**MINISTÉRIO DA ECONOMIA** 

# **Wii PNDP**

## **GUIA PARA ELABORAÇÃO DO PLANO DE DESENVOLVIMENTO DE PESSOAS**

**Versão Revisada** 

**2020** 

**Ministro da Economia**  PAULO ROBERTO NUNES GUEDES

**Secretário Especial de Desburocratização, Gestão e Governo Digital**  PAULO SPENCER UEBEL

**Secretário de Gestão e Desempenho de Pessoal**  WAGNER LENHART

**Diretora do Departamento de Carreiras e Desenvolvimento de Pessoas**  JANE CARLA LOPES MENDONÇA

**Coordenador-Geral de Desenvolvimento de Pessoas**  EDUARDO VIANA ALMAS

#### **Elaboração, Revisão e Formatação**

ANDREA MARIA RAMPANI

CAMILA PINHEIRO POZZER

JOÃO BRAYAM RODRIGUES DE FREITAS – CONSULTOR

TATIANA NEVES DA SILVEIRA PINTO

## Sumário

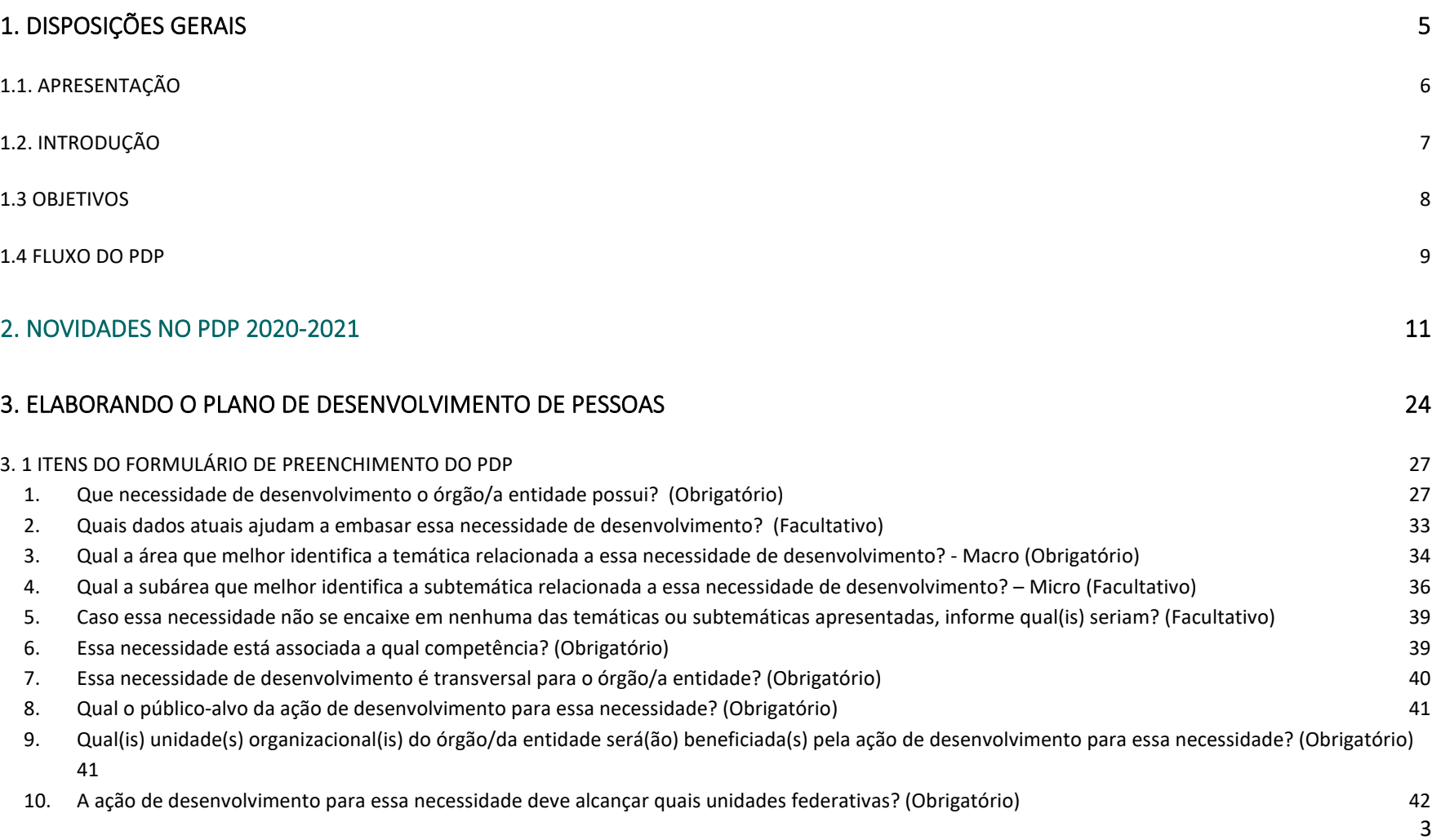

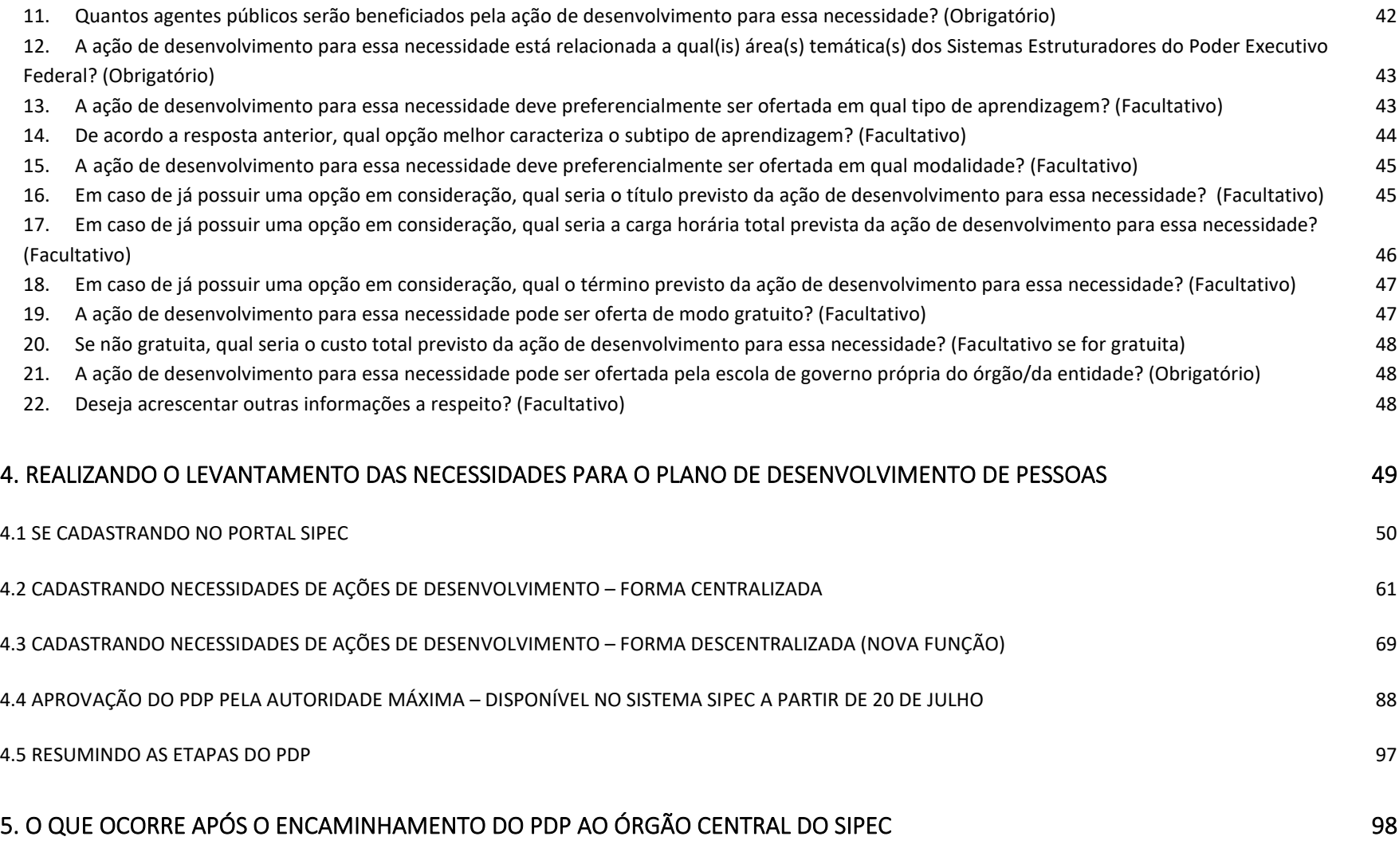

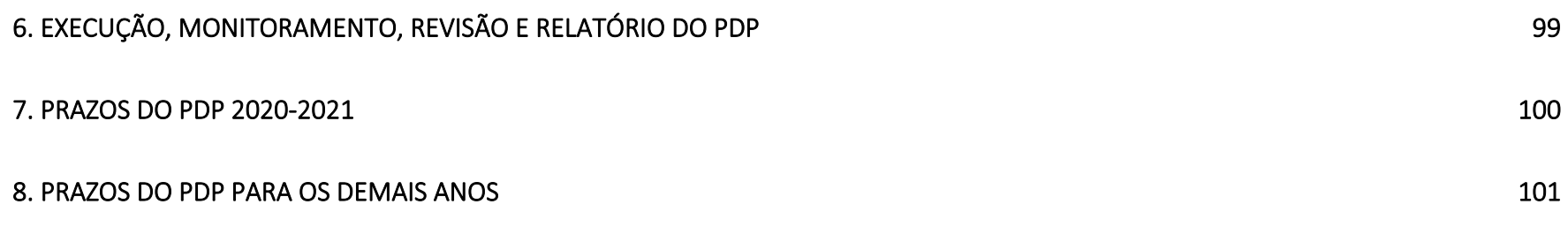

## 1. DISPOSIÇÕES GERAIS 1.1. APRESENTAÇÃO

 O presente Guia tem como objetivo apresentar informações que auxiliem os órgãos e entidades do SIPEC no planejamento e elaboração do Plano de Desenvolvimento de Pessoas.

O PDP não deve ser iniciado apenas no momento de preenchimento do Plano no Sistema SIPEC, mas em um período anterior, quando do levantamento das necessidades de desenvolvimento dos servidores, visando preencher as lacunas de competências identificadas para atingir o objetivo estratégico do órgão ou entidade.

Este Guia atualizado contém orientações sobre como realizar a descrição das necessidades, bem como preenchê-las no sistema. O Guia é fruto do aprendizado decorrente do PDP 2019-2020, portanto, sua leitura é recomendada a fim de que os erros realizados não se repitam este ano.

Lembramos que a Política Nacional de Desenvolvimento de Pessoas é uma política em constante aprimoramento, o que justifica este momento de atualizações na sua operacionalização. Conforme os resultados obtidos com o PDP 2019-2020, o órgão central observou que melhorias precisariam ser realizadas para maior adequação da PNDP à realidade da Administração Pública federal.

As atualizações que estão ocorrendo durante este período de implementação e aprimoramento da PNDP, em especial do PDP, fazem parte de um processo de melhoria constante para que a política se consolide e garanta uma utilização de recursos cada vez mais racional e efetiva quanto ao desenvolvimento de pessoas. Assim, serão realizadas sempre que necessárias, fique atento.

#### 1.2. INTRODUÇÃO

Existem várias formas de se identificar as necessidades de desenvolvimento de um servidor. De forma geral, quanto mais preciso o resultado desejado, maior o trabalho necessário. Diante disso, o modelo apresentado no presente Guia atualizado descreve um roteiro cuja implementação é possível de ser realizada em toda a Administração Pública federal, pois se adapta ao grau de maturidade em gestão de pessoas de qualquer órgão ou entidade e aos recursos disponíveis, que são bastante heterogêneos no âmbito federal.

De forma objetiva, se o que se deseja é proporcionar ações de desenvolvimento aos servidores conforme a sua necessidade, deve-se, inicialmente, identificar da melhor maneira quais são essas necessidades de desenvolvimento.

Com o roteiro a ser apresentado, almeja-se tornar mais simples, mas não menos eficaz, o trabalho dos gestores da Administração Pública federal para programar ações de desenvolvimento a serem realizadas por servidores de suas equipes. Objetiva-se, ainda, reduzir o desvio hoje existente entre as necessidades e as ações de desenvolvimento realizadas para os servidores.

Tendo em vista que o Planejamento Estratégico tem papel norteador no momento de identificação das necessidades de desenvolvimento, ele deve extrapolar a esfera da alta direção e alcançar a organização como um todo. Ou seja, o Planejamento Estratégico deve ser conhecido, assimilado e utilizado por todos.

O Planejamento Estratégico, quando bem definido, ajuda cada pessoa da organização a compreender seu papel, sua posição e importância para o alcance dos objetivos institucionais.

#### **FICA A DICA:**

**PROMOVA A DIVULGAÇÃO E ORIENTAÇÕES A RESPEITO DO PLANEJAMENTO ESTRATÉGICO DO ÓRGÃO OU ENTIDADE. A PARTIR DO CONHECIMENTO DO PLANEJAMENTO, CADA SERVIDOR E UNIDADE PASSARÁ A COMPREENDER MELHOR O SEU PAPEL DENTRO DA INSTITUIÇÃO.** 

Em comparação ao PDP 2019-2020, o PDP 2020-2021 traz algumas alterações que visam ao aprimoramento do Plano. Tais modificações serão apresentadas nas próximas páginas e buscam elevar o nível de compreensão no que diz respeito às necessidades de desenvolvimento, à transversalidade das necessidades, às ações de desenvolvimento, dentre outros conceitos utilizados no PDP.

 A partir da apresentação de novas metodologias de elaboração das necessidades, bem como orientações para o seu cadastramento, execução, monitoramento e avaliação, será possível que os agentes envolvidos nos processos do PDP entendam de forma mais clara a ligação entre a Política Nacional de Desenvolvimento de Pessoas, as necessidades dos órgãos e entidades e a orientação do órgão central do SIPEC para melhor utilização de recursos destinados às ações de desenvolvimento.

#### 1.3 OBJETIVOS

O presente Guia se destina aos gestores e servidores das unidades de gestão de pessoas dos órgãos e entidades integrantes da Administração Pública federal direta, autárquica e fundacional. Os principais objetivos deste Guia são:

• tornar a elaboração do PDP uma tarefa objetiva, simples e passível de ser realizada e conferida por qualquer servidor, independentemente de sua experiência prévia com o tema gestão de pessoas;

• auxiliar as unidades de gestão de pessoas dos órgãos e entidades integrantes do SIPEC a identificarem as necessidades de desenvolvimento de seus servidores de forma alinhada aos seus objetivos estratégicos;

- ensinar, com objetividade, linguagem simples e acessível, o processo de identificação de necessidades de desenvolvimento;
	- evitar a repetição de erros ou equívocos cometidos na elaboração do PDP; e
	- promover o amadurecimento na compreensão do PDP e da PNDP.

#### 1.4 FLUXO DO PDP

Para melhor compreender o fluxo de elaboração do Plano de Desenvolvimento de Pessoas segue, na próxima página, o fluxograma contendo todas as etapas pelas quais o PDP percorre.

Cabe esclarecer que as funcionalidades de elaboração e de revisão do PDP são realizadas via Sistema SIPEC. No entanto, as etapas de consolidação das ações de desenvolvimento transversais (realizada pelo órgão central do SIPEC) e a análise realizada pela Escola Nacional de Administração Pública – Enap ainda são etapas que ocorrem fora do Sistema. No entanto, todo retorno aos órgãos é feito via Sistema.

As funcionalidades de monitoramento, informação de execução e elaboração e envio do Relatório Anual de Execução do PDP estão sendo atualizadas e serão disponibilizadas no Sistema, conforme informações apresentadas ao final deste Guia.

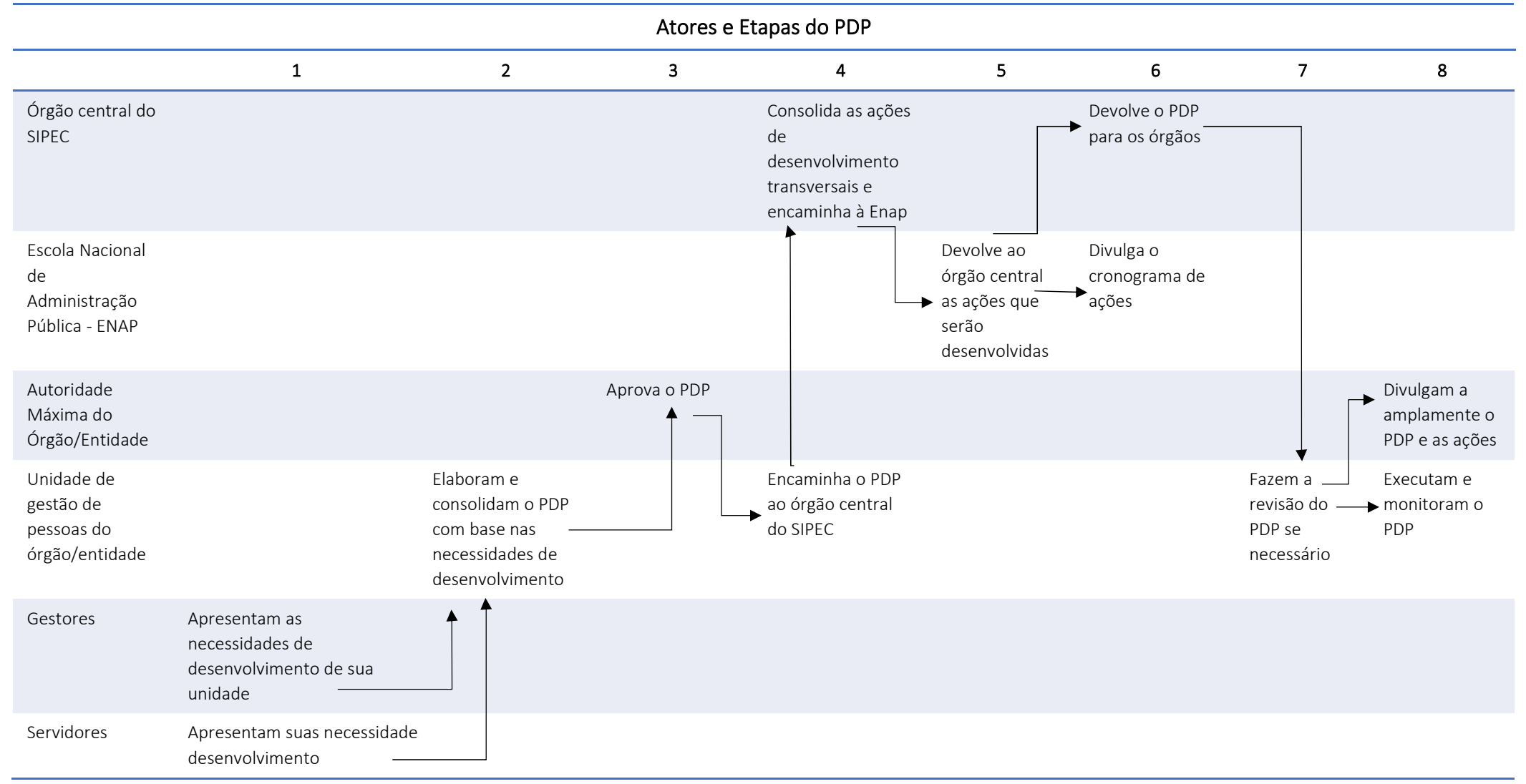

#### 2. NOVIDADES NO PDP 2020-2021

O sistema de preenchimento do PDP vem passando por processos de ajustes e melhorias constantes. Por se tratar de uma atualização da Política Nacional de Desenvolvimento de Pessoas, é natural que ajustes e correções sejam realizados no percurso de implementação de uma política pública reformulada.

Nesse sentido, o órgão central do SIPEC busca tornar os processos do PDP mais simples e fluidos.

 Proporcionar ferramentas e um sistema completo que consiga abarcar todas as demandas dos órgãos e entidades no que diz respeito ao PDP é um dos objetivos do órgão central.

 A partir deste ano, uma das novidades é a **reformulação do formulário de preenchimento das necessidades de ações de desenvolvimento do órgão ou entidade**. O formulário passou por uma atualização que promove o levantamento de informações a respeito das necessidades, de forma mais consistente, coesa e completa.

A partir das análises realizadas no PDP 2019-2020, o órgão central identificou pontos que necessitavam ser aperfeiçoados no momento da captação das informações sobre as necessidades de desenvolvimento, a fim de aprimorar as análises realizadas tanto pelo órgão central do SIPEC quanto pela ENAP, e assim, promover devolutivas mais coerentes com a realidade dos órgãos e entidades.

Em comparação com as informações solicitadas no PDP 2019-2020, o novo formulário contempla os seguintes campos de preenchimento:

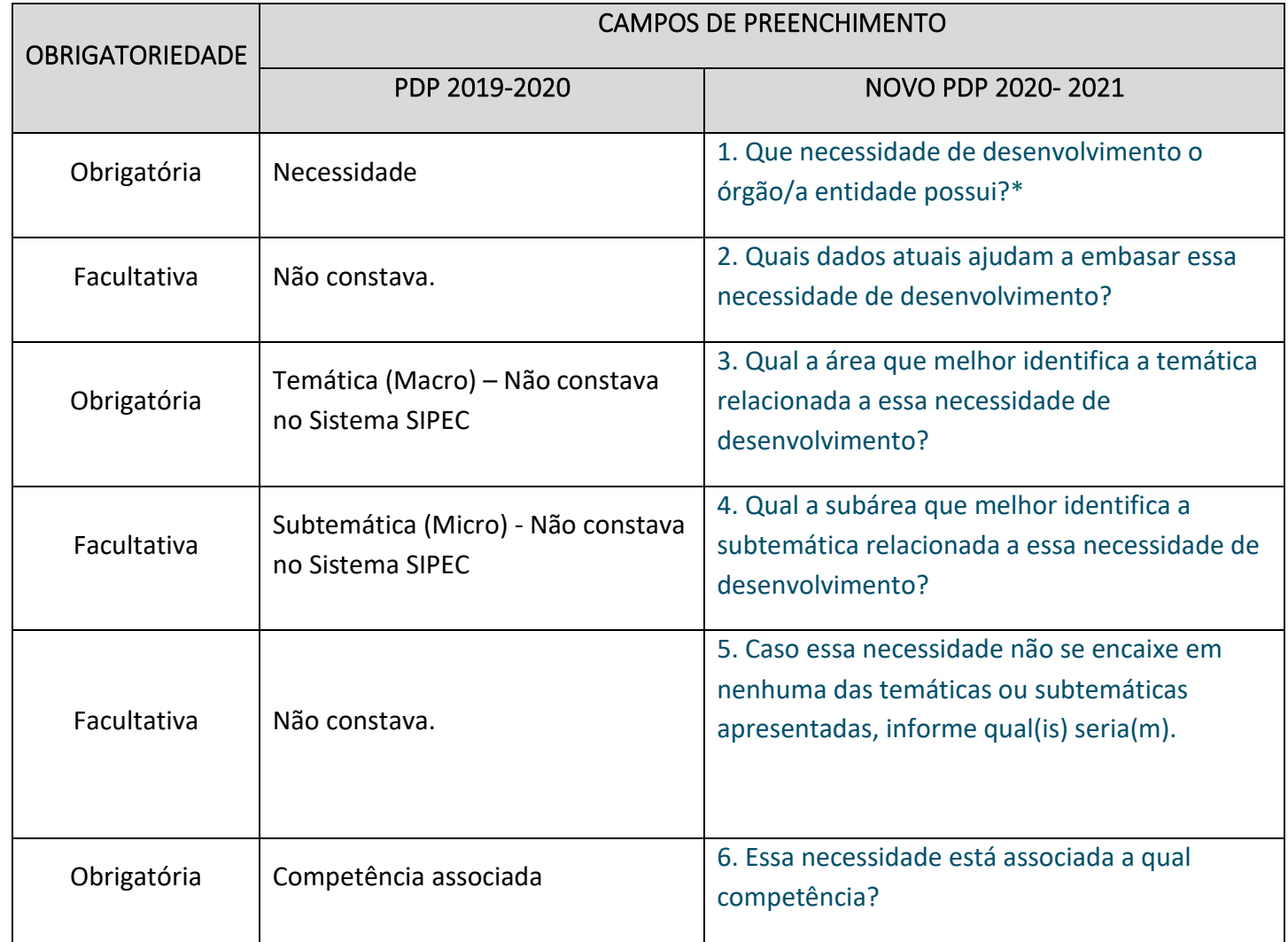

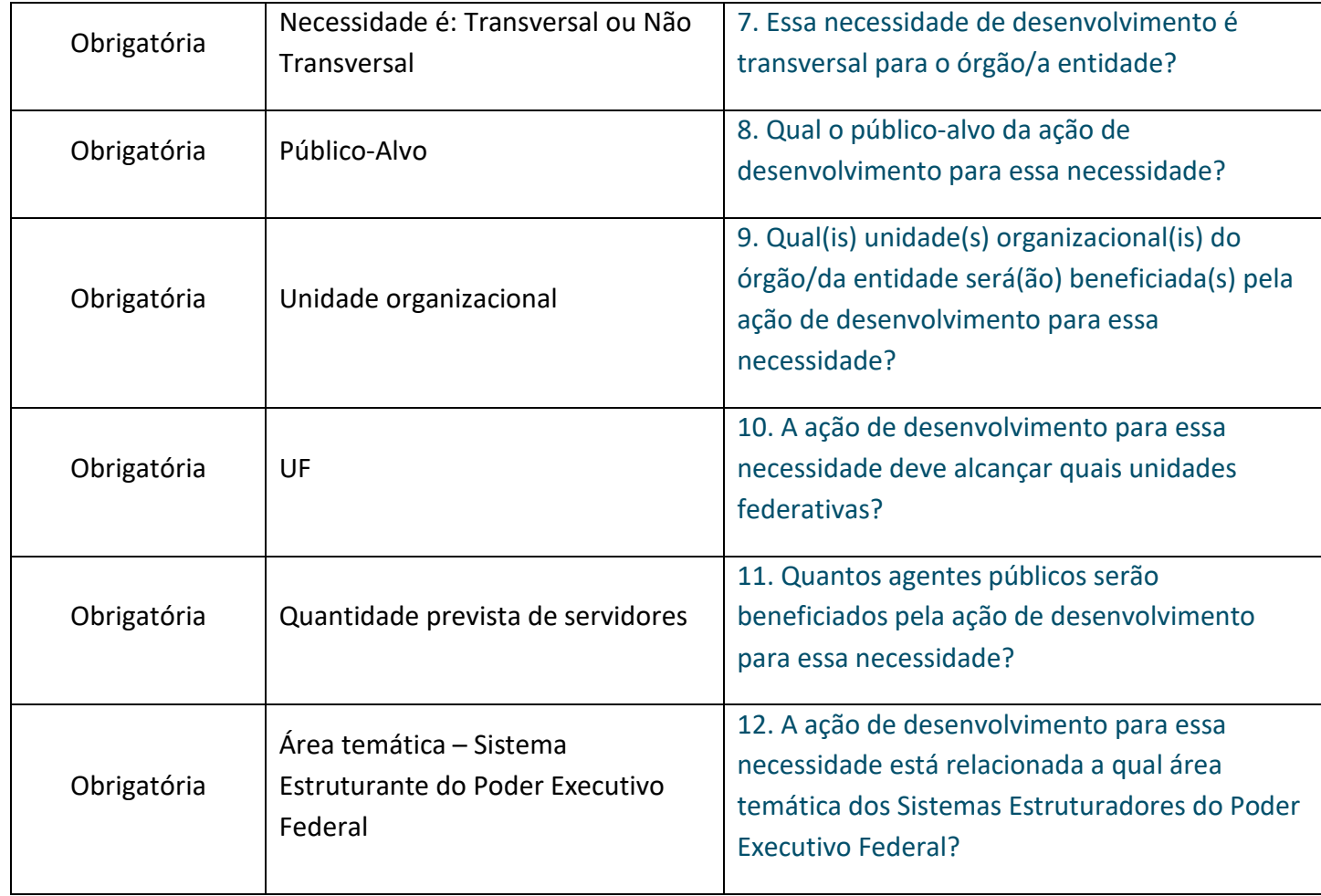

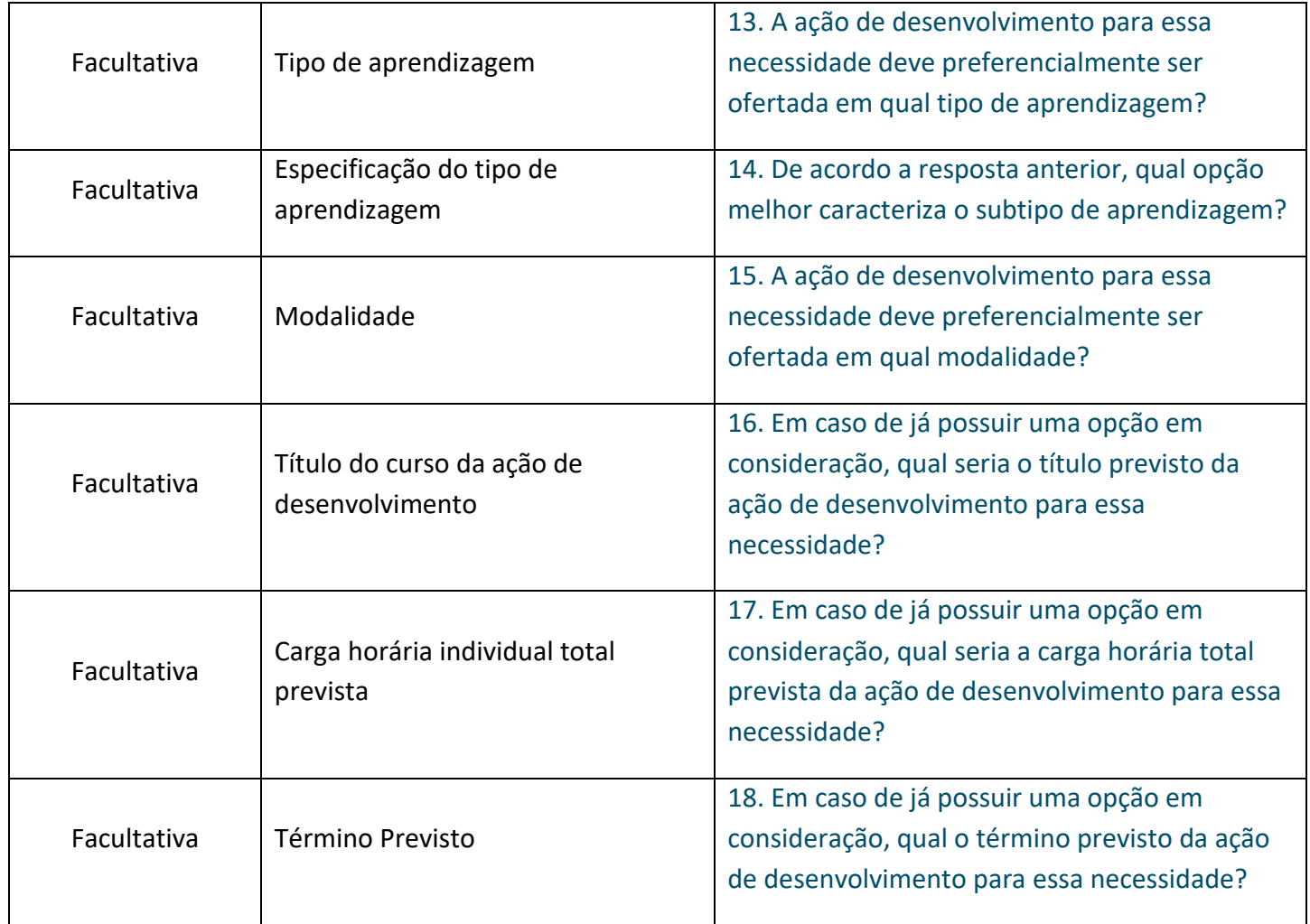

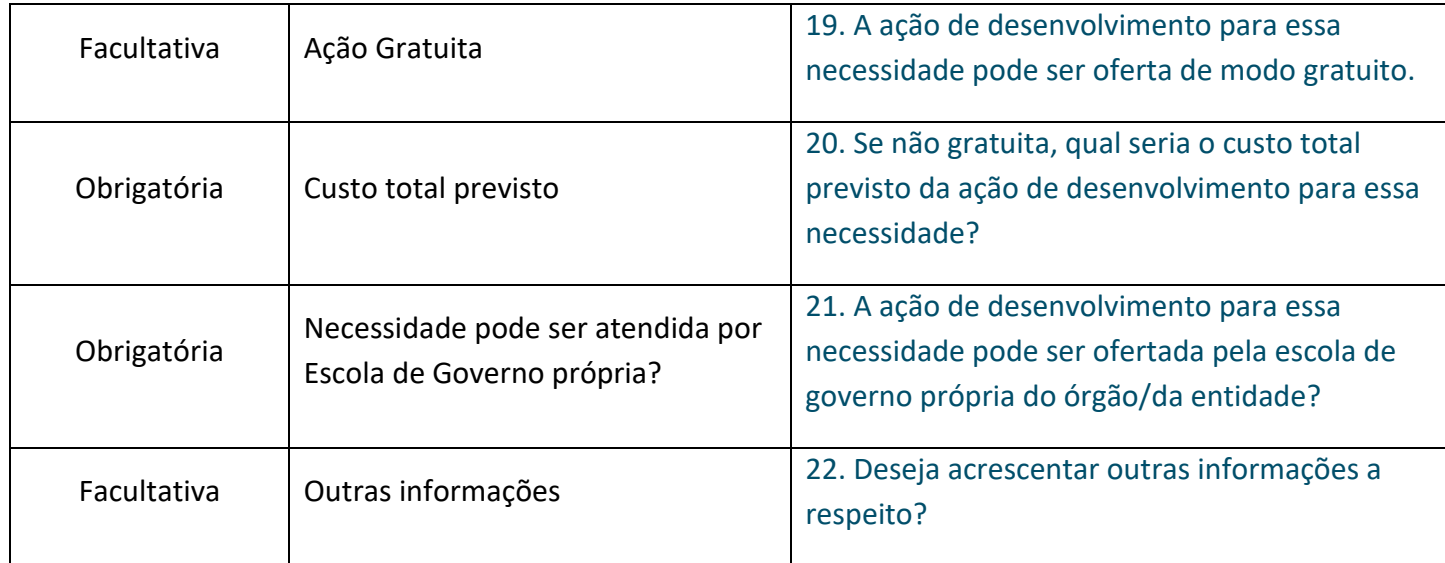

**\*Mais à frente, observe com muita atenção as instruções para seu correto preenchimento.** 

Como pode ser observado, a grande maioria das informações solicitadas no PDP 2019-2020 permanece para o PDP 2020-2021, pois a manutenção de todos os campos foi o resultado de pesquisa aplicada pelo órgão central junto aos órgãos e entidades. No entanto, os campos foram reformulados para o formato de questionamentos/perguntas, promovendo uma reflexão sobre as necessidades de desenvolvimento e gerando, dessa forma, maior fidedignidade entre as informações preenchidas no sistema e a realidade do órgão ou entidade.

Todos os campos do formulário apresentam informações de apoio "**(i)"** com explicações pormenorizadas a respeito do que deve ser preenchido. Abaixo, segue o resumo dos campos do formulário no Sistema SIPEC, contendo as informações de apoio bem como a configuração dos campos a serem preenchidos. Nos próximos capítulos, serão apresentados o passo a passo do preenchimento de cada campo do formulário do PDP no Sistema.

#### 1. Que necessidade de desenvolvimento o órgão/a entidade possui? [Campo aberto para resposta limitado a 300 caracteres]

#### *INFORMAÇÃO DE APOIO:*

*A necessidade é uma lacuna entre o desempenho esperado e o desempenho atual. Considere aspectos atuais do desempenho que precisam ser resolvidos ou melhorados por uma ação de desenvolvimento. Para melhor compreensão sobre como construir o texto da necessidade, dê uma olhada no Guia para Elaboração do PDP (versão atual).* 

#### 2. Quais dados atuais ajudam a embasar essa necessidade de desenvolvimento?

#### [Campo aberto para resposta limitado a 300 caracteres]

#### *INFORMAÇÃO DE APOIO:*

*Considerando que o nível de desempenho atual do público-alvo dessa ação de desenvolvimento está abaixo do desempenho esperado (por isso, a necessidade de uma ação que resolva essa lacuna), descreva brevemente os comportamentos e resultados observáveis atuais do público-alvo (ou relacionados a ele) que demonstram esse desempenho inferior. Lembre-se que esses dados auxiliarão você e sua unidade funcional na avaliação de efetividade da ação de desenvolvimento. Ex: Servidores levam 4 semanas em média para concluir processo interno de auditoria que deveria ser concluído em 2 semanas.*

#### 3. Qual a área que melhor identifica a temática relacionada a essa necessidade de desenvolvimento? (Macros)

( ) opções de temáticas (conforme Anexo I deste Guia)

*INFORMAÇÃO DE APOIO:* 

*Considere que essas são áreas de conhecimento e não áreas de atuação do órgão/da entidade. Por isso, indique a temática da necessidade de desenvolvimento. Considere todas as opções listadas antes de, eventualmente, assinalar "Outros Não Especificados".* 

4. Qual a subárea que melhor identifica a subtemática relacionada a essa necessidade de desenvolvimento? (Micros) ( ) opções de subtemáticas com base na resposta anterior (conforme anexo I deste Guia)

#### *INFORMAÇÃO DE APOIO:*

*Considere que essas são subáreas de conhecimento e não subáreas de atuação do órgão/da entidade. Por isso, indique livremente a subtemática da necessidade de desenvolvimento. Considere todas as opções listadas antes de deixar o campo em branco.* 

5. Caso essa necessidade não se encaixe em nenhuma das temáticas ou subtemáticas apresentadas, informe qual(is) seria(m). [Campo aberto para resposta limitado a 200 caracteres]

#### *INFORMAÇÃO DE APOIO:*

*Informe neste campo qual é a área temática ou subtemática a qual a sua necessidade pode pertencer, caso ela não se encaixe em nenhuma das opções dos campos anteriores.*

#### 6. Essa necessidade está associada a qual competência?

( ) Lista com opções de competências

#### *INFORMAÇÃO DE APOIO:*

*Considere todas as 33 competências listadas antes de, eventualmente, assinalar "Outras Não Especificadas".* 

7. Essa necessidade de desenvolvimento é transversal para o órgão/a entidade?

( ) Sim ( ) Não

*INFORMAÇÃO DE APOIO:* 

*Considere se essa necessidade é recorrente e comum nas unidades internas do órgão/da entidade.* 

8. Qual o público-alvo da ação de desenvolvimento para essa necessidade? [Campo aberto]

*INFORMAÇÃO DE APOIO:* 

*Considere informar cargo, carreira, função e(ou) outra informação que ajude a compreender o perfil do público-alvo da ação de desenvolvimento.* 

9. Qual(is) unidade(s) funcional(is) do órgão/da entidade será(ão) beneficiada(s) pela ação de desenvolvimento para essa necessidade?

[Campo aberto]

#### *INFORMAÇÃO DE APOIO:*

*Considere informar a unidade funcional de acordo com o padrão/título da UORG (unidade organizacional) como disposto no SIAPE/SIORG. Para os casos em que não for possível, informar com maior precisão. Devem ser informadas apenas as siglas.* 

10. A ação de desenvolvimento para essa necessidade deve alcançar quais unidades federativas?

( ) opções de UF

#### *INFORMAÇÃO DE APOIO:*

*Selecione a(s) Unidade(s) Federativa(s) a ser(em) desenvolvida(s) as ações de desenvolvimento.* 

#### 11. Quantos agentes públicos serão beneficiados pela ação de desenvolvimento para essa necessidade? [Campo numérico]

#### *INFORMAÇÃO DE APOIO:*

*Informe a quantidade prevista de servidores que necessitam da ação de desenvolvimento conforme Unidades Federativas selecionadas.* 

#### 12. A ação de desenvolvimento para essa necessidade está relacionada a qual área temática dos Sistemas Estruturadores do Poder Executivo Federal?

( ) opções das áreas temáticas

*INFORMAÇÃO DE APOIO:* 

*Indique a qual Sistema Estruturador a necessidade descrita se refere.* 

#### 13. A ação de desenvolvimento para essa necessidade deve preferencialmente ser ofertada em qual tipo de aprendizagem? [Listagem com as opções abaixo. Pode ser escolhida mais de uma opção]

( ) educação formal

- ( ) experiência prática
- ( ) evento
- ( ) curso

( ) outro tipo não especificado

#### *INFORMAÇÃO DE APOIO:*

*Indique qual é o tipo de aprendizagem que preferencialmente deve ser ofertado. Se não souber o tipo de aprendizagem que poderá atender à necessidade, deixe o campo em branco.*

14. De acordo com a resposta anterior, qual opção melhor caracteriza o subtipo de aprendizagem?

[Listagem com as opções abaixo, conforme escolha na opção anterior. Pode ser escolhida mais de uma opção, dentre as possibilidades.]

( ) Para educação formal: (curso formal do sistema de educação básica ou superior)

( ) Para experiência prática: (aprendizagem em serviço, estágio, intercâmbio, estudo em grupo)

( ) Para evento: (oficina, palestra, seminário, fórum, congresso, workshop, outros similares)

( ) Para curso: (sem opção)

( ) Para outro tipo não especificado (sem opção).

*INFORMAÇÃO DE APOIO:* 

*Neste campo deverá ser preenchido com as opções conforme o tipo de aprendizagem selecionado no campo anterior.*

15. A ação de desenvolvimento para essa necessidade deve preferencialmente ser ofertada em qual modalidade? [Listagem com as opções: À distância, Presencial, Híbrida]

*INFORMAÇÃO DE APOIO:* 

*Neste campo, caso já saiba, você deverá informar qual a modalidade de ação de desenvolvimento poderá atender a essa necessidade. Caso ainda não saiba, deixe o campo em branco.*

16. Em caso de já possuir uma opção em consideração, qual seria o título previsto da ação de desenvolvimento para essa necessidade?

[Campo aberto]

#### *INFORMAÇÃO DE APOIO:*

*Caso já saiba o título da ação, informe neste campo. Ex: "gerenciamento de projetos"; "pós-graduação em administração pública". Algumas ações de desenvolvimento não possuem formalmente um título. Nesse caso, pode ser atribuído um título informal. Preencha apenas se já souber ou tiver alguma noção sobre o possível título da ação.*

17. Em caso de já possuir uma opção em consideração, qual seria a carga horária total prevista da ação de desenvolvimento para essa necessidade?

[Campo numérico]

#### *INFORMAÇÃO DE APOIO:*

*Informe a carga horária total da ação de desenvolvimento. Caso ainda não possua essa informação, preencha com 00:00. Neste campo, deve ser informado a carga horária total da ação ou do conjunto de ações de desenvolvimento. NÃO se deve multiplicar a carga horária da ação pelo número de agentes públicos a serem alcançados.* 

18. Em caso de já possuir uma opção em consideração, qual o término previsto da ação de desenvolvimento para essa necessidade? [Campo numérico] *INFORMAÇÃO DE APOIO:* 

*Informe o ano previsto para o término da ação de desenvolvimento. Caso ainda não possua essa informação planejada, deixe o campo em branco.*

#### 19. A ação de desenvolvimento para essa necessidade pode ser ofertada de modo gratuito. [Caixa a ser selecionada ou não]

*INFORMAÇÃO DE APOIO: Caso a ação seja gratuita, selecionar o campo.*

#### 20. Se não gratuita, qual seria o custo total previsto da ação de desenvolvimento para essa necessidade? [Campo numérico, em reais, somente se for assinalado a opção no campo anterior não for assinalada]

#### *INFORMAÇÃO DE APOIO:*

*Informe o valor total a ser despendido com a ação de desenvolvimento ou o seu conjunto de ações, caso haja custos. Desconsidere valores referentes a passagens e diárias. O custo informado não precisa ser exato, pode ser uma estimativa.*

#### 21. A ação de desenvolvimento para essa necessidade pode ser ofertada pela escola de governo própria do órgão/da entidade? ( ) Sim ( ) Não ( ) Meu órgão/entidade não possui Escola de Governo própria.

#### *INFORMAÇÃO DE APOIO:*

*Quando a ação a ser desenvolvida já estiver prevista na escola de governo do seu órgão ou entidade, marque a opção "Sim". Caso não seja possível de ser ofertada, marque a opção "Não". Caso seu órgão ou entidade não possua escola de governo*  *própria, marque a opção "Meu órgão/entidade não possui Escola de Governo própria". Importante: A Enap não deve ser considerada Escola de Governo própria do órgão ou entidade.*

22. Deseja acrescentar outras informações a respeito? [Campo aberto]

*INFORMAÇÃO DE APOIO:* 

*Acrescente neste campo as informações que considerar necessárias.* 

Outra novidade no preenchimento do PDP 2020-2021 é em relação à possibilidade de preenchimento do PDP de forma **DESCENTRALIZADA.** Órgãos e entidades que possuem Unidades espalhadas pelo país, poderão cadastrar usuários em diferentes localidades para que preencham as informações das necessidades de ações de desenvolvimento de suas unidades e a unidade central de gestão de pessoas do órgão ou entidade possa realizara **CONSOLIDAÇÃO** desse PDP.

**Detalhamentos sobre esta nova funcionalidade de preenchimento DESCENTRALIZADO podem ser conferidos no Capítulo 4 deste Guia.** 

#### 3. ELABORANDO O PLANO DE DESENVOLVIMENTO DE PESSOAS

A partir de agora serão detalhados cada campo de preenchimento do formulário de necessidades do PDP 2020-2021.

Cabe ressaltar que fica a critério de cada órgão e entidade a forma de realizar o levantamento das suas necessidades de desenvolvimento. Essa sugestão é dada tendo em vista que as diversas organizações possuem diferentes formas de trabalhar o assunto, bem com diferentes níveis de maturidade.

O órgão central entende que, somente a partir do momento em que o processo de elaboração e cadastramento do PDP se tornar mais claro e natural para todos, será possível trilhar caminhos em que o levantamento das necessidades seja realizado por meio de uma metodologia única e abrangente.

Abaixo, segue espelho do formulário reformulado do PDP 2020-2021.

#### Cadastrar necessidade

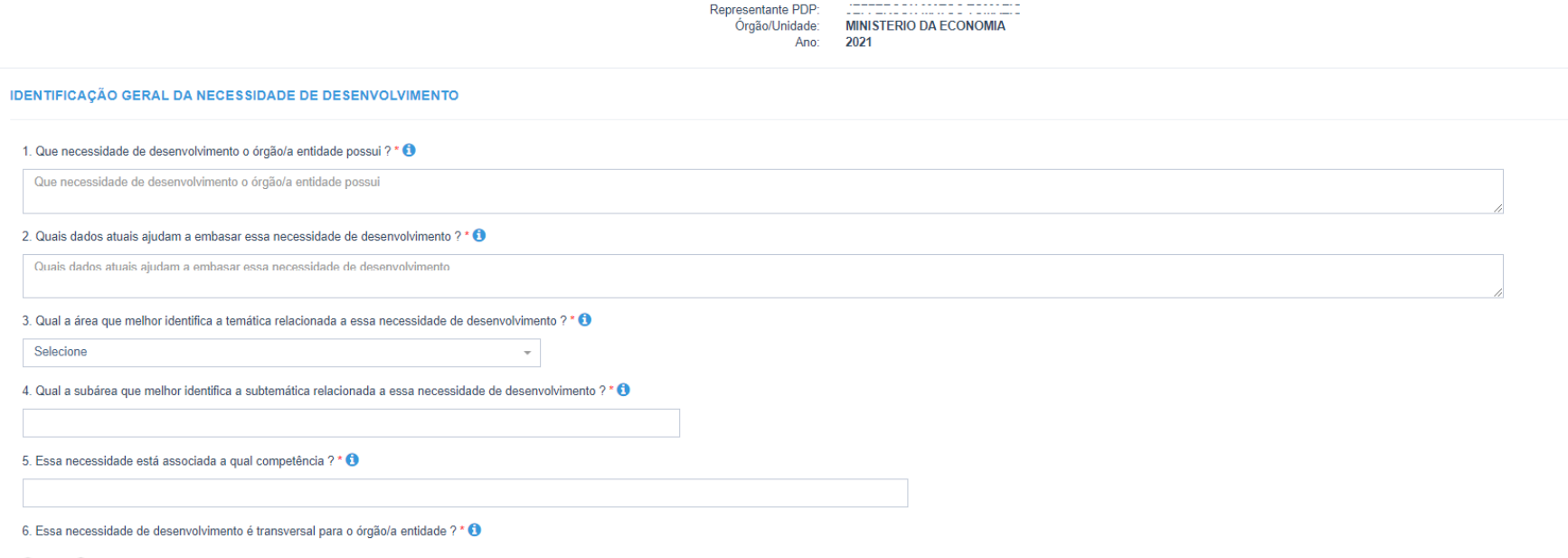

○ Sim · ® Não

#### 7. Qual o público-alvo da ação de desenvolvimento para essa necessidade ? \* 0

Qual o público-alvo da ação de desenvolvimento para essa necessidade

#### 8. Qual(is) unidade(s) organizacional(is) do órgão/da entidade será(ão) beneficiada(s) pela ação de desenvolvimento para essa necessidade ? \* + 0

Qual(is) unidade(s) organizacional(is) do órgão/da entidade será(ão) beneficiada(s) pela ação de desenvolvimento para essa necessidade

9. A ação de desenvolvimento para essa necessidade deve alcançar quais unidades federativas ? \* <sup>1</sup>

10. Quantos agentes públicos serão beneficiados pela ação de desenvolvimento para essa necessidade ? \* <sup>1</sup>

11. A ação de desenvolvimento para essa necessidade está relacionada a qual(is) área(s) temática(s) dos Sistemas Estruturadores do Poder Executivo Federal ? \* 0

12. A ação de desenvolvimento para essa necessidade deve preferencialmente ser ofertada em qual tipo de aprendizagem ? <sup>4</sup>

13. De acordo a resposta anterior, qual opção melhor caracteriza o subtipo de aprendizagem ? +

14. A ação de desenvolvimento para essa necessidade deve preferencialmente ser ofertada em qual modalidade ? <sup>1</sup>

15. Em caso de já possuir uma opção em consideração, qual seria o título previsto da ação de desenvolvimento para essa necessidade ? · ·

Em caso de já possuir uma opção em consideração, qual seria o título previsto da ação de desenvolvimento para essa necessidade

16. Em caso de já possuir uma opção em consideração, qual seria a carga horária total prevista da ação de desenvolvimento para essa necessidade ? O

 $000:00$ 

17. Em caso de já possuir uma opção em consideração, qual o término previsto da ação de desenvolvimento para essa necessidade ? <sup>5</sup>

0000

18. A ação de desenvolvimento para essa necessidade pode ser oferta de modo gratuito ? <sup>1</sup>

19. Se não gratuita, qual seria o custo total previsto da ação de desenvolvimento para essa necessidade ? \* +

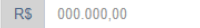

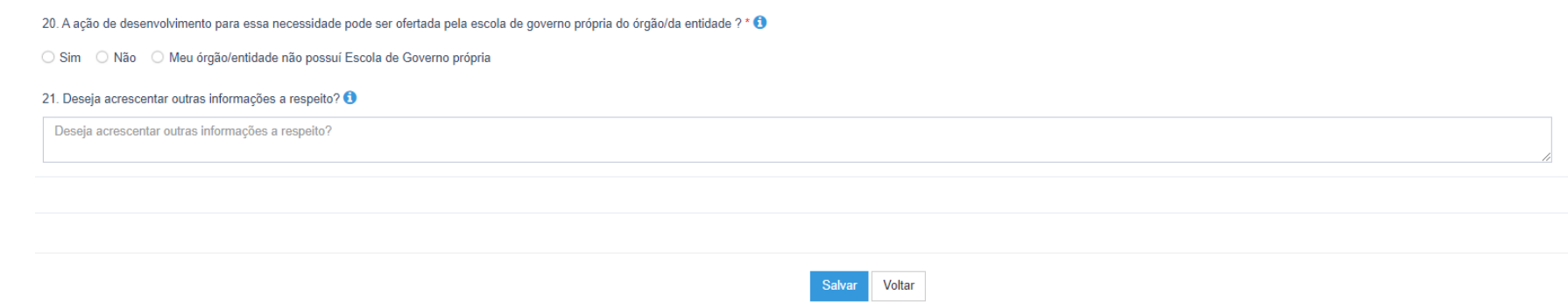

#### 3. 1 ITENS DO FORMULÁRIO DE PREENCHIMENTO DO PDP

 Para que as necessidades de desenvolvimento dos órgãos e entidades sejam preenchidas corretamente, é importante compreender o que cada item do formulário quer dizer. Para auxiliar como captar cada uma das informações, seguem abaixo orientações sobre cada item de preenchimento do PDP 2020-2021.

#### 1. Que necessidade de desenvolvimento o órgão/a entidade possui? (Obrigatório)

Por um momento deve-se considerar a importância desse campo e o valor que ele tem para tomada de decisão de diversos interessados na cadeia de elaboração, execução e avaliação do PDP.

As informações desse campo podem ajudar líderes a entender o esforço necessário para superar a lacuna de desempenho presente em suas equipes. Essas informações também podem ajudar provedores a identificar capacidades que devem ser desenvolvidas e assim reconhecer e desenhar ações de desenvolvimento mais assertivas. E essas informações devem ainda fornecer claro entendimento dos resultados organizacionais associados na superação desse hiato de performance.

Assim, com base no valor informacional desse campo do PDP, convencionou-se que a descrição da necessidade de desenvolvimento deve responder a três perguntas básicas: **1) O que as pessoas necessitam? 2) Do que serão capazes se for atendida sua necessidade? 3) Que resultado isso trará para a organização?**

Observe no quadro abaixo como essa estrutura pode ser facilmente utilizada pelos diferentes interessados no PDP.

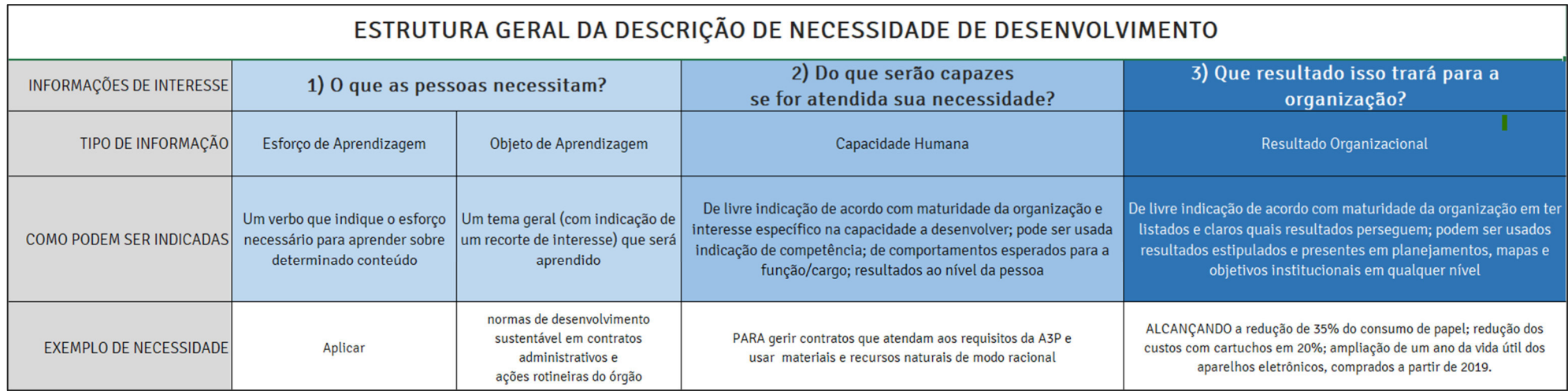

Nota-se que esse modelo de descrição foi desenhado para atender a todas as organizações do SIPEC, respeitando a heterogeneidade dos níveis de maturidade organizacional presente no Sistema, como nas três situações a seguir.

Em um cenário ideal, a organização tem clareza do resultado que espera alcançar e, a partir desse dado identifica a capacidade humana que vai permitir alcançar esse resultado – que por sua vez acaba por esclarecer o que as pessoas precisarão aprender para construir essa capacidade.

Por outro lado, há aquela organização que tem uma ideia da capacidade humana que precisa desenvolver e a partir disso idealiza conteúdos que precisam ser aprendidos para sustentar o desenvolvimento dessa capacidade, mesmo que não tenha clareza do efeito organizacional que isso trará para ela.

Há ainda aquela organização que percebe que as pessoas precisam aprender algo, com uma noção aproximada ou não da capacidade humana que essa aprendizagem desenvolverá e (ou) do efeito organizacional disso.

Por isso, qualquer que seja o seu ponto de partida ao descrever a necessidade de desenvolvimento, a organização precisa usar de sua inteligência corporativa para operar a convergência necessária entre **aprendizagem>>desempenho profissional>>resultado organizacional.** 

**ATENÇÃO ÀS PRÓXIMAS DICAS!**

#### **Dica 1: Na indicação de um verbo que defina o esforço de aprendizagem:**

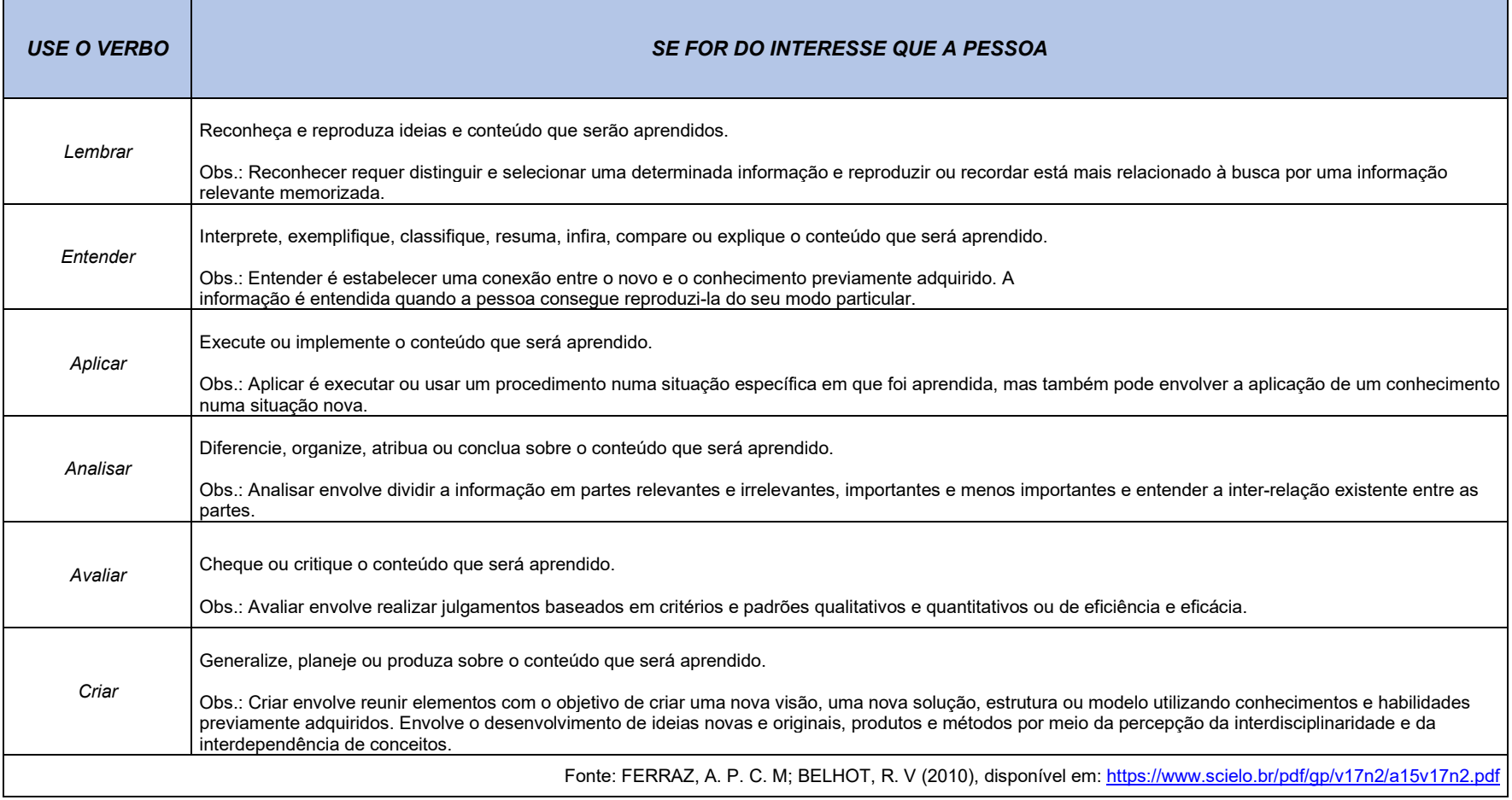

**Dica 2: Na indicação de um tema, considere fazer um recorte temático que permita ter melhor precisão do que deve ser considerado para aquela aprendizagem em específico. Há infinitas possibilidades de explorar um tema, por isso, faça uma indicação mais aproximada. Ao invés de indicar "Orçamento e Finanças", prefira algo mais representativo da necessidade como "alterações no orçamento com os créditos suplementares", por exemplo.** 

**Dica 3: Na indicação da capacidade, considere apontar um comportamento observável e passível de ser averiguado, por exemplo.** 

**Dica 4: Na indicação do resultado organizacional, considere anotar um resultado também passível de ser avaliado, por exemplo.** 

**Dica 5: Ao término da descrição, considere fazer uma checagem rápida: Essa necessidade tem um verbo que reflita o esforço de aprendizagem? Tem um tema geral com recorte que permite uma identificação precisa? Tem uma capacidade observável? Possui um claro efeito sobre o resultado da organização?** 

Por fim, cumpre lembrar que além de responder aos interesses dos diversos *stakeholders* do PDP, o presente modelo de descrição encontra fundamento nas áreas de Aprendizagem e Desenvolvimento Humano; Psicologia do Trabalho e das Organizações; e Administração e Desenvolvimento Organizacional, ao reunir proposições divergentes e complementares de:

Watkins, Ryan; Meiers, Maurya West; Visser, Yusra Laila.2012. A guide to assessing needs: essential tools for collecting information, making decisions, and achieving development results (English). Washington, D.C.: World Bank Group.

BORGES-ANDRADE, J. E.; ABBAD, G. S.; MOURÃO, L. Treinamento, Desenvolvimento e Educação em Organizações e Trabalho: fundamentos para a gestão de pessoas. [autores] Jairo E. Borges-Andrade, Gardênia da Silva Abbad, Luciana Mourão; [colaboradores] Acileide Cristiane F. Coelho ... [et al.]. – Porto Alegre: Artmed, 2006. 576 p.; 28cm.

32

ANDERSON, L. W. et. al. A taxonomy for learning, teaching and assessing: a revison of Bloom"s Taxonomy of Educational Objectives. Nova York: Addison Wesley Longman, 2001. 336 p

**Além disso, tenha em mente que se trata de um campo cuja precisão no preenchimento é chave para o planejamento de ações de desenvolvimento.**

**FIQUE ATENTO!** 

**Confira os erros de preenchimentos ocorridos no PDP passado (2019-2020), para não cometê-los:** 

- Descrição de necessidades de formas genéricas sem detalhamento da área de competência desejada;
- $\checkmark$  Descrição de necessidades de formas genéricas;
- dados e informações acerca do acervo bibliográfico e documental do órgão, TÍTULO: Lideranças em Gestão de Descrição de necessidade feita de maneira que não refletia o objetivo final do desenvolvimento o título da ação de desenvolvimento. (Ex.: NECESSIDADE: Desenvolver habilidades e conhecimentos sobre o registro e gerenciamento de Pessoas). Fique atento à coerência.
- $\checkmark$  Preenchimento da UF em desacordo com a localidade do órgão ou entidade;
- Descrição de várias necessidades com áreas de desenvolvimento (temáticas) distintas em um mesmo campo de necessidade;
- $\checkmark$  Necessidades descritas de forma individualizada, apresentadas com o nome do servidor; e
- $\checkmark$  Necessidades muito específicas, classificadas como necessidades transversais. E vice-versa.

#### 2. Quais dados atuais ajudam a embasar essa necessidade de desenvolvimento? (Facultativo)

 Este é um novo campo do formulário de preenchimento. A partir de agora é necessário que os agentes envolvidos nos processos de planejamento do PDP reflitam a respeito da causa da necessidade de desenvolvimento preenchida no campo anterior. Ou seja, é necessário refletir sobre quais informações levam a crer que determinada "necessidade de ação de desenvolvimento" é realmente necessária.

Neste campo, deve-se descrever **brevemente** os comportamentos e resultados observáveis atuais do público-alvo (ou relacionados a ele) demonstram um desempenho inferior ao desejado.

É importante ressaltar que esse registro auxiliará o órgão ou entidade e sua respectiva unidade funcional na **avaliação de efetividade de uma ação de desenvolvimento, no momento de relatar a execução no Sistema SIPEC**.

#### **Exemplos:**

- $\checkmark$  Servidores levam 4 semanas, em média, para concluir processo interno de auditoria que deveria ser concluído em 2 semanas.
- $\checkmark$  Apenas 40% de servidores disponíveis para cursos EAD ingressam e concluem o curso porque não dominam o ambiente virtual.
- Servidores perdem quantidade considerável de informações de um projeto porque não usam nenhum modelo definido de gestão de projetos.
- Aumento do fluxo de trabalho de revisão pois os servidores não dominam produção e gestão de documentos em nuvem, gastando mais tempo para criar, revisar, enviar, ajustar, reenviar e homologar.

#### 3. Qual a área que melhor identifica a temática relacionada a essa necessidade de desenvolvimento? - Macro (Obrigatório)

Este é um novo campo de preenchimento que o formulário do PDP 2020-2021 traz. E diz respeito a qual área temática a necessidade cadastrada faz parte.

Na análise do PDP de 2019-2020, esse trabalho foi realizado pelo órgão central do SIPEC com o objetivo de agrupar as necessidades de acordo com as suas áreas temáticas, e dessa forma, facilitar a identificação de necessidades semelhantes e a verificação de quais poderiam ser contempladas com ações de desenvolvimento a serem ofertadas pela ENAP e demais escolas de governo. Atenção a esse campo, quanto mais bem explorado for, mais o órgão central, a Enap e demais escolas de governo poderão atuar nas ofertas de ações de desenvolvimento para que reflitam o solicitado.

Cabe ressaltar que em 2019 foram, aproximadamente, 27.921 necessidades de ações de desenvolvimento transversais analisadas pelo órgão central do SIPEC. E, tendo em vista que em muitos casos as necessidades não foram preenchidas de forma completa, o órgão central enfrentou dificuldades em classificá-las. Nesse processo, possivelmente, algumas informações foram perdidas ou não analisadas corretamente, tendo em vista as inconsistências apresentadas nos textos das necessidades.

Com isso, e almejando promover uma análise ainda mais coerente e fidedigna à realidade dos órgãos e entidades, para este e para os próximos anos, caberá ao próprio órgão ou entidade realizar esta classificação. Desta forma, o próprio órgão ou entidade poderá informar qual é a área temática da necessidade desejada e, dessa forma, a análise e devolutiva do órgão central e da Enap serão, em 2020, ainda mais precisas quanto à oferta de ações de desenvolvimento que atendam às necessidades apresentadas.

#### **ATENÇÃO!**

- **Ao todo, são 75 (setenta e cinco) temáticas disponíveis no sistema.**
- **Para cada necessidade, deve ser selecionada 1 (uma) temática.**
- **Antes de selecionar determinada temática verifique todas as opções disponíveis.**
- **Caso a necessidade não se encaixe em nenhuma das opções, é possível selecionar a opção "Outras não especificadas" e informar a temática no campo aberto do formulário, caso souber.**
- **O campo de preenchimento da TEMÁTICA (Macro) é obrigatório.**

Tais temáticas foram selecionadas a partir das áreas do conhecimento trabalhadas pelo Conselho Nacional de Desenvolvimento Científico e Tecnológico – CNPQ. A partir dessas áreas do conhecimento, o órgão central pretendeu abranger inclusive aquelas áreas temáticas que não são consideradas transversais **(explicações complementares sobre a transversalidade, podem ser verificadas no ponto 07 deste capítulo).**

O PDP deve ser um recurso útil ao dia a dia dos órgãos e entidades (e não só ao órgão central), nesse sentido, cabe ressaltar que colocar tais informações no sistema os auxiliarão no monitoramento da execução das ações planejadas. Dessa forma, será possível realizar o levantamento de informações que promovam políticas internas de desenvolvimento de pessoas com base nas áreas temáticas mais demandadas, auxiliando na gestão estratégica interna.

Seguem exemplos de temáticas disponíveis: Matemática, Engenharia Civil, Saúde Coletiva, Direito, Administração Pública, Economia, Ciência da Informação, Psicologia, educação, Ciência Política, Linguística, etc.

#### **A listagem completa das temáticas pode ser conferida no ANEXO I deste Guia.**

### 4. Qual a subárea que melhor identifica a subtemática relacionada a essa necessidade de desenvolvimento? – Micro (Facultativo)

A partir da análise das temáticas (macros) é possível realizar a classificação das necessidades de acordo com as subtemáticas (micros). No PDP 2019-2020 essa análise também foi realizada pelo órgão central, conforme órgãos e entidades puderam conferir na manifestação técnica. E, com objetivo de classificar de maneira mais precisa as necessidades, esta classificação também passará a ser de responsabilidade do órgão ou entidade que estiver preenchendo o PDP.

As subtemáticas se referem às áreas do conhecimento mais específicas de cada uma das temáticas. Ou seja, dentro de cada temática existe uma variedade de subáreas do conhecimento que podem ser estar ligadas à determinada necessidade.

Essa classificação das subtemáticas também é importante para que a Enap e demais escolas de governo possam promover ações ainda mais aderentes às necessidades de desenvolvimento. Como nem todas as necessidades são descritas de uma mesma forma pelos diversos órgãos e entidades, será com o auxílio das temáticas (Macros) e subtemáticas (Micros) que será possível realizar uma identificação ainda mais precisa a respeito das demandas da Administração Pública federal.

As subtemáticas (Micros) foram selecionadas em referência à classificação das áreas de conhecimento do CNPQ e à Tabela de classificação temática de obras do Repositório da Administração Pública – Descritores de Administração Pública juntamente com demais referências de conhecimento trabalhadas atualmente pela ENAP.
#### **ENTENDENDO TUDO ISSO NO SISTEMA SIPEC...**

- **Para cada TEMÁTICA existem SUBTEMÁTICAS relacionadas.**
- **Ao todo, são 392 SUBTEMÁTICAS disponíveis no Sistema.**
- **É possível selecionar mais de uma SUBTEMÁTICA, dentro das opções disponíveis (de acordo com a TEMÁTICA selecionada no campo anterior).**
- **Caso não exista nenhuma SUBTEMÁTICA relacionada à necessidade, poderá deixar o campo em branco e informar, caso souber, a subtemática no campo seguinte do formulário. Esse campo não é obrigatório.**

#### **Exemplos:**

- 1) Necessidade: Aprimorar o conhecimento em ferramentas de liderança para promover um maior engajamento às equipes.
	- Temática: Administração Pública
	- Subtemática: Liderança, Técnicas Gerenciais no Setor Público.
- 2) Necessidade: Conhecer metodologias de inseminação agropecuária
	- Temática: Medicina veterinária
	- Subtemática: Reprodução animal
- 3) Necessidade: Aprimorar o conhecimento técnico sobre a redução do desmatamento de florestas tropicais sobre as mudanças climáticas.
- Temática: Recursos Florestais e Engenharia Florestal
- Subtemática: Conservação da Natureza
- 4) Necessidade: Aprender como estabelecer indicadores e como gerir processos com o auxílio de indicadores
- Temática: Administração Pública

Subtemática: Indicadores de desempenho

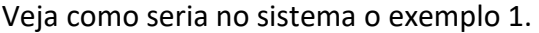

1. Que necessidade de desenvolvimento o órgão/a entidade possui ? \* 0

Aprimorar o conhecimento em ferramentas de liderança para promover um maior engajamento às equipes.

2. Quais dados atuais ajudam a embasar essa necessidade de desenvolvimento ? \* 0

Lideres de equipes possuem dificuldades em aumentar o quantitativo de servidores de suas equipes em participarem de ações de desenvolvimento.Somente 30% se demonstram engajados.

3. Qual a área que melhor identifica a temática relacionada a essa necessidade de desenvolvimento ? \* 1

 $\bar{\mathbf{v}}$ 

Administração Pública

4. Qual a subárea que melhor identifica a subtemática relacionada a essa necessidade de desenvolvimento ? <sup>6</sup>

x Técnicas Gerenciais no Setor Público | x Liderança

**A listagem completa das subtemáticas pode ser conferida no ANEXO I deste Guia.** 

## 5. Caso essa necessidade não se encaixe em nenhuma das temáticas ou subtemáticas apresentadas, informe qual(is) seriam? (Facultativo)

Este campo deve ser preenchido caso a necessidade de desenvolvimento cadastrada não se encaixe em nenhuma das opções de Temáticas (nesse caso, deve ser selecionado "Outras não especificadas" na listagem) ou não se encaixe em nenhuma opção de subtemática (que deverá ficar em branco).

Para esses casos, solicita-se que seja informado a área de conhecimento da necessidade, caso souber.

**O campo não é obrigatório. No entanto, caso o campo anterior referente à subtemática fique em branco, é necessário que alguma subtemática seja indicada de forma livre.** 

### 6. Essa necessidade está associada a qual competência? (Obrigatório)

Qual dentre as competências listadas possui maior potencial para atender as necessidades apontadas? Selecione uma ou mais competências associadas ao desenvolvimento requerido. Este campo é importante para fins de agrupamento e classificação de necessidades e ações de desenvolvimento.

É possível selecionar mais de uma opção de competências associada.

Aparecerão as seguintes opções para seleção: Gestão do desenvolvimento de pessoas, Gestão da qualidade, Liderança eficaz, Gerenciamento de recursos, Planejamento, Relacionamento do Dirigentes, Resolução de problemas, Tomada de decisão, Comunicação Interpessoal, Gestão da participação cidadã, Negociação, Orientação ao cidadão, Relações institucionais, Trabalho em equipe, Gerencimento de políticas, Construção de redes, Gerenciamento da mudança, Gerenciamento digital, Inovação, Proatividade, Trabalho sobre pressão, Visão Estratégica, Contribuição técnico-profissional, Comunicação efetiva, Organização da rotina, Resolutividade, Uso de TIC, Análise de problemas, Criatividade, Melhoria contínua de processos, Controle emocional, Outras Competências não especificadas.

### **O ANEXO II DESTE GUIA APRESENTA A LISTA COMPLETA DE COMPETÊNCIAS ASSOCIADAS CONTENDO SUAS RESPECTIVAS CATEGORIAS E DEFINIÇÕES OPERACIONAIS.**

7. Essa necessidade de desenvolvimento é transversal para o órgão/a entidade? (Obrigatório)

Neste campo, deverá ser informado se tal necessidade de desenvolvimento é transversal ou não.

#### **Mas afinal, como saber se a necessidade é transversal ou não?**

A transversalidade de uma necessidade pode ser vista sob dois pontos distintos a serem considerados:

- **Para os órgãos e entidades:** necessidade de desenvolvimento recorrente e comum à múltiplas unidades internas de um órgão ou de uma entidade da administração pública federal direta, autárquica e fundacional;
- **Para o órgão central do SIPEC:** necessidade de desenvolvimento recorrente e comum no conjunto de órgãos e entidades da Administração Pública federal do Poder Executivo, identificada pelo órgão central do Sistema SIPEC por meio da análise de seus Planos de Desenvolvimento de Pessoas – PDP.

**Ou seja, para o órgão ou entidade, no momento de preenchimento do PDP, a necessidade será considerada transversal quando for recorrente e comum a múltiplas unidades internas.** 

**Logo, se ela for transversal, deverá ser marcado "Sim" no Sistema SIPEC. Caso essa necessidade seja muito específica de unidade ou atividade de um servidor, ela deverá ser marcada como "Não" transversal.** 

8. Qual o público-alvo da ação de desenvolvimento para essa necessidade? (Obrigatório)

Neste campo, informe a qual público devem se destinar as ações de desenvolvimento a fim de atender às necessidades descritas.

O campo é de descrição aberta, ou seja, pode ser informado diversos públicos-alvo como: servidores públicos, servidores de determinada carreira, dentre outros, conforme necessidade do órgão.

**Observação:** Cabe ressaltar que as ações de desenvolvimento a serem ofertadas pela Enap e demais escolas de governo são destinadas, exclusivamente, para servidores públicos federais.

9. Qual(is) unidade(s) organizacional(is) do órgão/da entidade será(ão) beneficiada(s) pela ação de desenvolvimento para essa necessidade? (Obrigatório)

Para este campo deve ser informado em quais as unidades organizacionais atuam os servidores que compõem o público-alvo informado. A fim de facilitar a visualização e organização das informações, devem ser informadas apenas as siglas. Considere informar a unidade funcional de acordo com o padrão/título da UORG (unidade organizacional) conforme SIAPE/SIORG.

Caso não seja possível identificar a sigla correta, deve-se informar com maior precisão possível.

#### 10.A ação de desenvolvimento para essa necessidade deve alcançar quais unidades federativas? (Obrigatório)

Neste campo deverão ser informadas as Unidades Federativas que tal necessidade deverá alcançar. Agora, com a atualização do Sistema SIPEC é possível acrescentar mais de uma UF para a necessidade. Ou seja, caso a mesma necessidade de ação de desenvolvimento seja necessária para servidores que se encontram em dois ou mais UF, não será preciso cadastrar a mesma necessidade várias vezes.

**Uma única necessidade pode ser cadastrada e alcançar todas as UF em que o órgão ou entidade estão presentes.** 

### 11.Quantos agentes públicos serão beneficiados pela ação de desenvolvimento para essa necessidade? (Obrigatório)

Informe qual é a quantidade de agentes públicos, por UF, prevista para serem contemplados pelas ações de desenvolvimento que objetivam atender à necessidade. Para cada UF selecionada no campo anterior, será possível indicar um quantitativo específico de agentes públicos.

A quantidade informada não precisa ser exata. Variações de 20% ou mais são aceitáveis. Não se trata de um compromisso, mas de um planejamento que poderá ser revisado durante a execução do PDP.

## 12.A ação de desenvolvimento para essa necessidade está relacionada a qual(is) área(s) temática(s) dos Sistemas Estruturadores do Poder Executivo Federal? (Obrigatório)

As opções representam os sistemas estruturadores do Poder Executivo Federal, de que trata o artigo 30 do Decreto-Lei nº 200, de 25 de fevereiro de 1967. A necessidade apontada refere-se a qual sistema estruturador? Se não se referir a qualquer sistema estruturador, selecione a opção "outra – o tema do desenvolvimento não é atualmente coberto por sistema estruturador da administração".

Aparecerão as seguintes opções de seleção: Gestão, organização e inovação institucional, Planejamento e orçamento, Serviços gerais (logística), Documentação e Arquivo, Custos, Administração financeira, Contabilidade, Gestão de pessoas, Tecnologia da Informação e comunicação, Controle Interno, Ouvidoria, Transparência e controle social, Correição, Comunicação, Ética, Outra - o tema do desenvolvimento não e atualmente coberto por sistema estruturante da administração.

Podem ser selecionadas mais de uma opção para este campo.

# 13.A ação de desenvolvimento para essa necessidade deve preferencialmente ser ofertada em qual tipo de aprendizagem? (Facultativo)

As opções de seleção para este campo dizem respeito ao tipo de aprendizagem que determinada ação de desenvolvimento pode ser ofertada. Se o órgão ou entidade já possui ideia a respeito dos tipos de aprendizagem da ação de desenvolvimento que podem suprir determinada necessidade esta opção deve ser preenchida. Podem ser selecionadas mais de uma opção.

As opções são:

- **Educação Formal:** quando se tratar de ações de desenvolvimento que contemplem os ensinos fundamental, médio, médio profissionalizante, superior, aperfeiçoamento, especialização, mestrado, doutorado e pós-doutorado.
- **Experiência prática:** a experiência prática, ou aprendizagem experiencial, consiste numa forma de aprendizagem que se baseia no processo de vivenciar a experiência e reagir à diferentes situações. Por conta desta característica, a experiência prática não possui, necessariamente, a presença de um professor ou mentor, mas sim de um facilitador do processo. São consideradas experiências práticas: aprendizagem em serviço, estágio, intercâmbio, estudo em grupo.
- **Eventos:** um evento pode ser uma oficina, palestra, seminário, fórum, congresso, conferência, workshop, simpósio, semana, jornada, convenção, colóquio, dentre outras modalidades similares de eventos.
- **Curso:** cursos são consideradas aquelas ações de desenvolvimento em formatos de "sala de aula", seja em ambiente presencial, virtual ou híbrido. Com a presença de um professor ou mentor que auxilie no processo de aprendizagem de determinado assunto e que não esteja categorizado dentro de "educação formal".
- **Outro tipo não especificado:** esta opção deve ser selecionada em caso da provável ação de desenvolvimento não se encaixar em nenhuma das opções acima.

### 14.De acordo a resposta anterior, qual opção melhor caracteriza o subtipo de aprendizagem? (Facultativo)

Conforme resposta fornecida no campo anterior, agora é necessário informar o subtipo de aprendizagem. O subtipo trata das especificações dos tipos de aprendizagem e tornam as informações a respeito da necessidade e da ação de desenvolvimento ainda mais completas. Para este campo também é possível selecionar mais de uma opção.

## **O ANEXO III DESTE GUIA APRESENTA A LISTA COMPLETA DE TIPOS DE APRENDIZAGEM E SUAS ESPECIFICAÇÕES CORRELATAS.**

# 15.A ação de desenvolvimento para essa necessidade deve preferencialmente ser ofertada em qual modalidade? (Facultativo)

Este campo não é de preenchimento obrigatório. No entanto, se o órgão ou entidade já souber a modalidade da ação de desenvolvimento que melhor atende a necessidade podem ser selecionadas as seguintes opções:

- **Presencial:** a ação de desenvolvimento demandada pelo órgão ou entidade deve ser oferecida na modalidade presencial.
- **A distância:** a ação de desenvolvimento demandada pelo órgão ou entidade deve ser ofertada de modo que o público-alvo possa realizá-lo à distância, sem a necessidade da presença física.
- **Híbrida:** a ação de desenvolvimento demandada pode ser ofertada com atividades tanto presenciais quanto à distância.

# 16. Em caso de já possuir uma opção em consideração, qual seria o título previsto da ação de desenvolvimento para essa necessidade? (Facultativo)

Informe, nesse campo, o título do curso, evento, livro, vídeo, pós-graduação, etc. Exemplos: "gerenciamento de projetos", "pósgraduação em administração pública".

Algumas ações de desenvolvimento, como estágios, intercâmbios, grupos de estudos não possuem formalmente um título. Nesse caso, pode ser atribuído um título informal. Por exemplo: "grupo de estudos para aperfeiçoamento da redação de notas técnicas".

Preencha apenas se já souber ou tiver noção do título da ação de desenvolvimento. Novamente, não se trata de um compromisso, mas de um planejamento.

# 17. Em caso de já possuir uma opção em consideração, qual seria a carga horária total prevista da ação de desenvolvimento para essa necessidade? (Facultativo)

O presente campo, caso já tenha previsão, é importante informar a **CARGA HORÁRIA TOTAL DA AÇÃO OU DO CONJUNTO DE AÇÕES DE DESENVOLVIMENTO.** 

Ou seja, para realizar a previsão da carga horária total, deve ser computada a carga horária de uma ação de desenvolvimento ou do conjunto delas, se for o caso.

#### **Exemplo:**

- a) Para atendimento de determinada necessidade A, que deverá alcançar 100 servidores, será necessária a realização de um curso presencial de 30 horas. A carga horária total dessa ação de desenvolvimento é de 30 horas.
- b) Para atendimento de determinada necessidade B, que deverá alcançar 50 servidores, será necessária a realização de uma oficina presencial de 40 horas + um curso à distância de 20 horas. Logo, a carga horária total do conjunto das ações de desenvolvimento para atendimento dessa mesma necessidade é de 60 horas (40 + 20).

### **PORTANTO: Para informar o quantitativo, NÃO se deve multiplicar a quantidade de servidores com a quantidade de horas da ação de desenvolvimento.**

## 18. Em caso de já possuir uma opção em consideração, qual o término previsto da ação de desenvolvimento para essa necessidade? (Facultativo)

Caso já se possua ideia a respeito da ação de desenvolvimento para a necessidade, informe qual é o ano de previsão de término desta ação.

Informar este dado é importante para que o órgão ou entidade consiga monitorar e ter conhecimento a respeito das ações de desenvolvimento que estão em execução em determinado ano. Isso auxilia, inclusive, no momento de contratar/executar novas ações de desenvolvimento, aprovar afastamentos de servidores etc. Cabe lembrar que algumas ações podem ultrapassar um exercício, especialmente aquelas que se referem à educação formal.

Para o preenchimento desse campo, não é necessário saber o título da ação de desenvolvimento.

### 19.A ação de desenvolvimento para essa necessidade pode ser oferta de modo gratuito? (Facultativo)

Existem algumas ações de desenvolvimento que não possuem ônus de inscrição para o órgão ou entidade. Se for este o caso da ação de desenvolvimento planejada assinale esta opção no sistema.

Cabe ressaltar que se trata de um planejamento e que pode ser modificado no decorrer da execução do PDP em 2021.

 **Lembre-se: a gratuidade trata-se somente no que diz respeito à INSCRIÇÃO. Os demais custos eventuais com diárias, passagens, locomoção, não devem ser considerados nesse campo, tampouco informados nessa fase do PDP.** 

## 20. Se não gratuita, qual seria o custo total previsto da ação de desenvolvimento para essa necessidade? (Facultativo se for gratuita)

Caso a ação de desenvolvimento não seja gratuita, indique o valor **TOTAL** estimado para que essa ação seja executada, englobando todo o quantitativo de agentes públicos provavelmente envolvidos. Para esta informação, deve-se **desconsiderar o valor de diárias e passagens**. Lembre-se que se trata de um planejamento e no decorrer da execução do PDP tais valores poderão ser atualizados, por meio da revisão.

# 21.A ação de desenvolvimento para essa necessidade pode ser ofertada pela escola de governo própria do órgão/da entidade? (Obrigatório)

Quando a ação a ser desenvolvida já estiver prevista na escola de governo ligada ao órgão ou entidade, marque a opção "sim". Caso a ação não possa ser atendida pela escola de governo própria, marque a opção "não". Caso o órgão ou entidade não possua escola de governo própria, deve-se marcar a opção "Meu órgão não possui escola de governo própria."

**Lembre-se de que a ENAP não deve ser considerada escola de governo própria do seu órgão ou entidade.** 

### 22.Deseja acrescentar outras informações a respeito? (Facultativo)

Este campo é opcional e destinado a demais informações que são pertinentes e importantes de serem cadastradas no sistema, se julgar necessário.

# 4. REALIZANDO O LEVANTAMENTO DAS NECESSIDADES PARA O PLANO DE DESENVOLVIMENTO DE PESSOAS

Com a nova funcionalidade do PDP 2020-2021 agora é possível realizar o preenchimento do PDP no Portal SIPEC por meio de duas formas, a critério do órgão ou entidade:

**1 – CENTRALIZADA:** o preenchimento centralizado do PDP é realizado pela unidade central de gestão de pessoas do órgão ou entidade, abrangendo todas as necessidades do órgão. Ou seja, os servidores que possuírem os perfis de Representante Gerencial ou Representante Operacional, ao cadastrarem uma necessidade, esta já estará automaticamente consolidada no PDP do órgão ou entidade não havendo necessidade de consolidação interna.

Essa opção já existe no sistema desde o ano passado. Portanto, para esse caso, os servidores, mesmo que lotados em diferentes unidades organizacionais, poderão ter acesso à todas as necessidades do órgão ou entidade. Então, é preciso ter atenção para que não sejam realizados preenchimentos ou modificações equivocadas em necessidades preenchidas por outros servidores de outras unidades.

O ideal é que somente os servidores lotados nas unidades de gestão de pessoas possuam o perfil de **Representante Operacional** e as chefias/representantes das unidades centrais de gestão de pessoas possuam o perfil de **Representante Gerencial**.

**2 – DESCENTRALIZADA:** com o objetivo de atender às demandas dos órgãos e entidades que possuem muitas unidades espalhadas pelo território nacional, a partir desse ano é possível que essas unidades cadastrem suas necessidades por meio do Sistema SIPEC e a unidade central de gestão de pessoas do órgão ou entidade realize a **CONSOLIDAÇÃO INTERNA** dessas necessidades.

#### **FIQUE ATENTO!!!**

**Cabe ressaltar que para esse tipo de preenchimento, os servidores com o perfil de Usuário PDP, somente poderão preencher e editar as necessidades preenchidas por servidores com o mesmo perfil.**

**E para que tais necessidades cadastradas façam parte do PDP do órgão ou entidade, um Representante Gerencial ou Operacional deverá consolidar esta necessidade, ou seja, se ela for semelhante com alguma outra necessidade cadastrada por outro Usuário PDP de outra unidade o Representante Gerencial ou Operacional poderá juntá-las e enviar para aprovação e análise uma única necessidade global.** 

**Caso tais necessidades cadastradas por usuários com perfis de Usuário PDP não sejam consolidadas, estas necessidades não serão enviadas para aprovação e análise do PDP.**

Nas próximas páginas, será demonstrado o detalhamento e o passo a passo para ambas as modalidades de preenchimento e cadastramento do PDP.

Para ambos os casos é necessário que os servidores responsáveis pelo preenchimento das necessidades e envio do PDP estejam devidamente cadastrados no Portal SIPEC.

### 4.1 SE CADASTRANDO NO PORTAL SIPEC

Para que ter acesso ao PDP do órgão ou entidade é necessário, primeiramente, realizar o cadastro do servidor que acessará o PDP no Portal SIPEC.

Antes de demonstrar o passo a passo de cadastro de servidores no Portal SIPEC, seguem os perfis para que tenham conhecimento sobre o papel que que cada um deles exerce, e seus níveis de acesso:

**a) Representante Gerencial PDP Esse perfil deve ser fornecido, preferencialmente, aos gestores das unidades centrais de gestão de pessoas dos órgãos e entidades e são os responsáveis pelo gerenciamento do PDP. Esse perfil pode realizar as seguintes ações no sistema:** 

Visualiza, altera, gerencia, comenta e consolida os PDP das unidades subordinadas ao órgão ou entidade, envia o PDP ao órgão central do SIPEC, gerencia os demais perfis dentro órgão ou entidade (cadastrar, alterar, excluir), faz a revisão do PDP e envia ao órgão central do SIPEC ao longo do ano, e elabora e envia o relatório de execução do órgão ou entidade.

Este é o perfil completo de acesso do PDP.

**b) Representante Operacional PDP Esse perfil é um nível inferior ao Representante Gerencial e deve ser disponibilizado para aqueles servidores que auxiliam no acompanhamento e gerenciamento do PDP das unidades de gestão de pessoas do órgão ou entidade. O Representante Operacional:** 

Insere e exclui as necessidades, visualiza, altera, gerencia, comenta e consolida os PDP das unidades subordinadas ao órgão ou entidade, gerencia o perfil de usuário dentro do órgão ou entidade (cadastrar, alterar, excluir), faz a revisão do PDP ao longo do ano e elabora o relatório de execução do órgão.

Este perfil consegue realizar a grande maioria das ações do PDP, só não envia para aprovação e análise do órgão central nem envia o relatório de execução do órgão.

**c) Aprovador PDP Esse é o perfil da Autoridade Máxima do órgão ou entidade que é responsável pela APROVAÇÃO do PDP. O Aprovador PDP:** 

Visualiza o PDP no mesmo nível de Representante Gerencial PDP (vê todas as necessidades), porém só realiza a aprovação ou não aprovação do PDP, bem como a aprovação ou não aprovação das revisões. Além disso o perfil visualiza o relatório de execução do órgão.

**d) Usuário PDP Esse perfil é destinado aos servidores responsáveis pelo preenchimento de necessidades de ações de desenvolvimento das Unidades do órgão ou entidade, caso o PDP seja preenchido de forma descentralizada. Esse perfil:** 

Insere, edita, exclui e visualiza as necessidades da unidade ao qual estiver vinculado.

Este perfil não visualiza ou edita necessidades de outras unidades, não consolida, não envia PDP e não realiza revisões.

**É importante lembrar que cada órgão ou entidade tem autonomia para estabelecer a sua estratégia para a construção e preenchimento do Plano de Desenvolvimento de Pessoas. Portanto, a forma de preenchimento do PDP (centralizado ou descentralizado) e o gerenciamento dos perfis fica a critério de cada órgão ou entidade.** 

A seguir, segue o passo da fase de cadastro do servidor no sistema:

- Primeiro, o servidor a ter acesso ao PDP deve se cadastrar no Portal SIPEC acessando: **potralsipec.servidor.gov.br.**
- Logo em seguida, o servidor deverá clicar em "**+ Cadastre-se**":

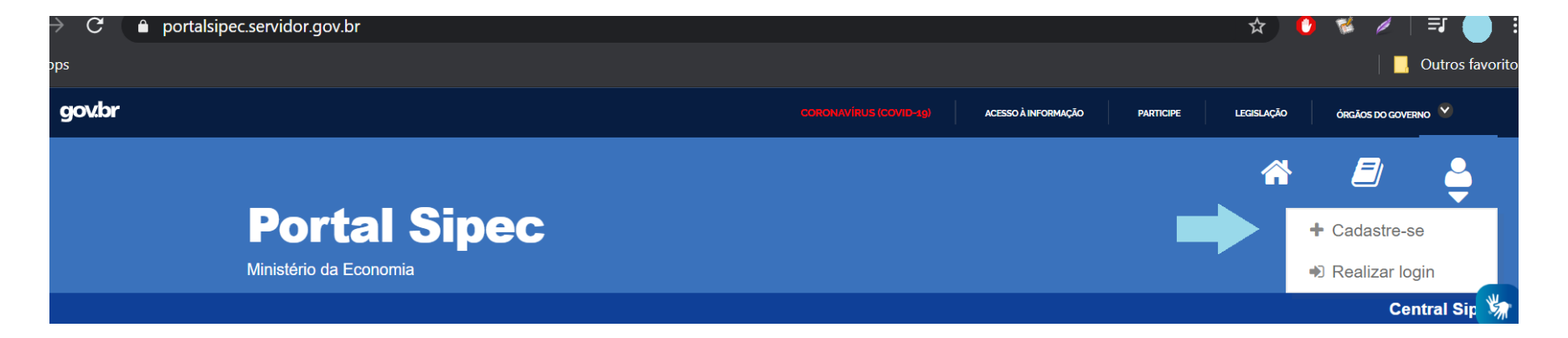

Em seguida, deverá informar qual categoria se encaixa conforme as opções apresentadas:

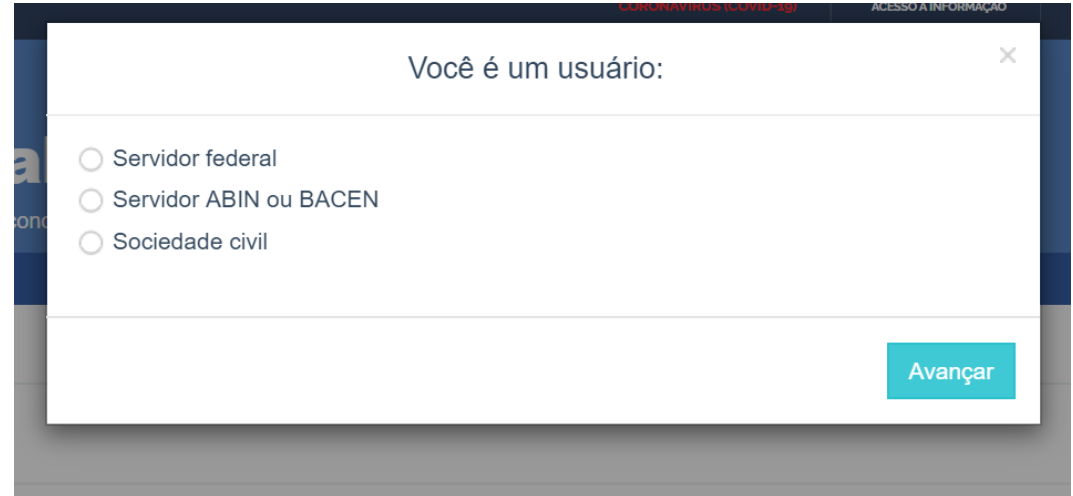

 Ao selecionar uma das opções, o servidor será encaminhado para página de login do SIGAC. Lá, deverá ser informado o CPF e a mesma senha utilizada para acessar o SIGAC.

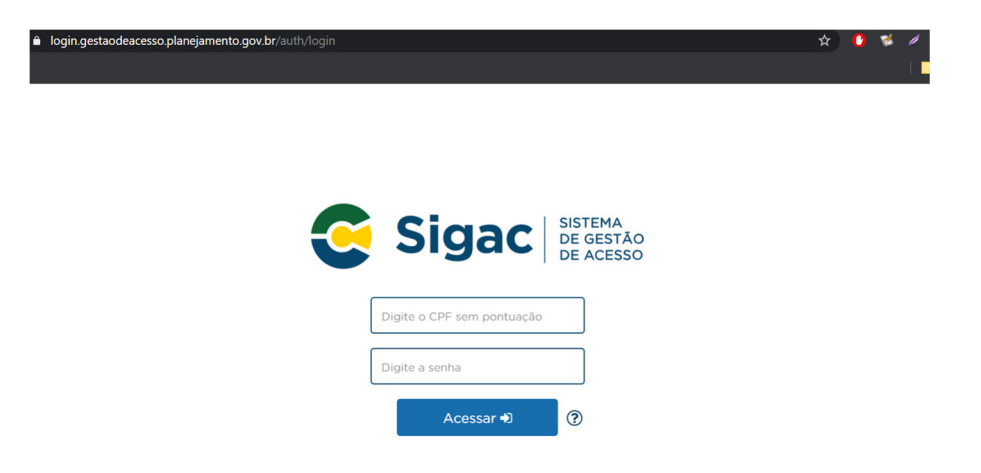

- Após realizar esse procedimento, o servidor estará cadastrado no Portal SIPEC. Mas ainda será necessário ser vinculado ao PDP de seu órgão ou entidade, conforme orientações a seguir.
	- a) Se o perfil a ser destinado ao servidor solicitante for de **"Representante Gerencial, Representante Operacional, ou Aprovador PDP (Autoridade Máxima)"** o **Representante Gerencial ou Operacional** já cadastrado no Portal (servidor do órgão ou entidade que já possui acesso ao Portal SIPEC e detém esse perfil) deverá acessar "Configurações" e em seguida "Órgãos":

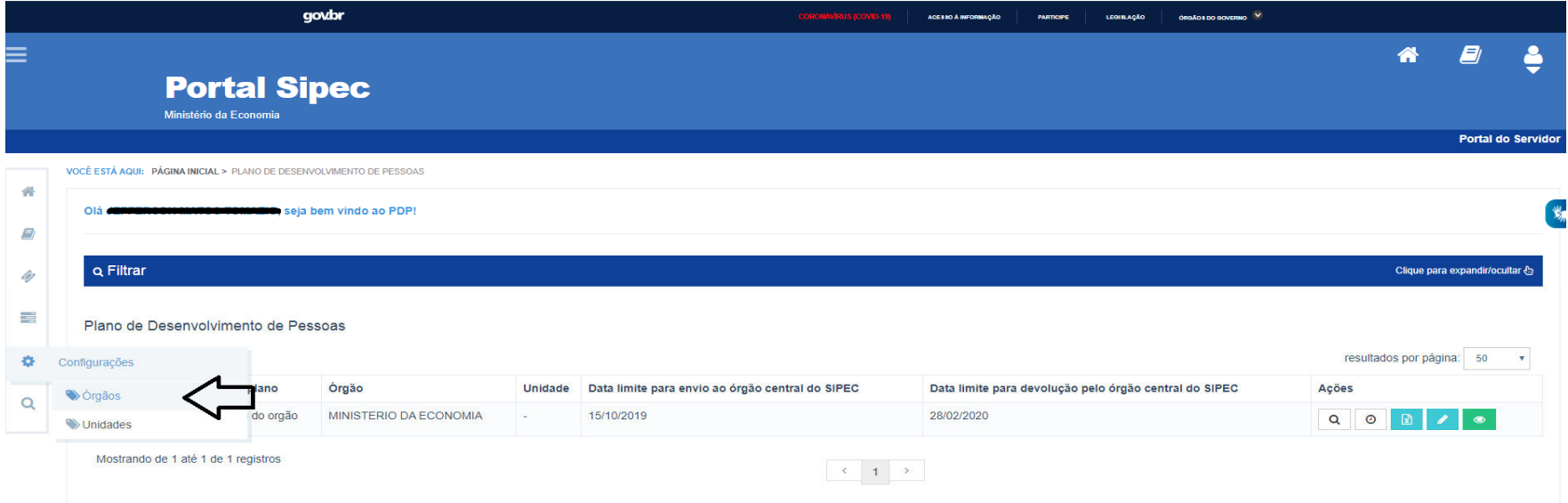

a.1) Após, deve clicar em "Associar Representantes ao Órgão":

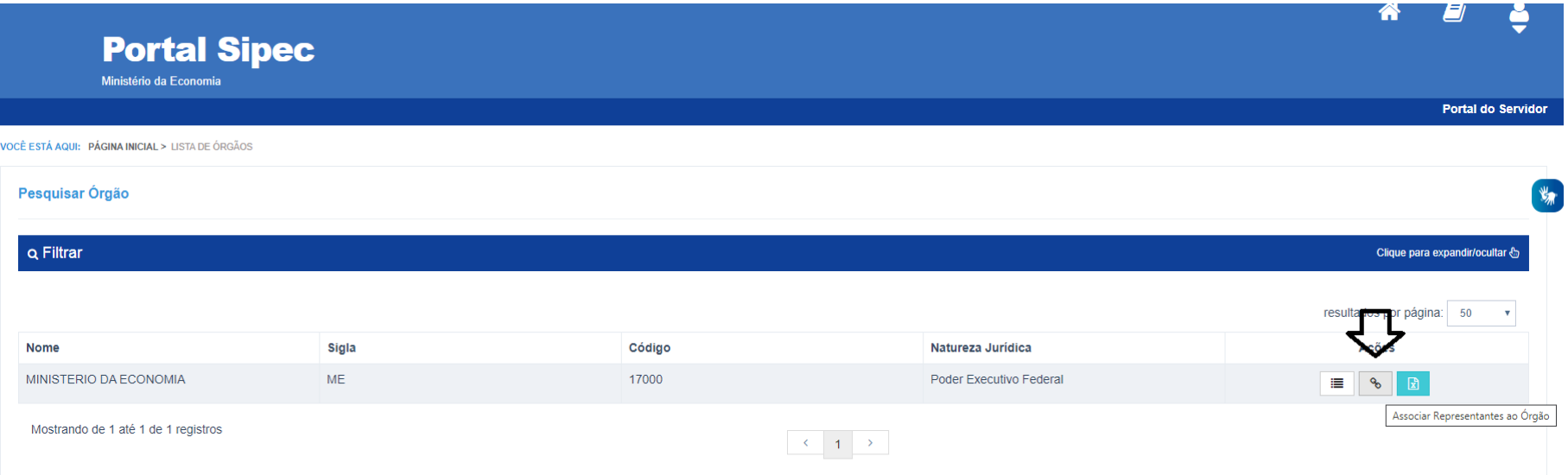

a.2) Para que o servidor seja vinculado ao PDP do seu órgão ou entidade com o perfil **Representante Gerencial ou Operacional**, é necessário que seja informado o CPF do servidor solicitante. Após o preenchimento com o CPF, deve-se selecionar o perfil desejado e clicar no botão "+". Após o procedimento, o nome deverá aparecer na listagem de usuários PDP conforme tela a seguir:

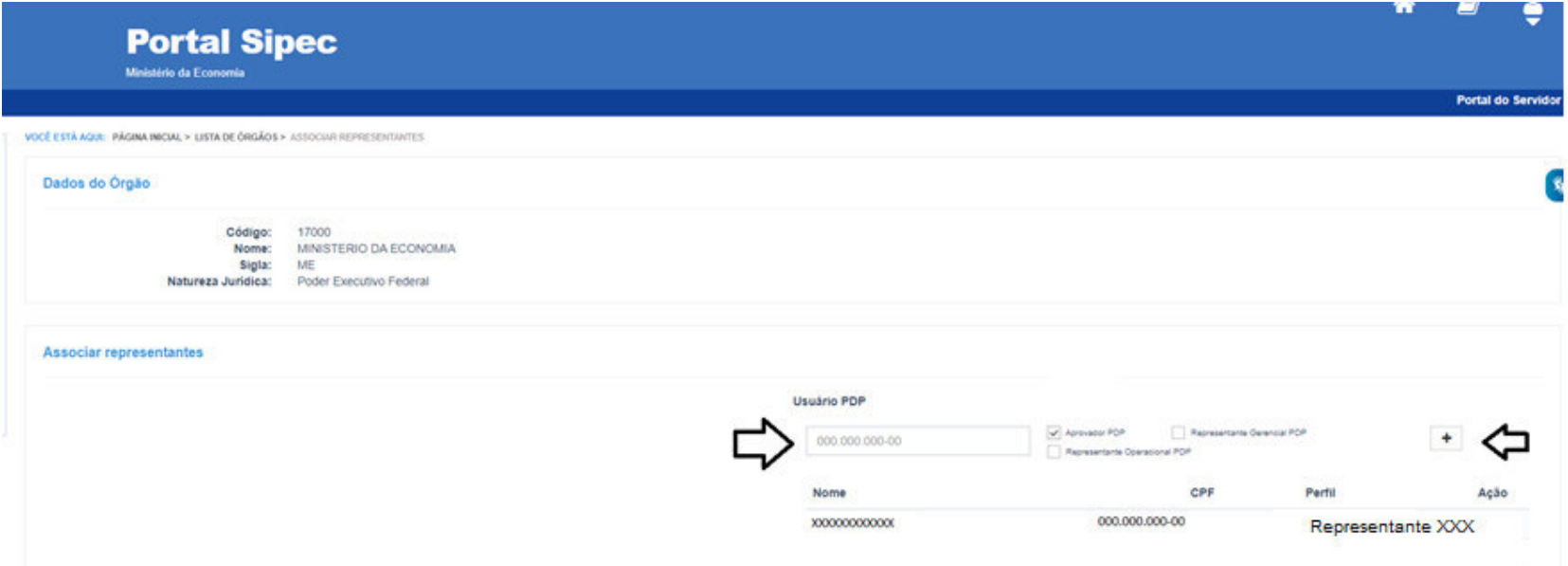

a.3) Após esse procedimento, o servidor estará apto a realizar o primeiro acesso ao Sistema SIPEC, por meio do SIGAC, utilizando a mesma senha para o SIGAC.

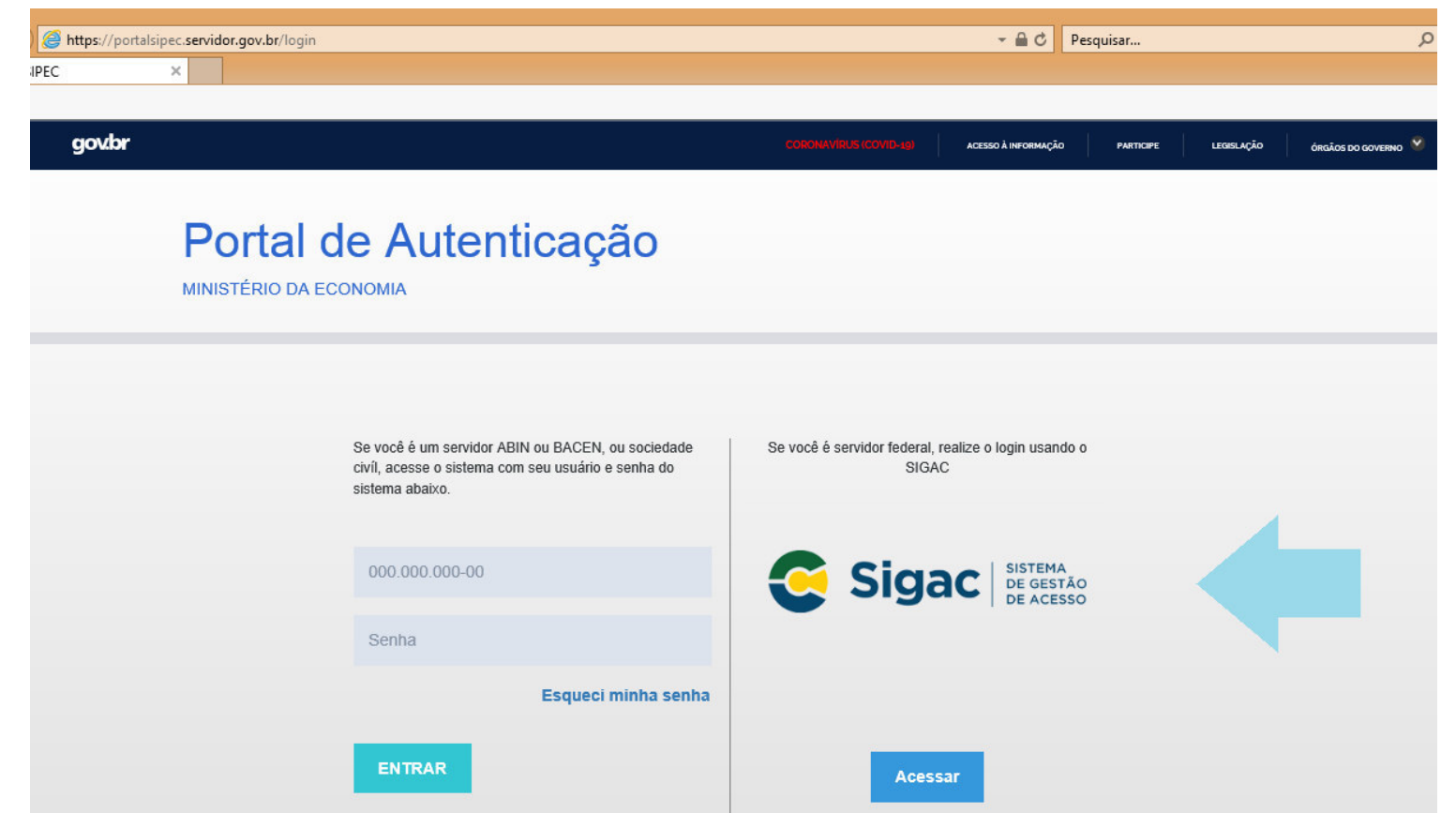

b) Se o perfil a ser destinado ao servidor solicitante for de **Usuário PDP** (usuário de determinada unidade) o **Representante Gerencial** do órgão ou entidade deverá acessar "Unidades":

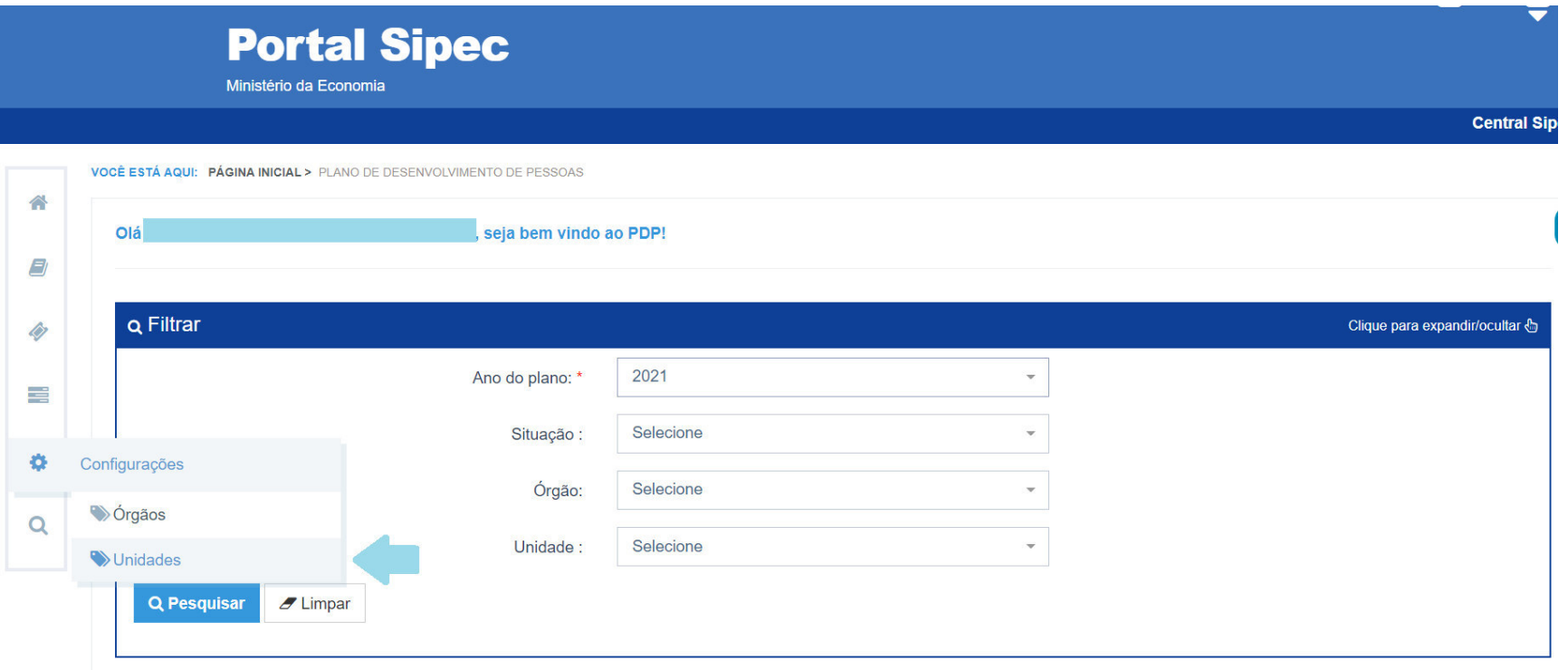

b.1) Após acessar "Unidades" deverá clicar em "Associar representantes à unidade", conforme a unidade que o servidor pertencer. Cabe ressaltar que deverá aparecer as unidades de seu órgão ou entidade listados no sistema. Caso a unidade do servidor não esteja na lista, deverá abrir um chamado na Central Sipec, serviço "Atendimento ao Órgão / Sistemas de Gestão de Pessoas", atividade "Portal SIPEC – PNDP", solicitando a criação da unidade no Portal Sipec, informando os seguintes dados:

.<br>Associar Representantes a unidade

- **Nome do órgão;**
- **Código Siape do órgão;**
- **Nome da unidade organizacional;**
- **Código Siape da unidade organizacional; e**
- **Sigla da unidade organizacional.**

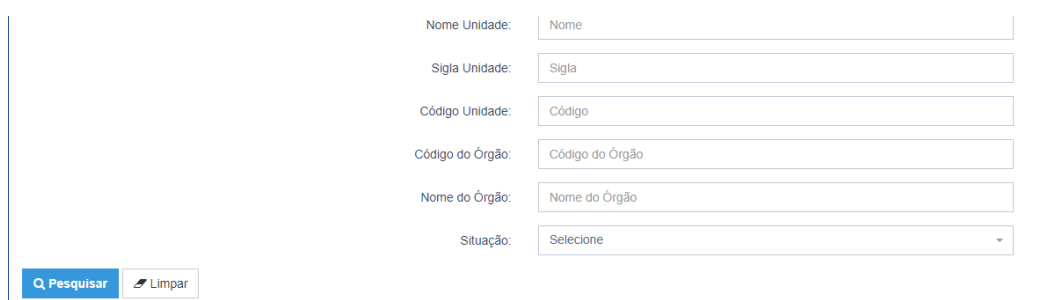

Cadastrar  $+$ 

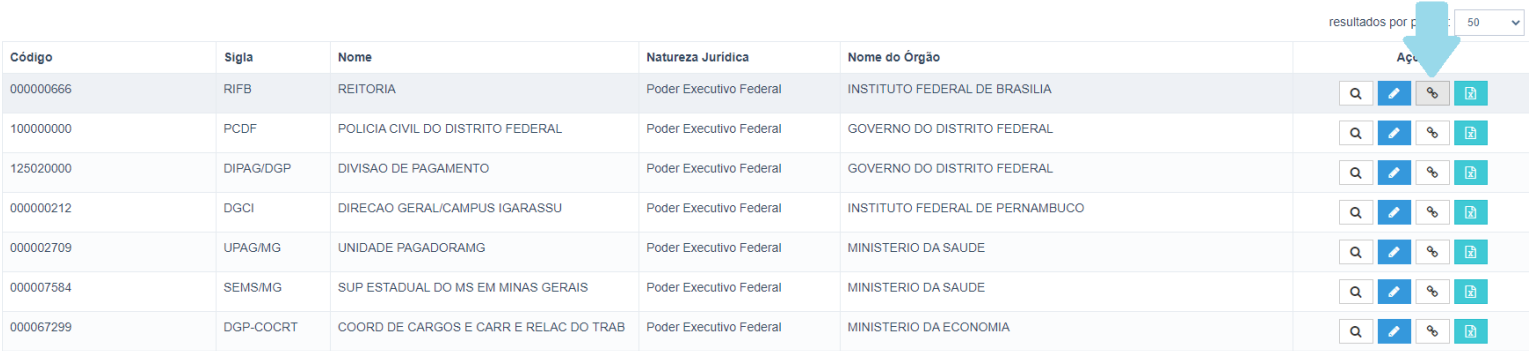

b.2) Após acessar a página de associação de representante à unidade, o **Representante Gerencial** deverá inserir o CPF do servidor solicitante no campo "Usuário PDP" e clicar em "+". Após essa operação, o servidor solicitante já poderá realizar o cadastro das necessidades de sua unidade.

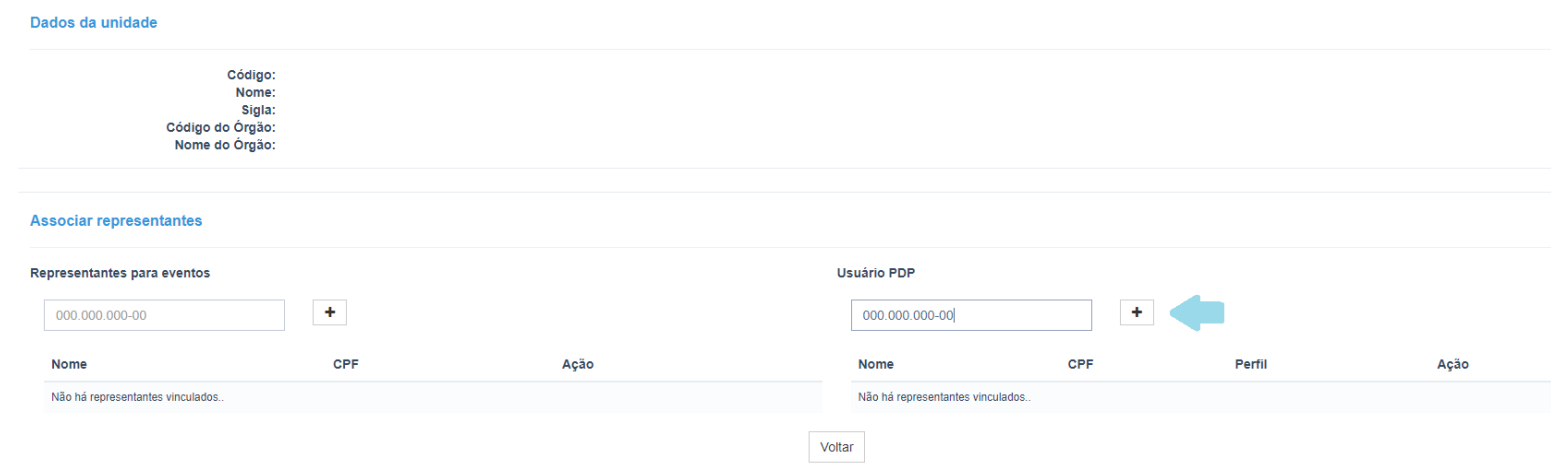

### 4.2 CADASTRANDO NECESSIDADES DE AÇÕES DE DESENVOLVIMENTO – FORMA CENTRALIZADA

Agora que os servidores responsáveis pelo cadastramento de necessidades de ações de desenvolvimento do órgão ou entidade no Portal SIPEC já estão com seus devidos acessos, é hora de iniciar o cadastramento das necessidades de ações de desenvolvimento para o PDP 2020-2021.

 Como dito anteriormente, a forma **CENTRALIZADA** de preenchimento do PDP 2020-2021 ocorre da mesma forma conforme o ano anterior. Os servidores que possuem perfil de **Representante Gerencial** ou **Representante Operacional** podem cadastrar necessidades de forma global, que podem alcançar todas unidades do órgão ou entidade. Para esse tipo de cadastro não é necessário realizar a consolidação de necessidades.

 Para fazer o cadastro de necessidades de ações de desenvolvimento de forma **CENTRALIZADA**, os servidores com os perfis acima mencionados **(Representantes Gerencial ou Operacional)** deverão seguir os seguintes passos:

**a)** O servidor deverá acessar a página inicial do Portal SIPEC e selecionar a opção "PDP", conforme abaixo.

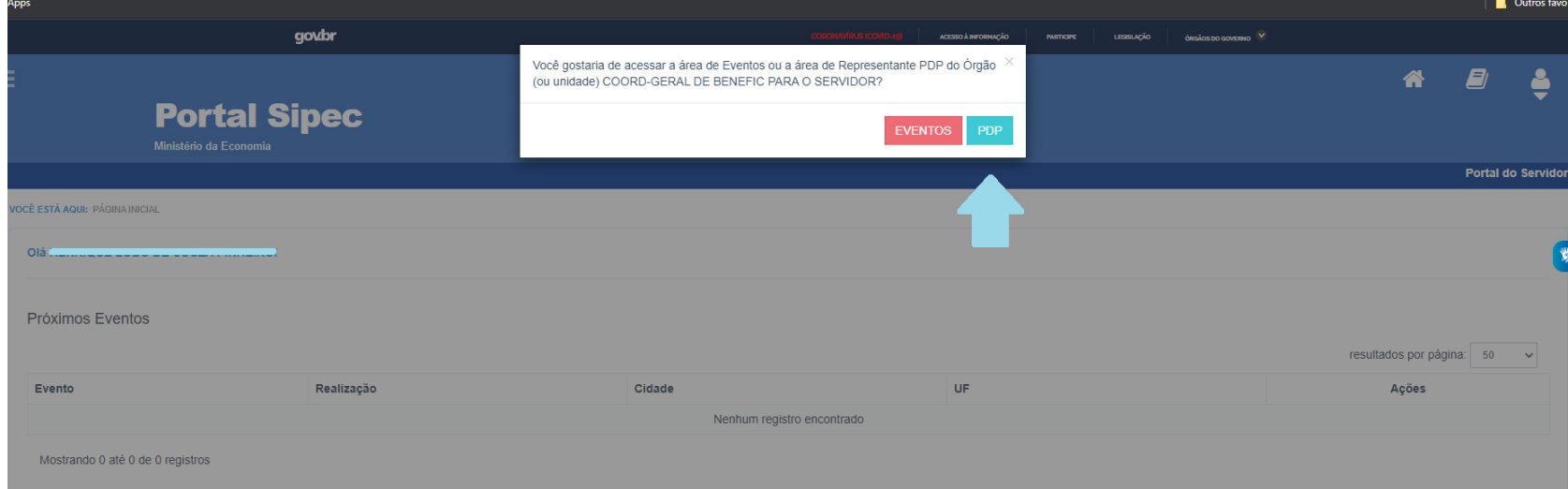

**b)** Em seguida é preciso **selecionar o ano do PDP** que se deseja cadastrar. Após selecionar o ano de 2021, clique em "Pesquisar".

**IMPORTANTE!!! NÃO SE ESQUEÇA DE SELECIONAR/CONFERIR O ANO DO PDP TODA VEZ** 

**QUE FOR CADASTRAR OU EDITAR UMA NECESSIDADE.** 

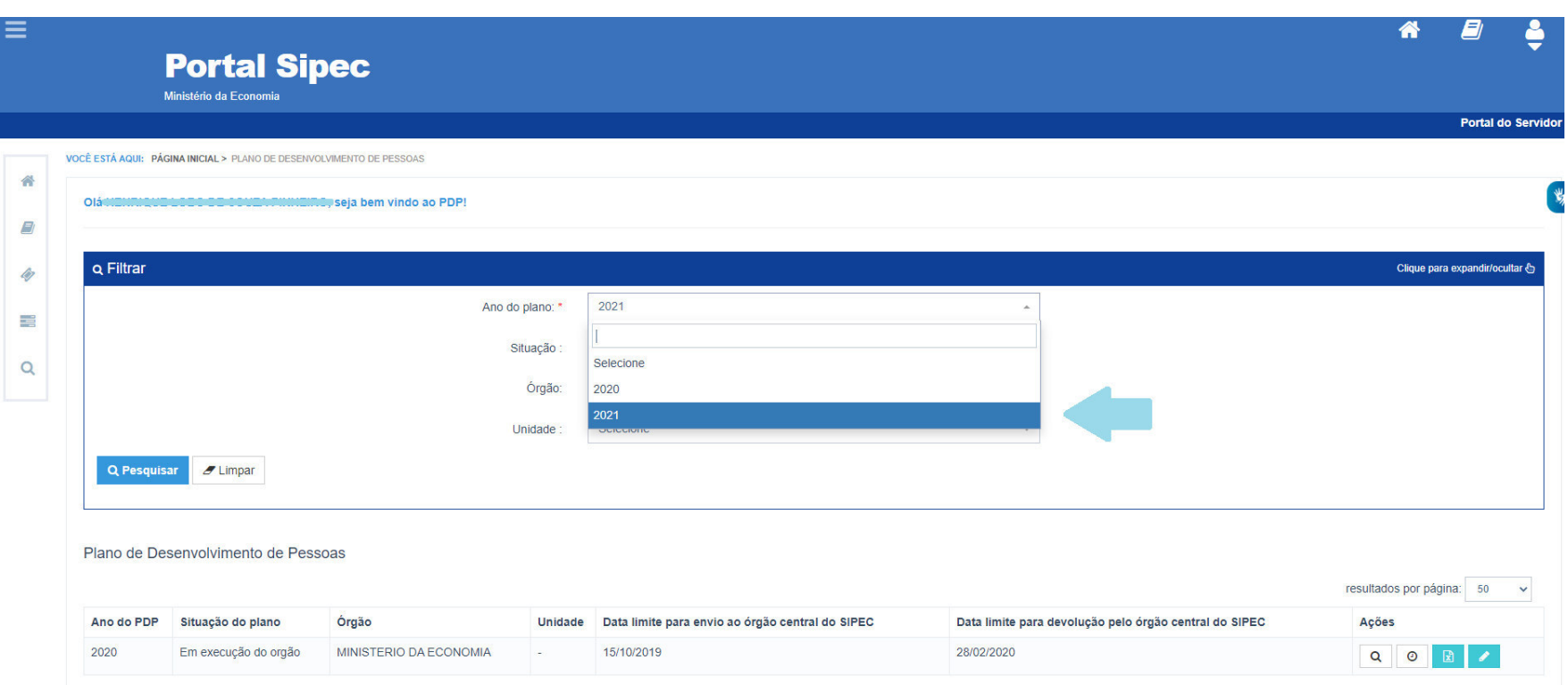

**c)** Após selecionar o ano do PDP que se deseja cadastrar as necessidades de ações de desenvolvimento, deve-se clicar em "Gerenciar itens de necessidade":

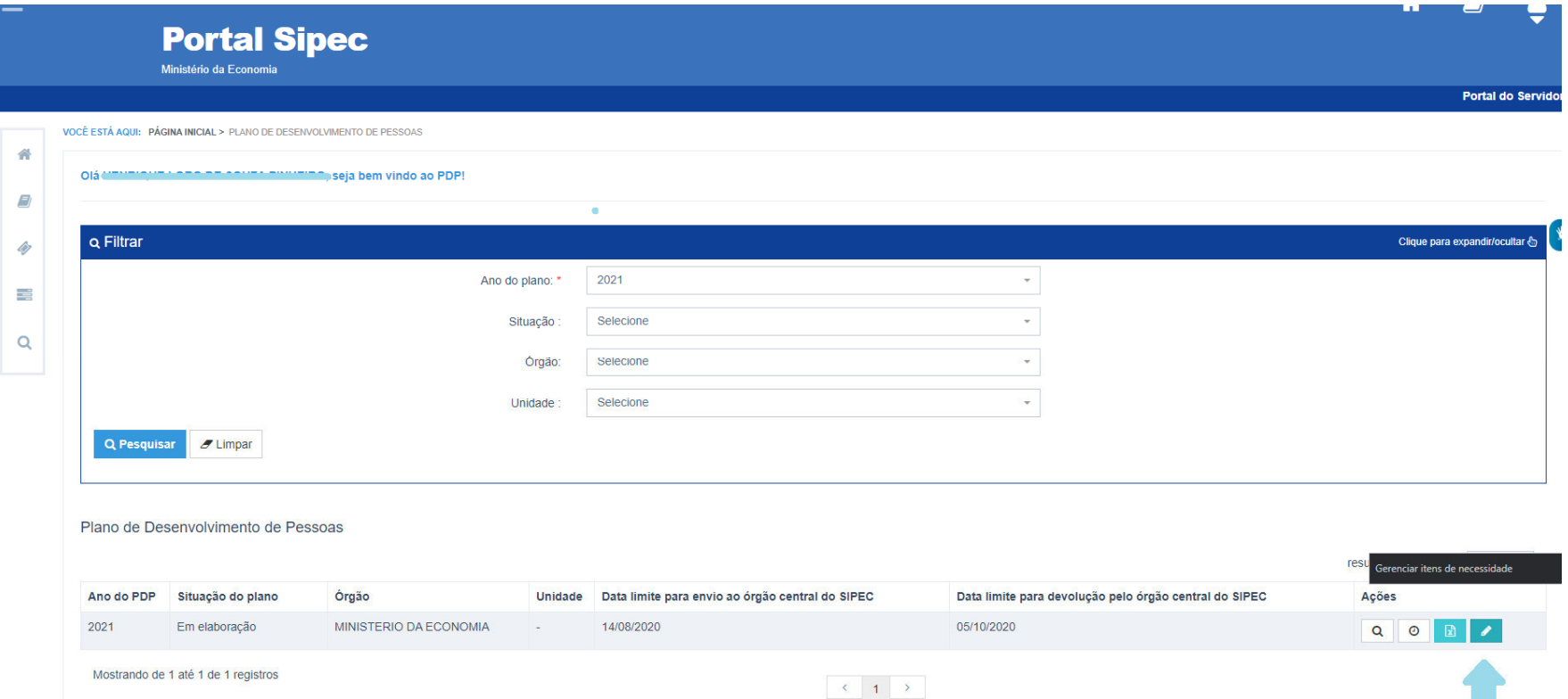

**d)** A partir desse botão, será apresentada a tela contendo as necessidades que porventura já foram cadastradas para o PDP do ano selecionado. Caso deseje cadastrar uma nova necessidade, clique em "Cadastrar +".

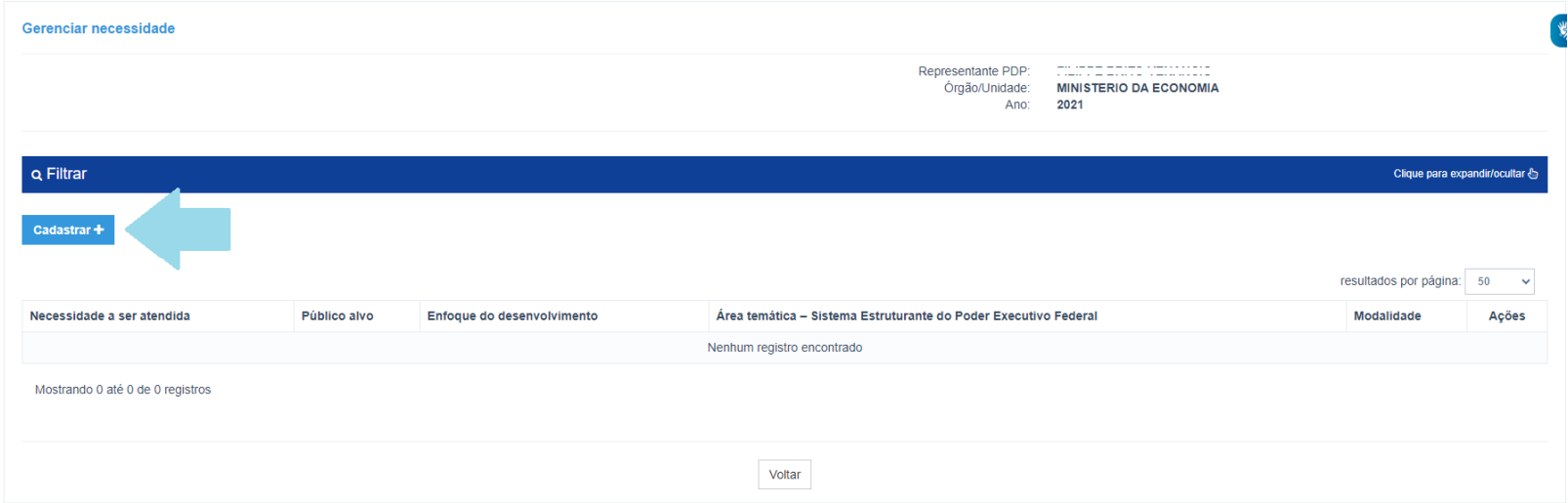

**e)** Assim que for selecionado o botão de "Cadastrar +", será aberto formulário de preenchimento da necessidade de ação de desenvolvimento para o PDP 2020-2021, conforme demonstrado abaixo:

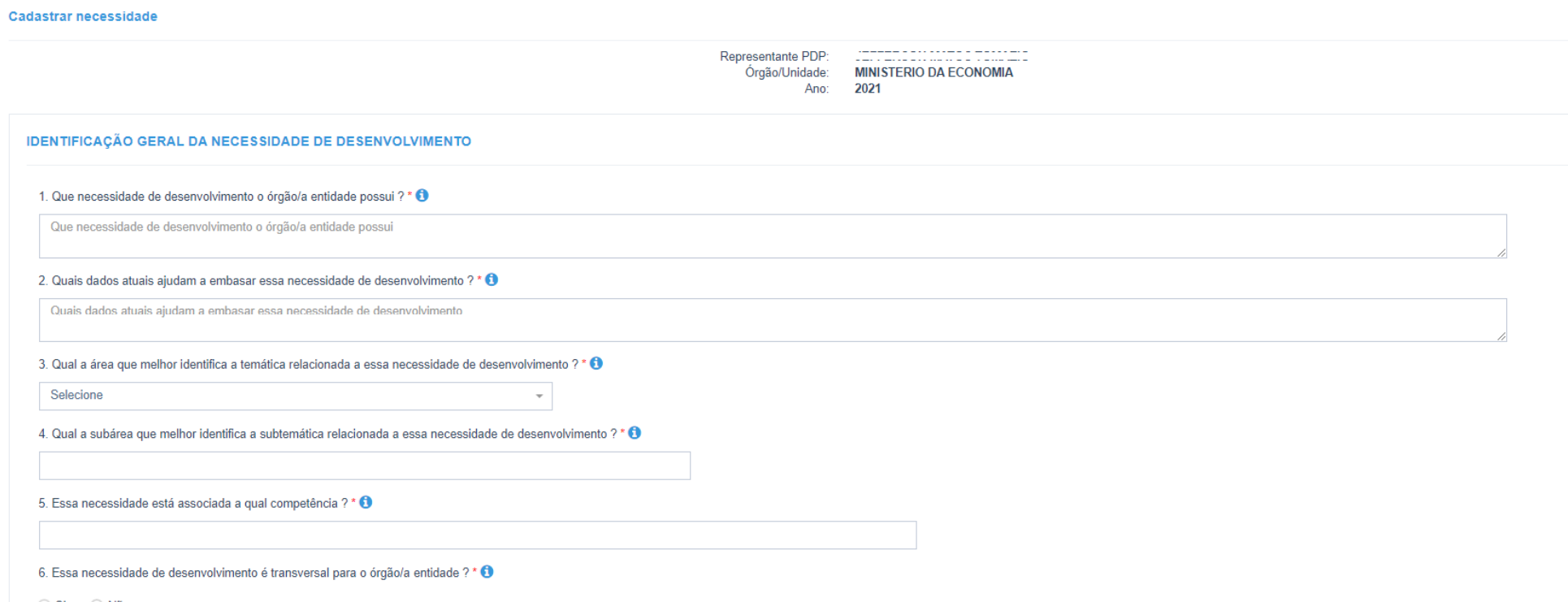

○ Sim ◎ Não

#### 7. Qual o público-alvo da ação de desenvolvimento para essa necessidade ? \* 0

Qual o público-alvo da ação de desenvolvimento para essa necessidade

#### 8. Qual(is) unidade(s) organizacional(is) do órgão/da entidade será(ão) beneficiada(s) pela ação de desenvolvimento para essa necessidade ? \* + 0

Qual(is) unidade(s) organizacional(is) do órgão/da entidade será(ão) beneficiada(s) pela ação de desenvolvimento para essa necessidade

9. A ação de desenvolvimento para essa necessidade deve alcançar quais unidades federativas ? \* 0

10. Quantos agentes públicos serão beneficiados pela ação de desenvolvimento para essa necessidade ? \* +

11. A ação de desenvolvimento para essa necessidade está relacionada a qual(is) área(s) temática(s) dos Sistemas Estruturadores do Poder Executivo Federal ? \* + 0

12. A ação de desenvolvimento para essa necessidade deve preferencialmente ser ofertada em qual tipo de aprendizagem ? <sup>1</sup>

13. De acordo a resposta anterior, qual opção melhor caracteriza o subtipo de aprendizagem ? +

14. A ação de desenvolvimento para essa necessidade deve preferencialmente ser ofertada em qual modalidade ? <sup>1</sup>

#### 15. Em caso de já possuir uma opção em consideração, qual seria o título previsto da ação de desenvolvimento para essa necessidade ? <sup>1</sup>

Em caso de já possuir uma opção em consideração, qual seria o título previsto da ação de desenvolvimento para essa necessidade

16. Em caso de já possuir uma opção em consideração, qual seria a carga horária total prevista da ação de desenvolvimento para essa necessidade ? O

 $000:00$ 

17. Em caso de já possuir uma opção em consideração, qual o término previsto da ação de desenvolvimento para essa necessidade ? + 0

0000

18. | A ação de desenvolvimento para essa necessidade pode ser oferta de modo gratuito ? +

19. Se não gratuita, qual seria o custo total previsto da ação de desenvolvimento para essa necessidade ? \* +

R\$ 000.000,00

#### 20. A ação de desenvolvimento para essa necessidade pode ser ofertada pela escola de governo própria do órgão/da entidade ? \* <sup>1</sup>

O Sim O Não O Meu órgão/entidade não possuí Escola de Governo própria

#### 21. Deseja acrescentar outras informações a respeito? +

Deseja acrescentar outras informações a respeito?

Salvar Voltar

**f)** Após o preenchimento das informações referentes à necessidade de ação de desenvolvimento, deve-se clicar em "Salvar". A partir do momento em que a necessidade foi salva, ela já fará parte do PDP do órgão ou entidade. Conforme imagem abaixo, ela estará na listagem das necessidades de ações de desenvolvimento do PDP 2020-2021 do órgão ou entidade.

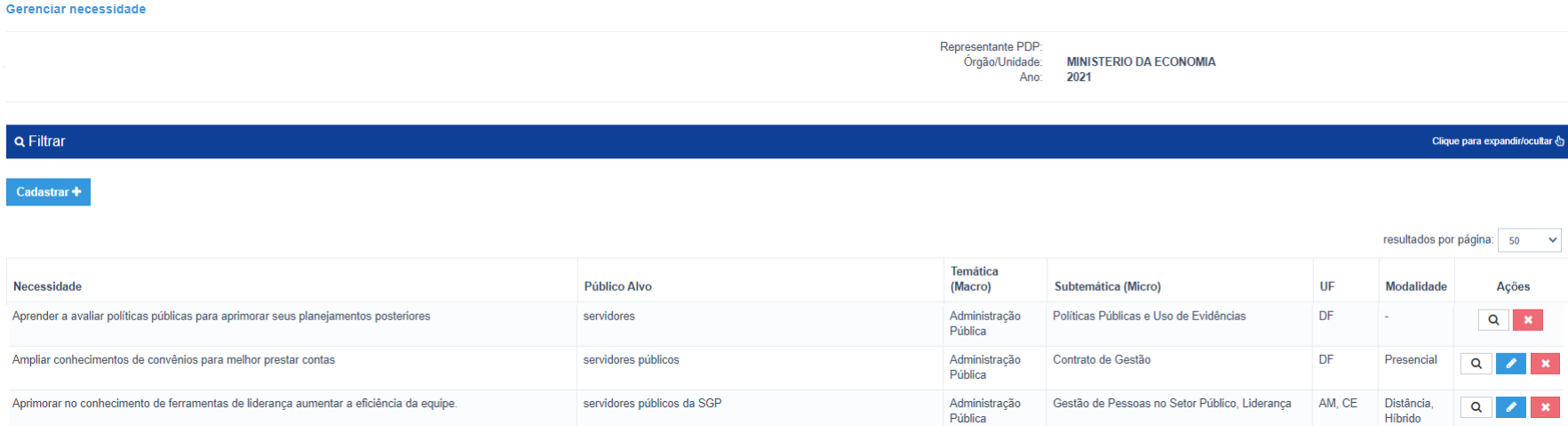

g) Caso seja necessário editar tal necessidade, os Representantes Gerencial ou Operacional poderão clicar no botão "Editar" (lápis) e editar tal necessidade. Caso seja necessário excluir, basta clicar no botão "Excluir".

### 4.3 CADASTRANDO NECESSIDADES DE AÇÕES DE DESENVOLVIMENTO – FORMA DESCENTRALIZADA (NOVA FUNÇÃO)

Como dito anteriormente, agora o Sistema SIPEC traz a funcionalidade de cadastramento de necessidades de ações de desenvolvimento por meio das Unidades do órgão ou entidade. Ou seja, é possível que as unidades descentralizadas do órgão ou entidade possam realizar o cadastro das necessidades a serem executadas no próximo ano e a unidade central de gestão de pessoas realize a **CONSOLIDAÇÃO** dessas necessidades.

 A Consolidação do PDP refere-se à ação de junção das necessidades de ações de desenvolvimento semelhantes, preenchidas pelas unidades descentralizadas em uma única necessidade para ser enviada ao órgão central.

Ou seja, isso evitará a duplicação de necessidades similares que porventura possa ocorrer dentro do PDP do órgão ou entidade.

Cabe lembrar que, caso o órgão ou entidade opte por utilizar essa nova funcionalidade de preenchimento de necessidades, é imprescindível que o **Representante Gerencial ou Operacional** realize a consolidação dessas necessidades, complementando com informações necessárias ao envio do PDP.

Ou seja, o **Usuário PDP** terá acesso à parte do formulário, onde poderá preencher as informações preliminares e mais especificas em relação à necessidade almejada. Já o Representante Gerencial ou Operacional, deverá complementar tais necessidades com informações gerais e globais que abarquem as necessidades semelhantes do órgão ou entidade.

 Portanto, o trabalho que no ano anterior foi realizado de forma externa ao Portal SIPEC agora pode ser realizado dentro do próprio sistema.

**CABE LEMBRAR: NÃO É OBRIGATÓRIO O PREENCHIMENTO DO PDP DE FORMA DESCENTRALIZADA. FICA A CRITÉRIO DO ÓRGÃO OU ENTIDADE UTILIZAR ESSA NOVA FUNCIONALIDADE DISPONÍVEL NO SISTEMA SIPEC.** 

l

### Reforçando a **ATENÇÃO!**

- **Caso o órgão ou entidade opte por realizar o preenchimento de algumas necessidades do PDP de forma descentralizada é NECESSÁRIO realizar a consolidação daquelas necessidades preenchidas pelas unidades. Caso contrário, tais necessidades não farão parte do PDP consolidado do órgão/entidade e não serão analisadas pelo órgão central.**
- O **USUÁRIO PDP** somente consegue ter acesso às necessidades cadastradas da unidade a qual foi vinculado.

Abaixo, segue o passo a passo sobre como realizar o preenchimento do PDP de forma **DESCENTRALIZADA**.

a) O servidor, com o perfil de **Usuário PDP**, deverá acessar a página inicial do Portal SIPEC e selecionar a opção "PDP", conforme abaixo.

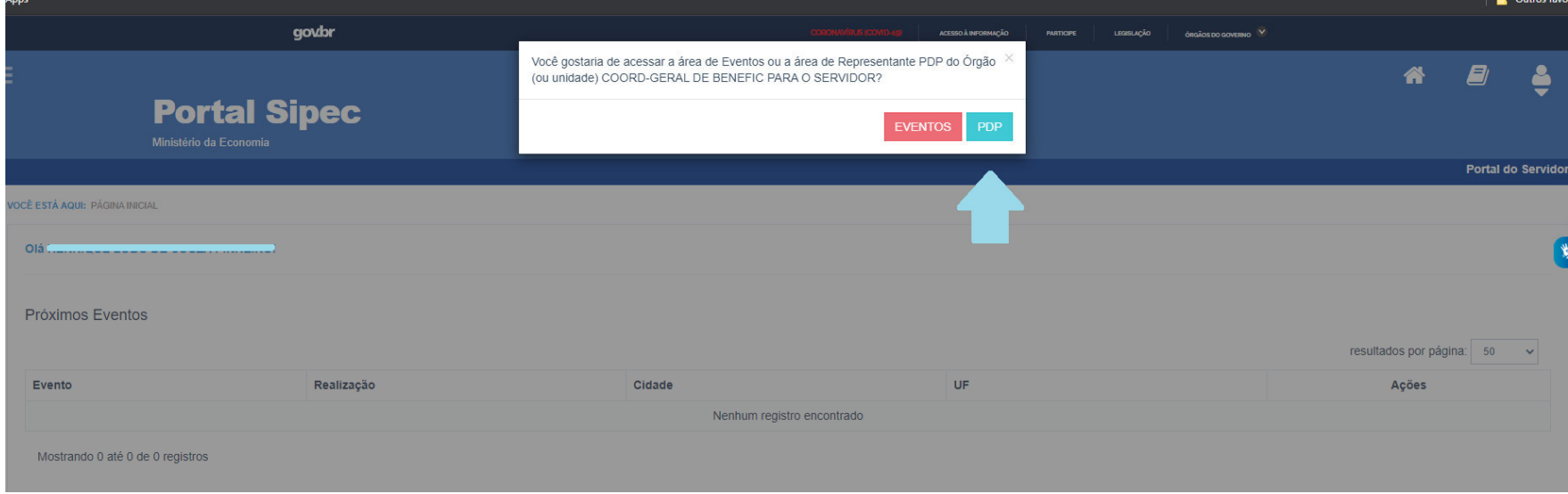

### b) Após, deve-se **selecionar o ano do PDP** o qual se deseja cadastrar nova necessidade e clicar em "Pesquisar":

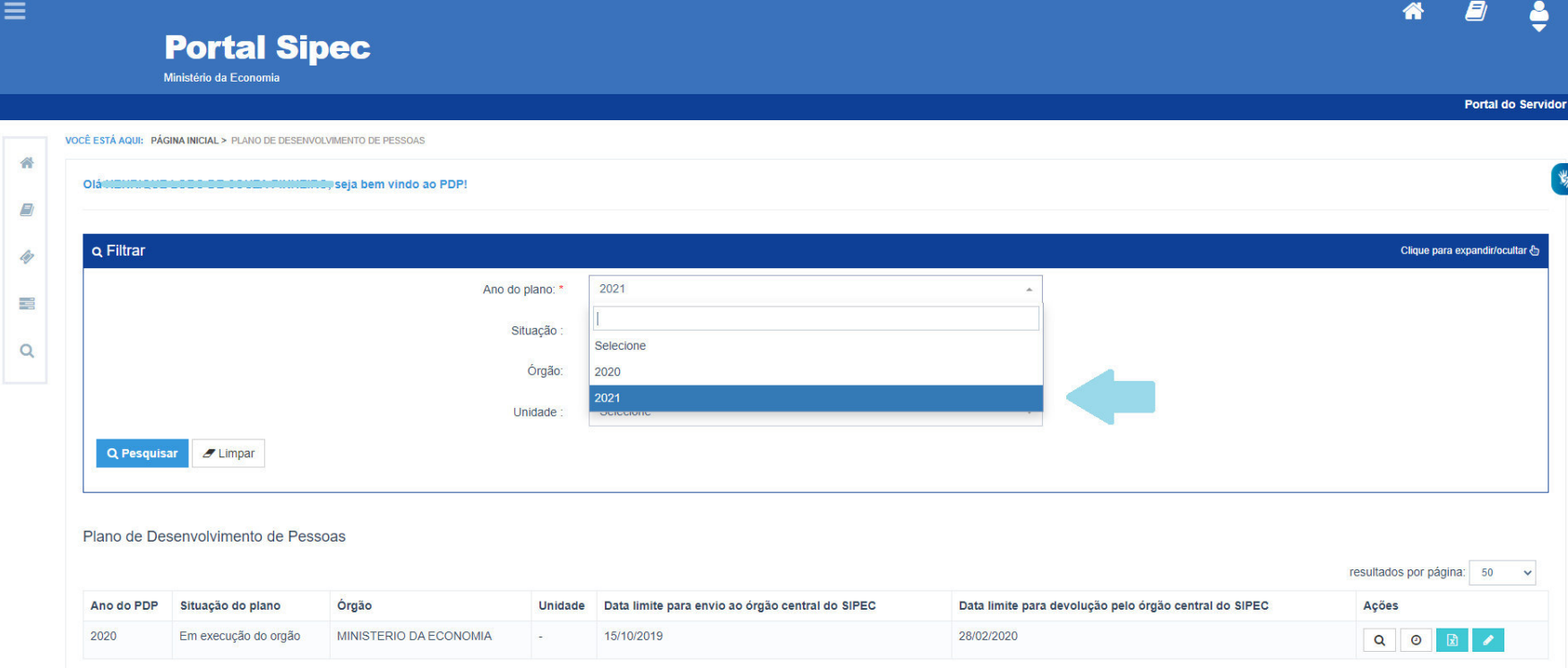

c) Será aberto o PDP do ano selecionado. Para iniciar o cadastramento de novas necessidades de ações de desenvolvimento, o **Usuário PDP** deverá clicar em "Gerenciar itens de necessidade":
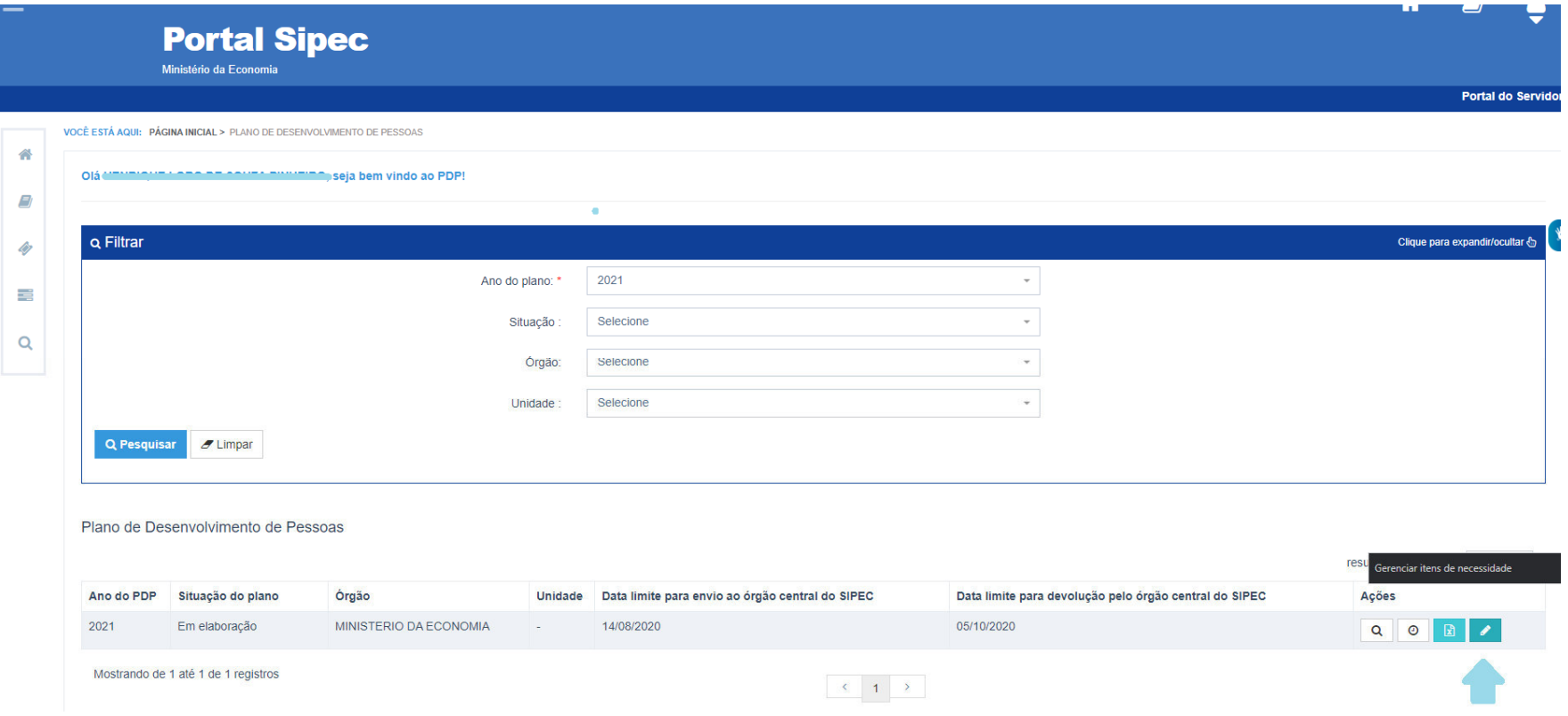

d) Em seguida, clique em "Cadastrar +" e a página contendo os itens de preenchimento do PDP 2021 será exibido.

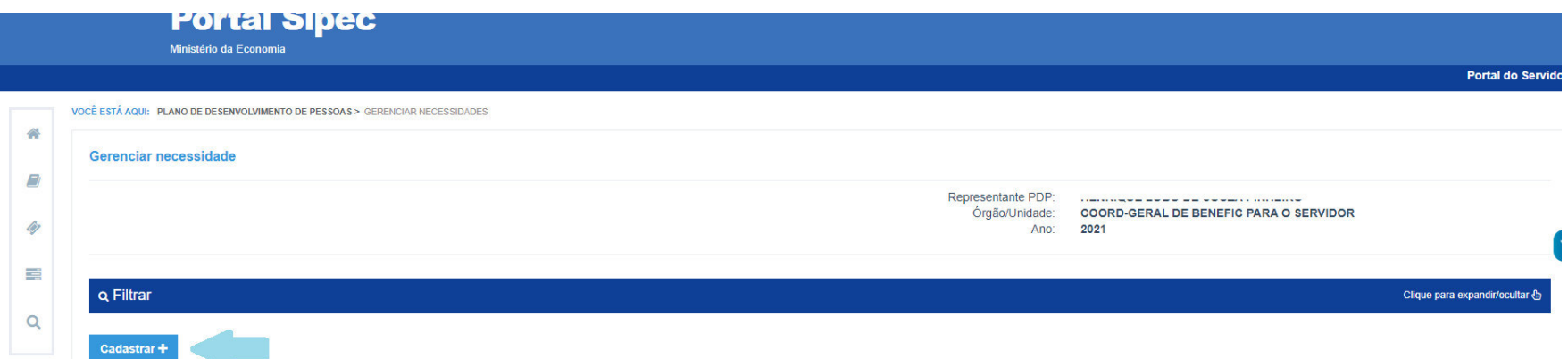

e) No formulário de preenchimento devem ser preenchidas as informações referentes às informações das necessidades de determinada(s) unidade(s). Não precisam ser necessidades específicas da unidade qual o usuário está vinculado. O **Usuário PDP** ao cadastrar a necessidade poderá informar outras unidades no campo 8. *"Qual(is) unidade(s) organizacional(is) do órgão/da entidade será(ão) beneficiada(s) pela ação de desenvolvimento para essa necessidade?".* No entanto, o Usuário PDP somente poderá visualizar e modificar as necessidades cadastradas por servidores (outros Usuários PDP) com o mesmo nível de acesso e que estejam lotados na mesma unidade organizacional.

Segue exemplo hipotético de formulário preenchido por Usuário PDP:

#### **IDENTIFICAÇÃO GERAL DA NECESSIDADE DE DESENVOLVIMENTO**

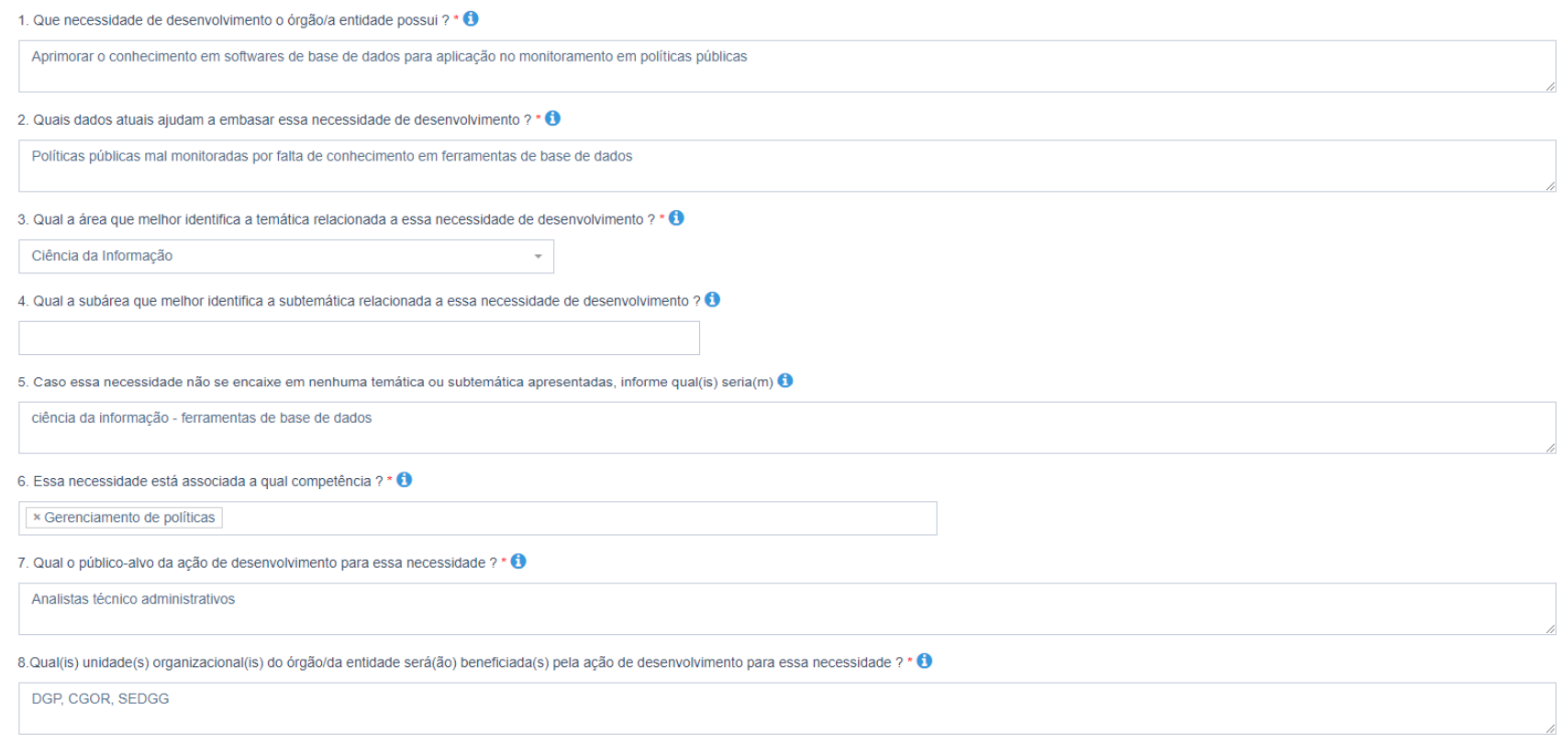

9. A ação de desenvolvimento para essa necessidade deve alcançar quais unidades federativas ? \* <sup>1</sup>

 $\times$  DF

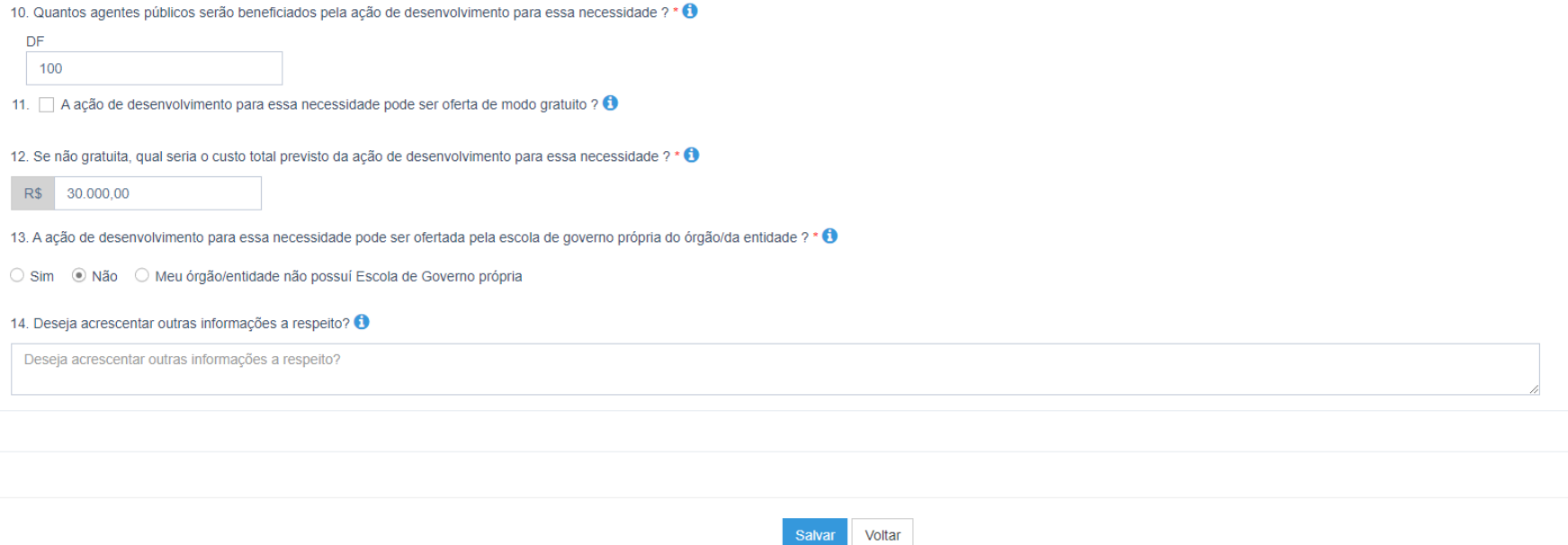

**OBSERVAÇÃO:** O formulário apresentado para o perfil do **Usuário PDP** é um formulário enxuto/resumido que não contém todos os campos a serem preenchidos pelo órgão ou entidade. Existem campos que deverão ser preenchidos pelo **Representante Gerencial ou Operacional** tendo em vista que este deve possuir informações gerais e completas no que diz respeito às ações de desenvolvimento a serem executadas para atender determinada necessidade.

Os campos disponíveis par preenchimento do **Usuário PDP** são:

- Que necessidade de desenvolvimento o órgão/a entidade possui?
- $\checkmark$  Quais dados atuais ajudam a embasar essa necessidade de desenvolvimento?
- Qual a área que melhor identifica a temática relacionada a essa necessidade de desenvolvimento?
- Qual a subárea que melhor identifica a subtemática relacionada a essa necessidade de desenvolvimento?
- Caso essa necessidade não se encaixe em nenhuma temática ou subtemática apresentadas, informe qual(is) seria(m)
- Essa necessidade está associada a qual competência?
- Qual o público-alvo da ação de desenvolvimento para essa necessidade?
- Qual(is) unidade(s) organizacional(is) do órgão/da entidade será(ão) beneficiada(s) pela ação de desenvolvimento para essa necessidade?
- $\checkmark$  A ação de desenvolvimento para essa necessidade deve alcançar quais unidades federativas?
- Quantos agentes públicos serão beneficiados pela ação de desenvolvimento para essa necessidade?
- $\checkmark$  A ação de desenvolvimento para essa necessidade pode ser oferta de modo gratuito?
- A ação de desenvolvimento para essa necessidade pode ser ofertada pela escola de governo própria do órgão/da entidade?
- $\checkmark$  Deseja acrescentar outras informações a respeito?
- f) Após preenchido do formulário de necessidades de ações de desenvolvimento, o **Usuário PDP** deverá clicar em "Salvar". Após salvar a necessidade, esta aparecerá na listagem de necessidades cadastradas por todos os Usuários PDP da unidade. **IMPORTANTE: o Usuário PDP somente visualiza e edita as necessidades dos Usuários PDP da mesma unidade organizacional a qual foi vinculado no momento do cadastro.**

## **CONSOLIDANDO AS NECESSIDADES DOS USUÁRIOS**

g) Com as necessidades devidamente cadastradas pelo **Usuário PDP**, **o Representante Gerencial ou Operacional** deverá realizar a consolidação dessas necessidades. Para isso, deverá clicar em "Consolidar PDP" no menu principal do Portal:

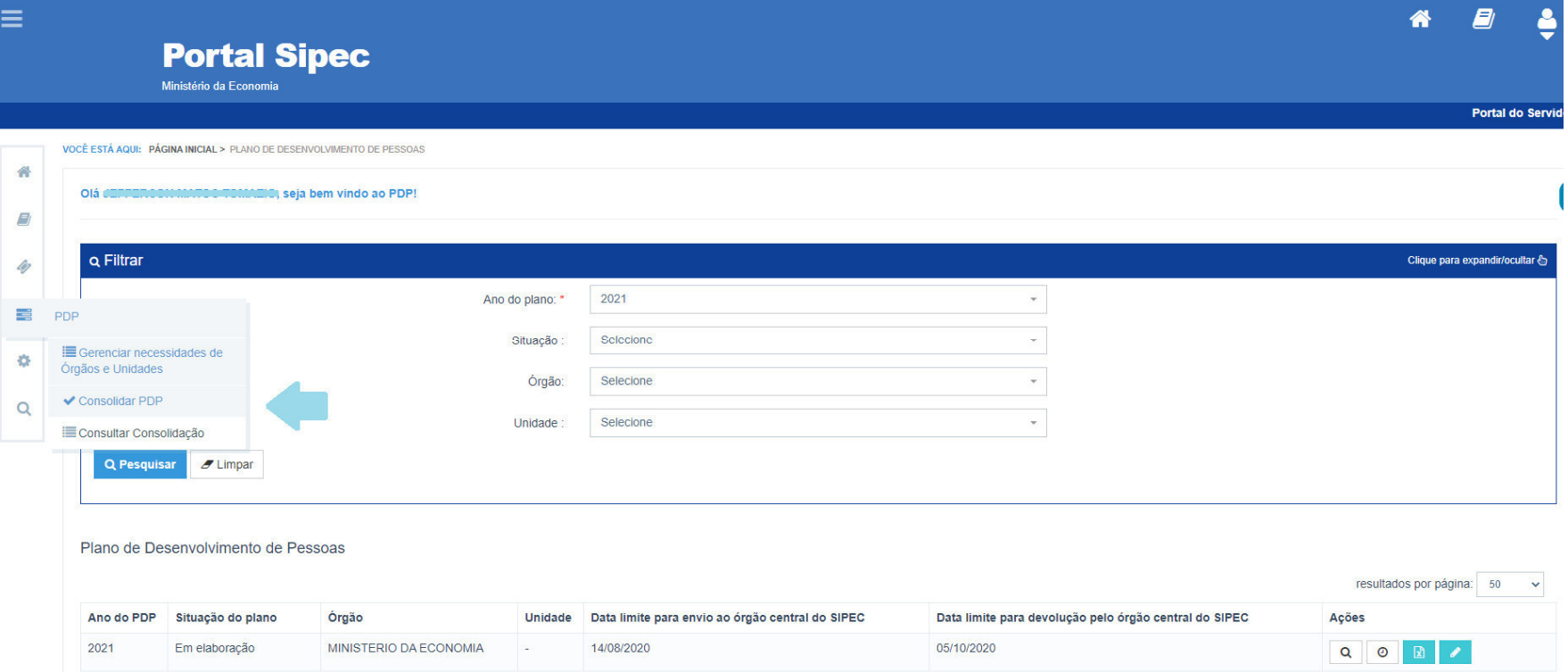

h) Para consolidar as necessidades, basta selecionar as que deseja consolidar e clicar em "Adicionar". Cabe lembrar que é possível filtrar as necessidades conforme os campos do filtro apresentado no início dessa página do sistema.

#### Olá , seja bem vindo ao PDP!

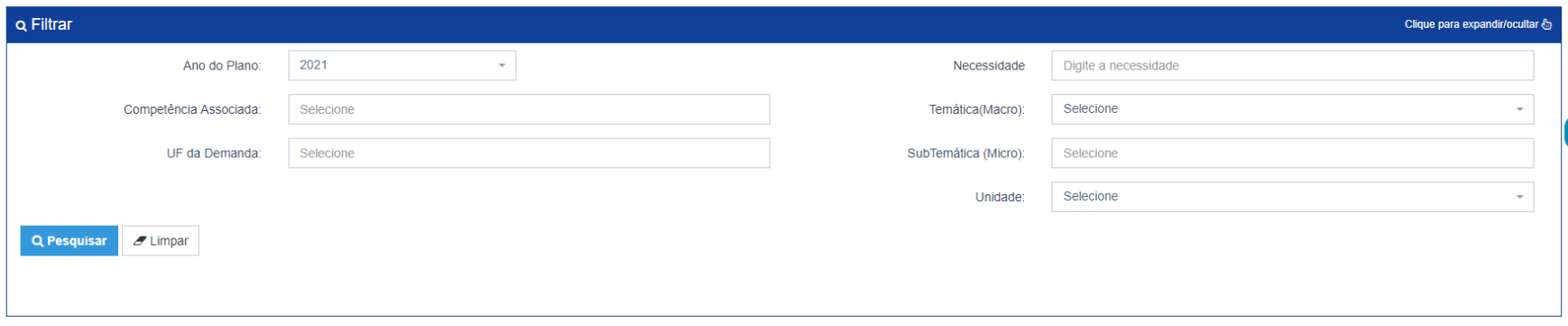

#### Necessidade a ser Atendida pelas Unidades

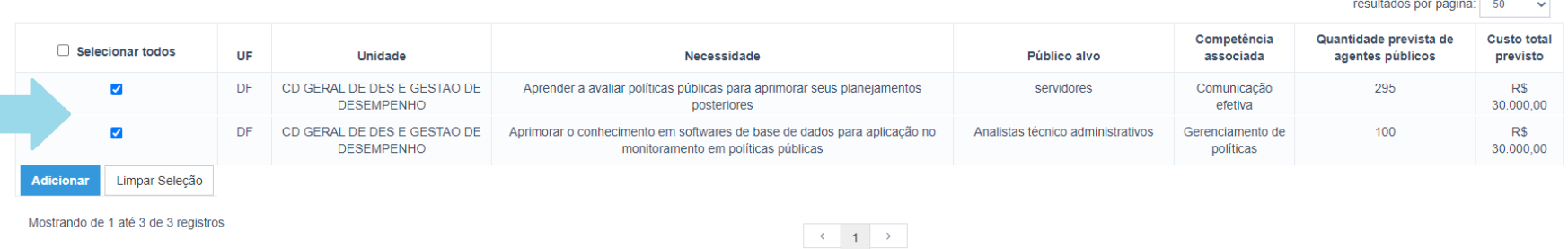

## **Sugere-se que sejam consolidadas aquelas necessidades que sejam iguais ou semelhantes.**

i) Após adicionar as necessidades, estas estarão disponíveis para serem consolidadas. Para isso, clique em "Consolidar Necessidades".

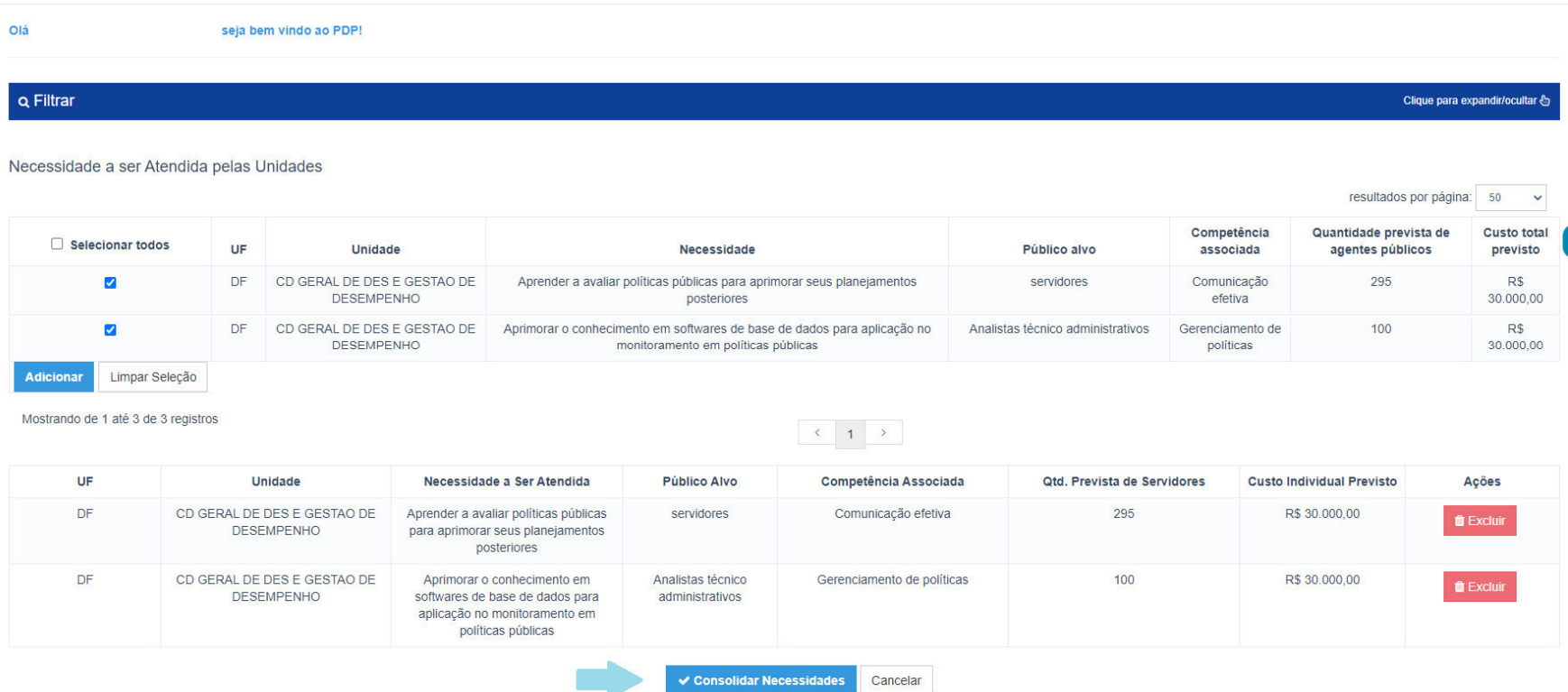

j) Ao clicar em "Consolidar Necessidades" será aberto novo formulário com algumas das informações das necessidades selecionadas, já concatenadas. No entanto, para os campos que não estiverem previamente preenchidos será necessário que o **Representante Gerencial ou Operacional** redija, de forma resumida e global, informações referentes às necessidades. Essas informações farão parte do PDP do órgão ou entidade o qual será analisado pelo órgão central. Portanto, é muito importante que no momento da consolidação, o responsável se atente às necessidades a serem consolidadas para que nenhuma informação fique de fora da consolidação.

Será necessário que o **Representante Gerencial ou Operacional** complete o formulário com as seguintes informações:

- **Que necessidade de desenvolvimento o órgão/a entidade possui:** deverá consolidar/resumir o texto das necessidades em uma única frase.
- **Quais dados atuais ajudam a embasar essa necessidade de desenvolvimento:** deverá consolidar/resumir os dados apresentados nas necessidades em uma única frase.
- **Qual a área que melhor identifica a temática relacionada a essa necessidade de desenvolvimento:** os campos já virão preenchidos com as informações das necessidades a serem consolidadas.
- **Qual a subárea que melhor identifica a subtemática relacionada a essa necessidade de desenvolvimento:** os campos já virão preenchidos com as informações das necessidades a serem consolidadas.
- **Caso essa necessidade não se encaixe em nenhuma temática ou subtemática apresentadas, informe qual(is) seria(m):** deve ser preenchido com as informações que porventura vierem cadastradas nas necessidades a serem consolidadas.
- **Essa necessidade está associada a qual competência:** os campos já virão preenchidos com as informações das necessidades a serem consolidadas.
- **Essa necessidade de desenvolvimento é transversal para o órgão/a entidade:** deverá ser informado se tal necessidade é transversal ou não.
- **Qual o público-alvo da ação de desenvolvimento para essa necessidade:** deverá ser resumido o público-alvo conforme informado nas necessidades.
- **Qual(is) unidade(s) organizacional(is) do órgão/da entidade será(ão) beneficiada(s) pela ação de desenvolvimento para essa necessidade:** deverá ser preenchido resumidamente com as unidades a serem alcançadas pela ação.
- **A ação de desenvolvimento para essa necessidade deve alcançar quais unidades federativas:** o campo já virá com as informações preenchidas previamente, mas poderão ser editadas.
- **Quantos agentes públicos serão beneficiados pela ação de desenvolvimento para essa necessidade:** virá o somatório total dos quantitativos de servidores indicados previamente, mas poderá ser editado.
- **A ação de desenvolvimento para essa necessidade está relacionada a qual(is) área(s) temática(s) dos Sistemas Estruturadores do Poder Executivo Federal:** deverá indicar as áreas dos sistemas estruturadores.
- **A ação de desenvolvimento para essa necessidade deve preferencialmente ser ofertada em qual tipo de aprendizagem:** deverá ser informado o tipo de aprendizagem.
- **De acordo a resposta anterior, qual opção melhor caracteriza o subtipo de aprendizagem:** deverá ser informado o subtipo de aprendizagem que melhor atenda às necessidades a serem consolidadas.
- **A ação de desenvolvimento para essa necessidade deve preferencialmente ser ofertada em qual modalidade:** deverá ser informado qual é a modalidade que melhor atende às necessidades a serem consolidadas
- **Em caso de já possuir uma opção em consideração, qual seria o título previsto da ação de desenvolvimento para essa necessidade:** caso já se tenha ideia, informar um possível título para a ação ou o conjunto de ações de desenvolvimento que atenderá às necessidades a serem consolidadas.
- **Em caso de já possuir uma opção em consideração, qual seria a carga horária total prevista da ação de desenvolvimento para essa necessidade:** informar a carga horária total que da ação de desenvolvimento. Nesse caso, deve ser informado a quantidade total de horas da(s) ação(ções) e não multiplicar pelo número de servidores. (Conforme explicado no Tópico 17 do capítulo 3).
- **Em caso de já possuir uma opção em consideração, qual o término previsto da ação de desenvolvimento para essa necessidade:** deve ser informado o ano final de término das ações (dentre as informações das necessidades, colocar a data mais distante).
- **A ação de desenvolvimento para essa necessidade pode ser oferta de modo gratuito:**se o conjunto de ações for gratuito, selecionar o campo.
- **Se não gratuita, qual seria o custo total previsto da ação de desenvolvimento para essa necessidade:** o campo virá preenchido com o somatório dos custos das necessidades previamente preenchido.
- **A ação de desenvolvimento para essa necessidade pode ser ofertada pela escola de governo própria do órgão/da entidade:** deverá ser informado se tais necessidades poderão ser atendidas por escola de governo própria.
- **Deseja acrescentar outras informações a respeito:** acrescentar informações que forem necessárias.

**Não existe limite de quantidade de necessidades a serem consolidadas.** 

#### IDENTIFICAÇÃO GERAL DA NECESSIDADE DE DESENVOLVIMENTO

# 1. Que necessidade de desenvolvimento o órgão/a entidade possui ? \* 0 Que necessidade de desenvolvimento o órgão/a entidade possui 2. Quais dados atuais ajudam a embasar essa necessidade de desenvolvimento ? \* 0 Quais dados atuais ajudam a embasar essa necessidade de desenvolvimento 3. Qual a área que melhor identifica a temática relacionada a essa necessidade de desenvolvimento ? \* + × Administração Pública | × Ciência da Informação 4. Qual a subárea que melhor identifica a subtemática relacionada a essa necessidade de desenvolvimento ? <sup>1</sup> × Políticas Públicas e Uso de Evidências 5. Caso essa necessidade não se encaixe em nenhuma temática ou subtemática apresentadas, informe qual(is) seria(m) ? Caso essa necessidade não se encaixe em nenhuma temática ou subtemática apresentadas, informe qual(is) seria(m) 6. Essa necessidade está associada a qual competência ?\* 0 × Comunicação efetiva | × Gerenciamento de políticas 7. Essa necessidade de desenvolvimento é transversal para o órgão/a entidade ? \* <sup>1</sup>  $\bigcirc$  Sim  $\bigcirc$  Não

#### 8. Qual o público-alvo da ação de desenvolvimento para essa necessidade ? \* 0

Qual o público-alvo da ação de desenvolvimento para essa necessidade

#### 9. Qual(is) unidade(s) organizacional(is) do órgão/da entidade será(ão) beneficiada(s) pela ação de desenvolvimento para essa necessidade ? \* + 0

Qual(is) unidade(s) organizacional(is) do órgão/da entidade será(ão) beneficiada(s) pela ação de desenvolvimento para essa necessidade

10. A ação de desenvolvimento para essa necessidade deve alcancar quais unidades federativas ? \* 0

 $\times$  DF

11. Quantos agentes públicos serão beneficiados pela ação de desenvolvimento para essa necessidade ?\* 0

395

12. A acão de desenvolvimento para essa necessidade está relacionada a qual(is) área(s) temática(s) dos Sistemas Estruturadores do Poder Executivo Federal ? \* 1

13. A ação de desenvolvimento para essa necessidade deve preferencialmente ser ofertada em qual tipo de aprendizagem ? <sup>1</sup>

14. De acordo a resposta anterior, qual opção melhor caracteriza o subtipo de aprendizagem ? <sup>0</sup>

15. A ação de desenvolvimento para essa necessidade deve preferencialmente ser ofertada em qual modalidade ? <sup>1</sup>

16. Em caso de já possuir uma opção em consideração, qual seria o título previsto da ação de desenvolvimento para essa necessidade ? ❶

Em caso de já possuir uma opção em consideração, qual seria o título previsto da ação de desenvolvimento para essa necessidade

17. Em caso de já possuir uma opção em consideração, qual seria a carga horária total prevista da ação de desenvolvimento para essa necessidade ? + 0

000:00

18. Em caso de já possuir uma opção em consideração, qual o término previsto da ação de desenvolvimento para essa necessidade ? <sup>1</sup>

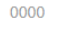

19. A ação de desenvolvimento para essa necessidade pode ser oferta de modo gratuito ? <sup>1</sup>

20. Se não gratuita, qual seria o custo total previsto da ação de desenvolvimento para essa necessidade ? \* <sup>1</sup>

R\$ 60.000,00

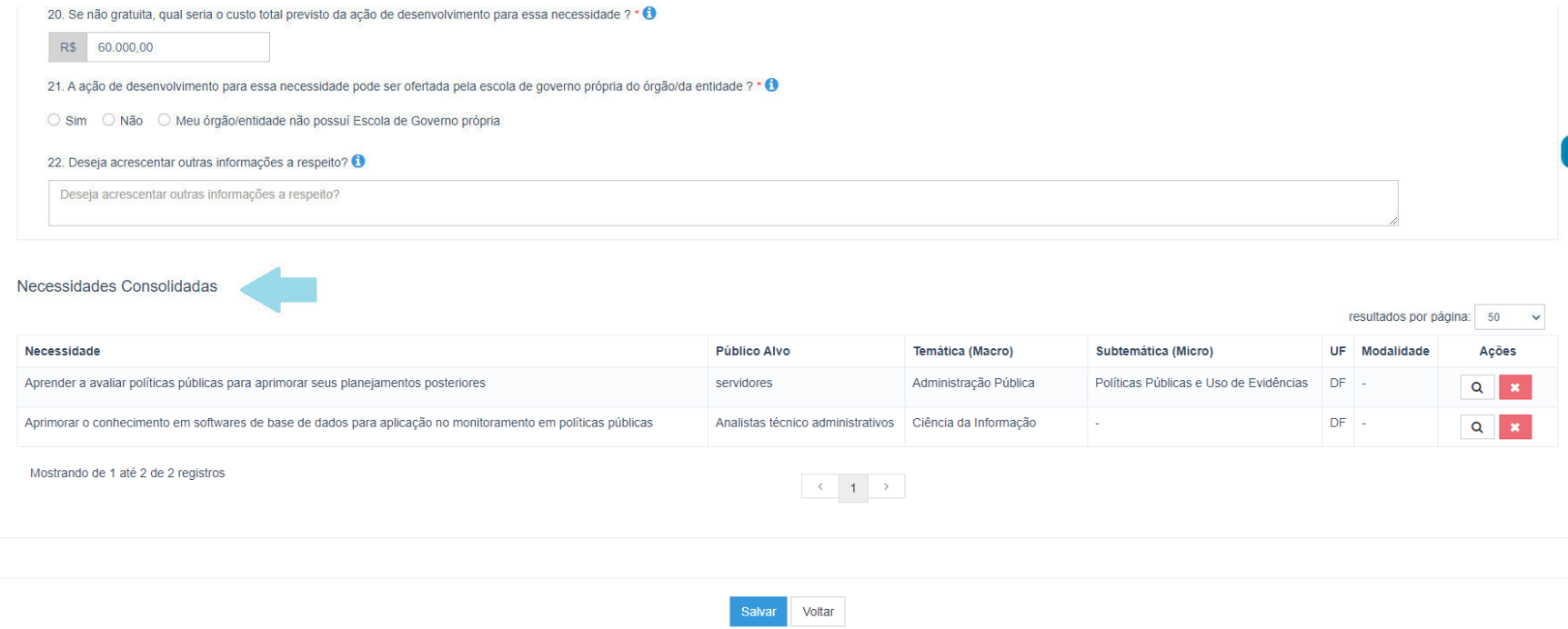

k) Perceba que ao final da página de consolidação (imagem anterior) estão elencadas todas as necessidades a serem consolidadas. Caso deseje visualizar alguma informação específica de determinada necessidade, deve-se clicar no botão "Visualizar" + a tecla CRTL (assim, as informações apareceram em outra aba do navegador), conforme imagem abaixo:

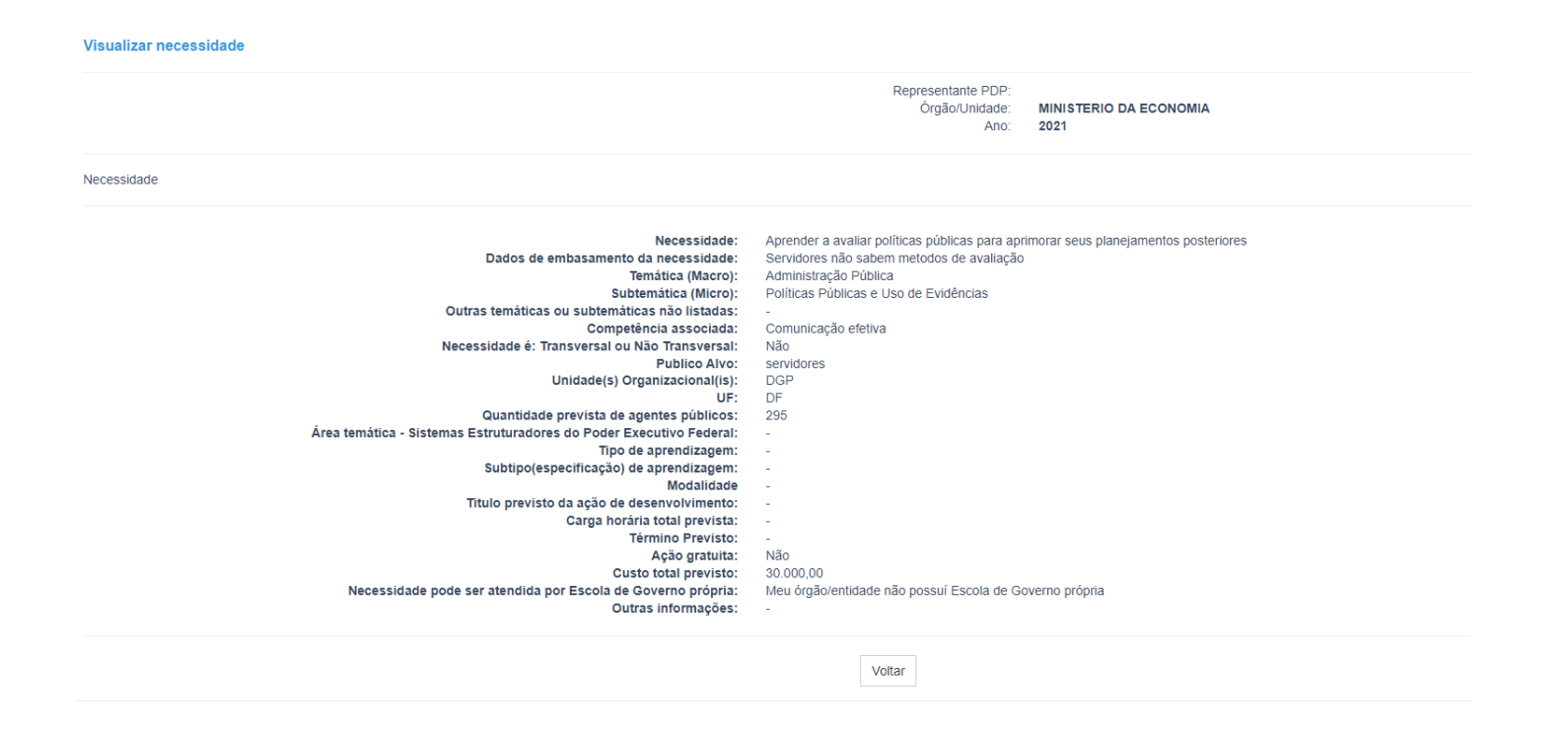

l) Após consolidar todas as necessidades, com a devida atenção que o processo requer, é hora de **enviar para aprovação da autoridade máxima** o PDP consolidado contendo **TODAS AS NECESSIDADES** do órgão ou entidade (as consolidadas e as demais cadastradas pelos Representante Gerencial e Operacional). Para isso, **o Representante Gerencial** (único com o perfil capaz de enviar o PDP para aprovação) deve acessar o menu principal e selecionar a opção "Consultar Consolidação".

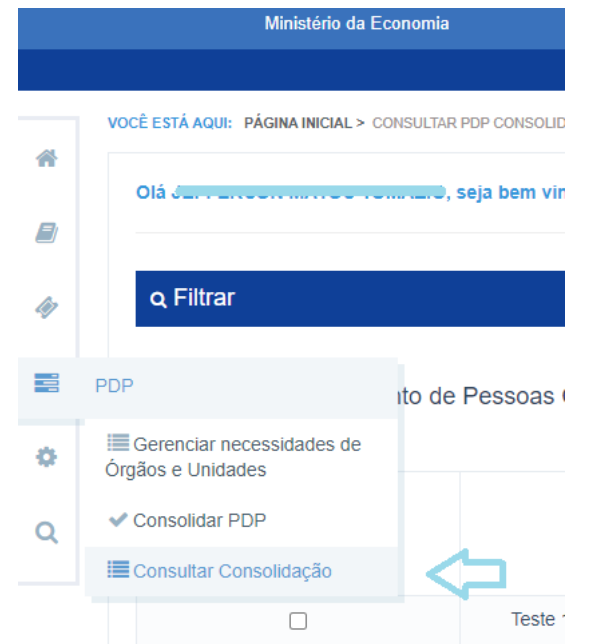

m) Em seguida, ao final da listagem de necessidades consolidadas (que incluirá todas as necessidades cadastradas pelos Representante Gerencial e Operacional e aquelas consolidadas) aparecerá o botão "Enviar para Aprovação" o qual deverá ser selecionado para envio ao **Aprovador PDP**, conforme abaixo.

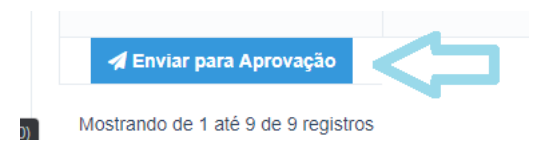

**OBSERVAÇÃO: A opção de "Enviar para Aprovação" estará disponível no sistema SIPEC a partir de 20 de julho de 2020. Não tente enviar antes desta data.**

# 4.4 APROVAÇÃO DO PDP PELA AUTORIDADE MÁXIMA – DISPONÍVEL NO SISTEMA SIPEC A PARTIR DE 20 DE JULHO

Após o cadastramento das necessidades de ações de desenvolvimento, a consolidação (se for o caso), e o envio para aprovação da autoridade máxima, é hora de demonstrar o passo a passo sobre como a aprovação deve ser realizada no sistema.

Ela acontece da mesma forma que atualmente ocorre com as aprovações das Revisões do PDP.

#### **Atenção!**

**Considere o tempo de aprovação pela autoridade máxima para atender no prazo o envio do PDP ao órgão central do SIPEC.** 

**Para cadastramento da autoridade máxima do seu órgão ou entidade, verifique o passo a passo do Capítulo 4.1 deste Guia.** 

a) O **Aprovador PDP** deverá acessar o Portal SIPEC e em seguida a área do PDP. Logo na tela de início, já aparecerá o PDP do órgão ou entidade para que possa aprovar ou reprovar o Plano, conforme botão "Aprovar o PDP". Mas antes é interessante que o Aprovador PDP visualize o Plano e verifique as necessidades do órgão ou entidade. Para isso, deve-se clicar em "Visualizar".

Plano de Desenvolvimento de Pessoas

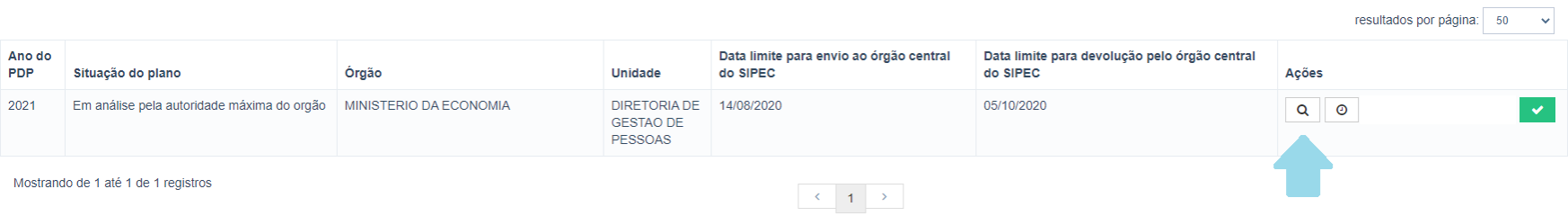

b) Ao selecionar a opção visualizar, será aberta a listagem com todas as necessidades do PDP. Será possível verificar as necessidades modificadas por meio do botão "Histórico" (relógio). Caso a autoridade máxima deseje visualizar todas as informações de uma necessidade específica, ela deverá selecionar a opção "Visualizar necessidade" (lupa).

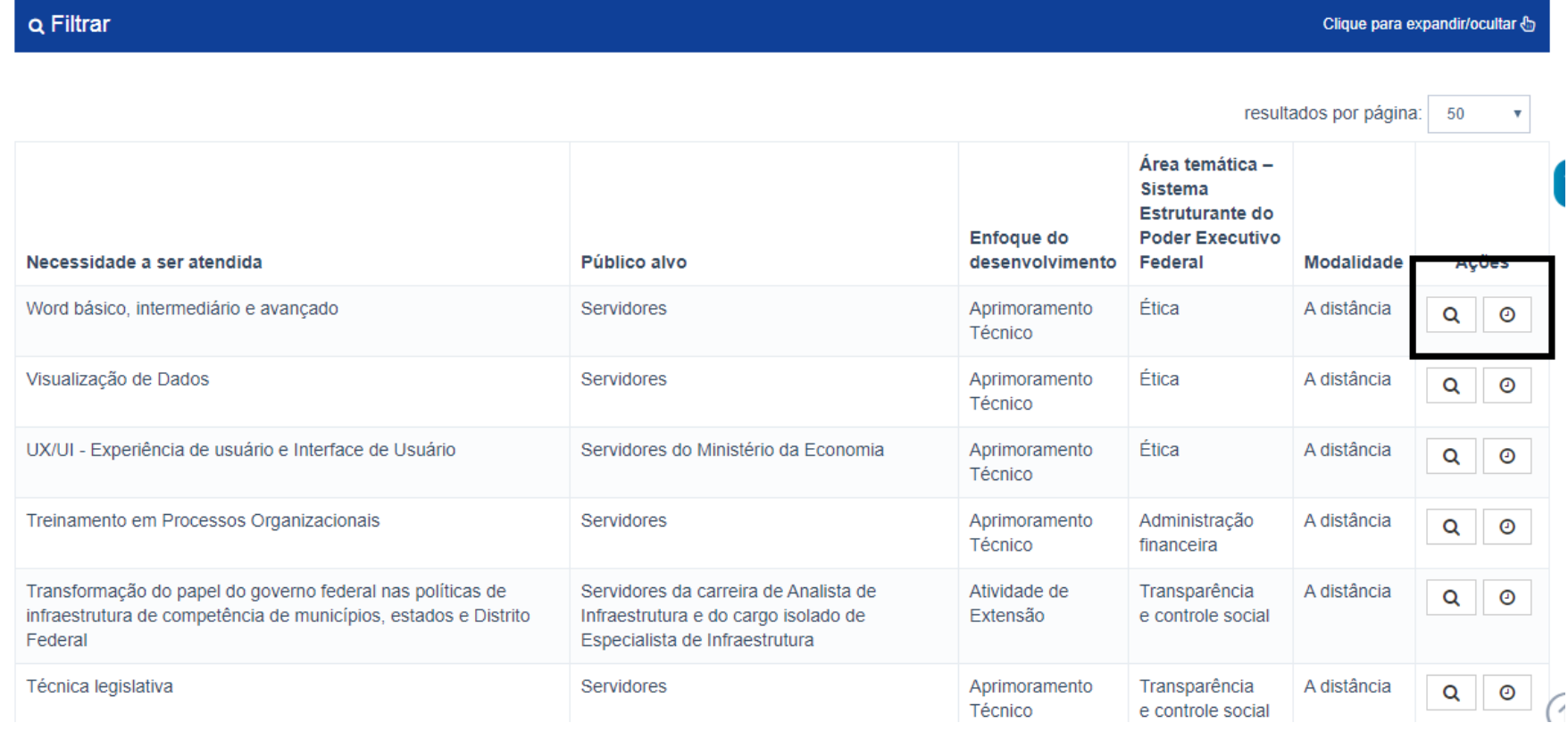

### *(Imagem meramente ilustrativa)*

c) Visto o PDP, o **Aprovador PDP** poderá retornar à tela inicial e decidir por aprovar ou reprovar o PDP clicando em "Aprovar o PDP".

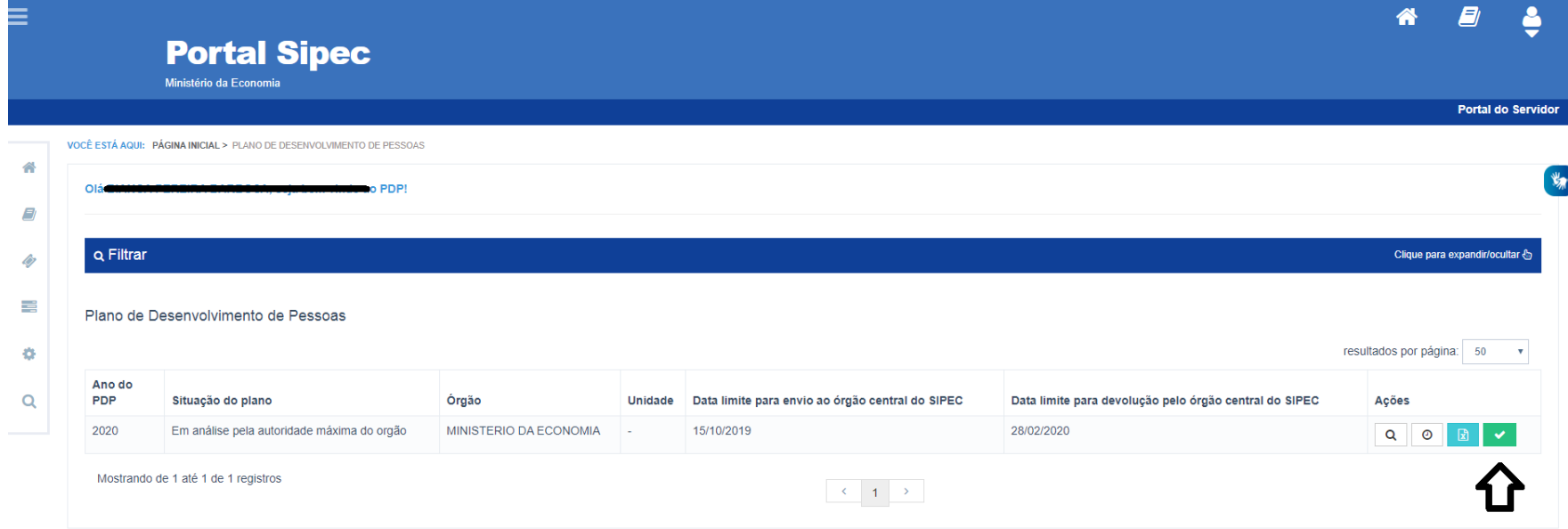

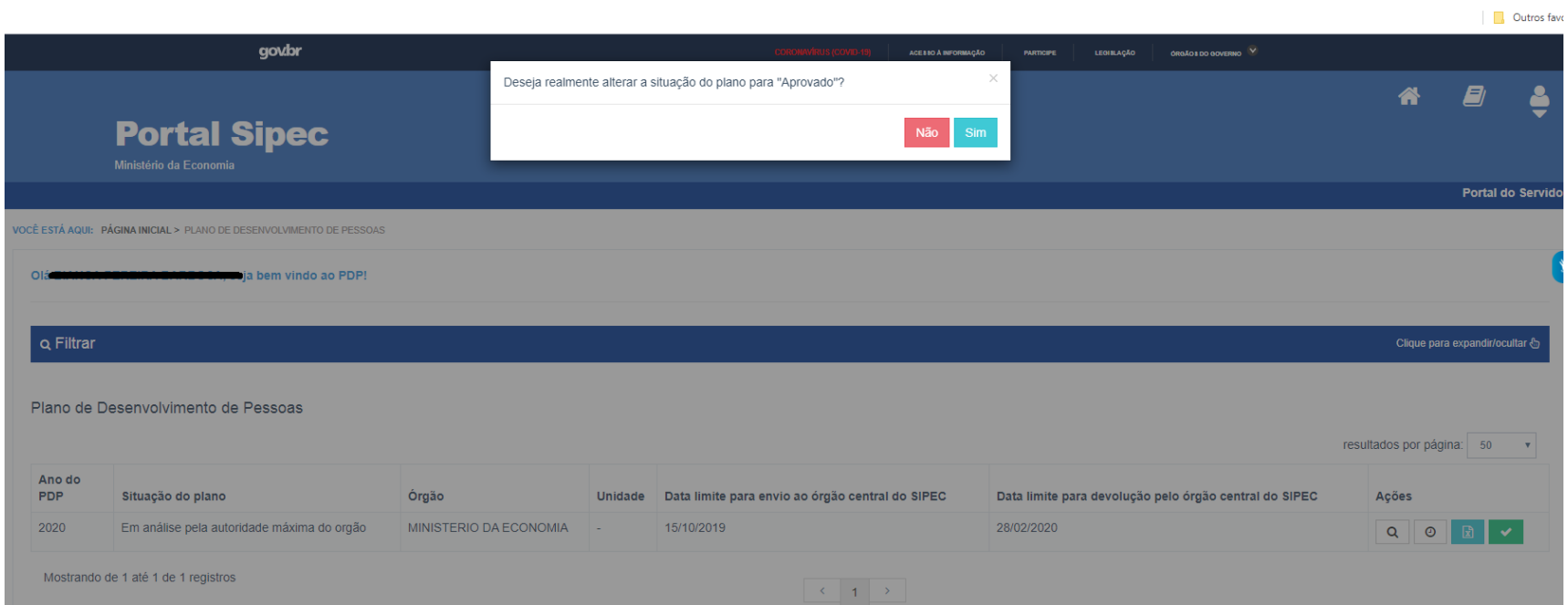

## d) Após clicar no botão, aparecerá a seguinte tela questionando se "Deseja realmente alterar a situação do plano para "Aprovado?"

e) Quando *aprovado, basta clicar em "sim"* e o PDP passará para o *status* "PDP aprovado pela autoridade máxima do órgão", e nesse caso retornará para o **Representante Gerencial** do órgão ou entidade para que faça o **envio do PDP ao órgão central.**

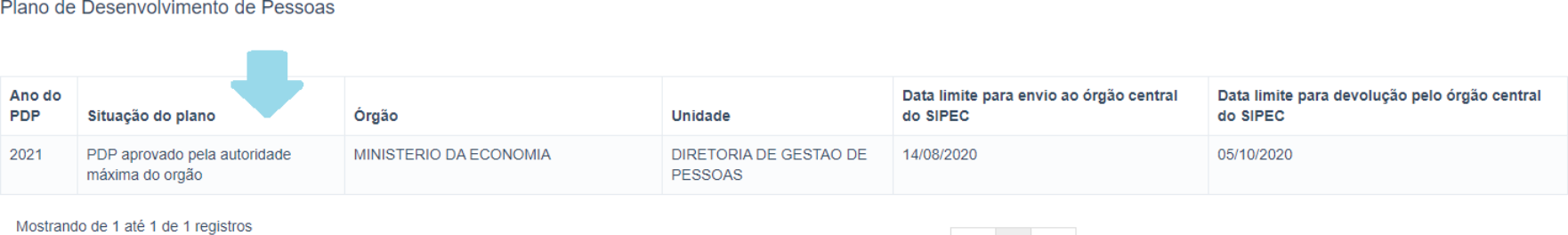

f) No caso de **reprovação**, a autoridade máxima do órgão ou entidade deverá clicar em "não" e apresentar justificativa para a não aprovação, conforme tela abaixo:

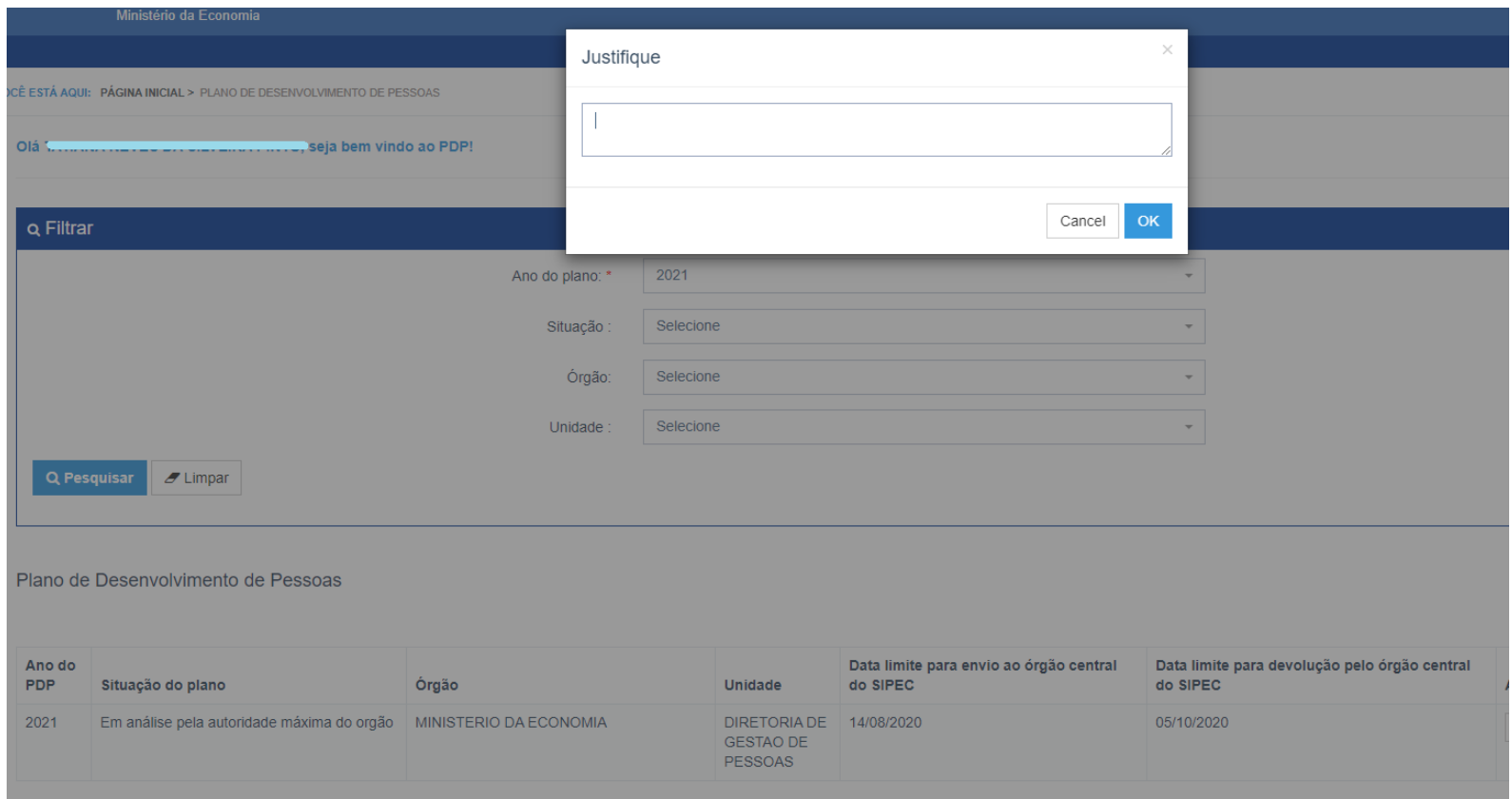

**A justificativa consiste em orientações da autoridade máxima à unidade central de gestão de pessoas a fim de ajustar o PDP antes de enviá-lo para análise do órgão central.** 

#### g) Conforme tela a seguir, ao reprovar o Plano, o PDP passa para o status "PDP reprovado pela autoridade máxima do órgão".

Plano de Desenvolvimento de Pessoas

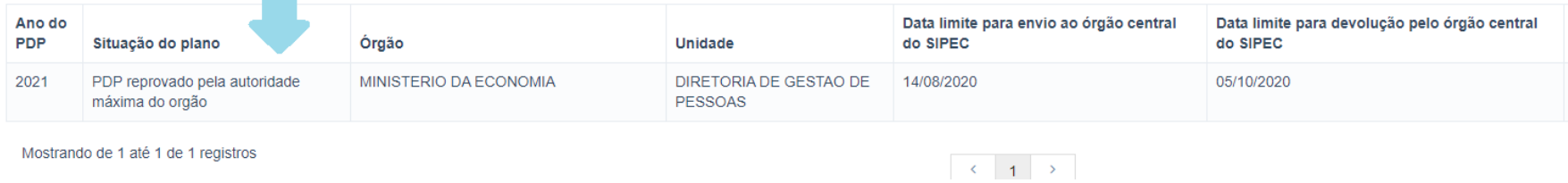

- h) Nisso, o PDP retorna para o **Representante Gerencial** do órgão ou entidade para que sejam realizados ajustes no PDP, conforme orientações da autoridade máxima e, dessa forma, seja encaminhado novamente para aprovação.
- i) Após aprovação pelo **Aprovador PDP**, o Plano retorna para o **Representante Gerencial PDP**, que deverá encaminhar para o órgão central o PDP devidamente aprovado, clicando no botão **"Enviar Plano aprovado".**

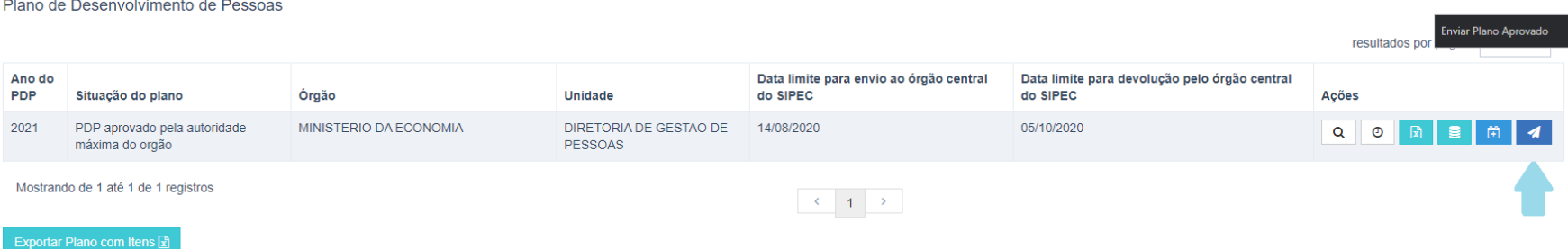

**Então, atenção! Para que o PDP do seu órgão seja considerado "Enviado" é preciso clicar no ícone que estará disponível nesta nova versão do Sistema a partir de 20 de julho de 2020!** 

 **Agora o PDP do seu órgão ou entidade foi devidamente enviado para a análise do órgão central que deverá enviar a Manifestação Técnica do PDP 2020-2021 contendo a análise do PDP até o dia 20 de dezembro de 2020,**  conforme os prazos excepcionais estabelecidos na Instrução Normativa nº 37, de 11 de maio de 2020.

 $\overline{\phantom{a}}$ 

## 4.5 RESUMINDO AS ETAPAS DO PDP

#### Elaboração e Lançamento no Sistema SIPEC

A unidade de gestão de pessoas de cada órgão ou entidade deverá preencher o PDP, via Sistema SIPEC, com as suas necessidades de desenvolvimento.

**É importante é identificar a necessidade a ser atendida e alinhar a ação de desenvolvimento que atenderá aquela necessidade aos objetivos estratégicos do órgão ou entidade**.

#### **Centralizada**

A unidade de gestão de pessoas (conforme os perfis dos servidores responsáveis) lança no Sistema SIPEC as necessidades de todo o órgão ou entidade, sem a necessidade de consolidação das necessidades.

#### **Descentralizada**

O lançamento pode ser realizado de maneira descentralizada pelo órgão ou entidade. Ou seja, a unidade de gestão de pessoas solicita que cada unidade (perfil do Usuário PDP) analise e registre suas necessidades, e então consolida os dados das necessidades no Sistema SIPEC.

## Aprovação do PDP pela autoridade máxima do órgão ou entidade

A autoridade máxima de cada órgão ou entidade deverá aprovar o PDP antes do envio, via Sistema SIPEC, ao órgão central.

Envio do PDP ao órgão central do SIPEC

Cada órgão ou entidade (unidade central de gestão de pessoas), envia, via Sistema SIPEC, o PDP aprovado.

# 5. O QUE OCORRE APÓS O ENCAMINHAMENTO DO PDP AO ÓRGÃO CENTRAL DO SIPEC

# Recebimento e análise dos PDP

O órgão central do SIPEC recebe o PDP dos órgãos e entidades, analisa e consolida as ações transversais e as ações não transversais.

O órgão central do SIPEC envia para a Enap o Plano Consolidado de Ações de Desenvolvimento contendo as ações transversais.

# Elaboração e divulgação do cronograma das ações

A Enap analisa as ações e, em conjunto com as demais escolas de governo, faz o cronograma das A Enap divulga o cronograma de ações em ações de desenvolvimento que serão atendidas no decorrer do ano de execução do PDP. seu Portal.

O órgão central do SIPEC devolve aos órgãos e entidades seus PDP, via Sistema SIPEC, juntamente com a Manifestação Técnica.

# Execução das ações

A unidade de gestão de pessoas do órgão ou entidade recebe seu PDP e realiza a divulgação interna.

A unidade de gestão de pessoas do órgão ou entidade divulga amplamente aos servidores as ações que serão desenvolvidas e planeja as contratações das ações não transversais e das ações transversais que não poderão ser atendidas pela Enap e demais escolas de governo.

A unidade de gestão de pessoas do órgão ou entidade inicia execução das ações, divulga e faz o monitoramento via Sistema SIPEC.

No decorre da execução, se necessário, poderão ser realizadas revisões no PDP para fins de ajustes ao planejamento.

# 6. EXECUÇÃO, MONITORAMENTO, REVISÃO E RELATÓRIO DO PDP

Após a devolução do PDP de cada órgão e entidade pelo órgão central do SIPEC, cada um desses entes poderá executar as ações de desenvolvimento elencadas, conforme as orientações que serão apresentas na Manifestação Técnica do PDP 2020-2021.

Caso no decorrer da execução do PDP seja necessário realizar alguma revisão, confira o **Guia do Usuário – Funcionalidade de Revisão do Plano de Desenvolvimento de Pessoas no Portal SIPEC que pode ser acessado no Portal do Servidor** ( **https://www.gov.br/servidor/pt-br/acesso-a-informacao/gestao-de-pessoas/pndp)** ou diretamente no link: **https://www.gov.br/servidor/pt-br/acesso-a-informacao/gestao-de-pessoas/pndp/guianovafuncionalidaderevisao-versao-final.pdf**

Em relação às orientações a respeito do monitoramento, informação de execução das ações de desenvolvimento e, elaboração e preenchimento do Relatório Anual de Execução do PDP, estas serão apresentadas brevemente pelo órgão central do SIPEC.

## 7. PRAZOS DO PDP 2020-2021

Excepcionalmente para o ano de 2020, os prazos para o planejamento e envio do Plano de Desenvolvimento de Pessoas foram alterados por meio da Instrução Normativa nº 37, de 11 de maio de 2020 e Portaria Conjunta nº 16, de 13 de maio de 2020.

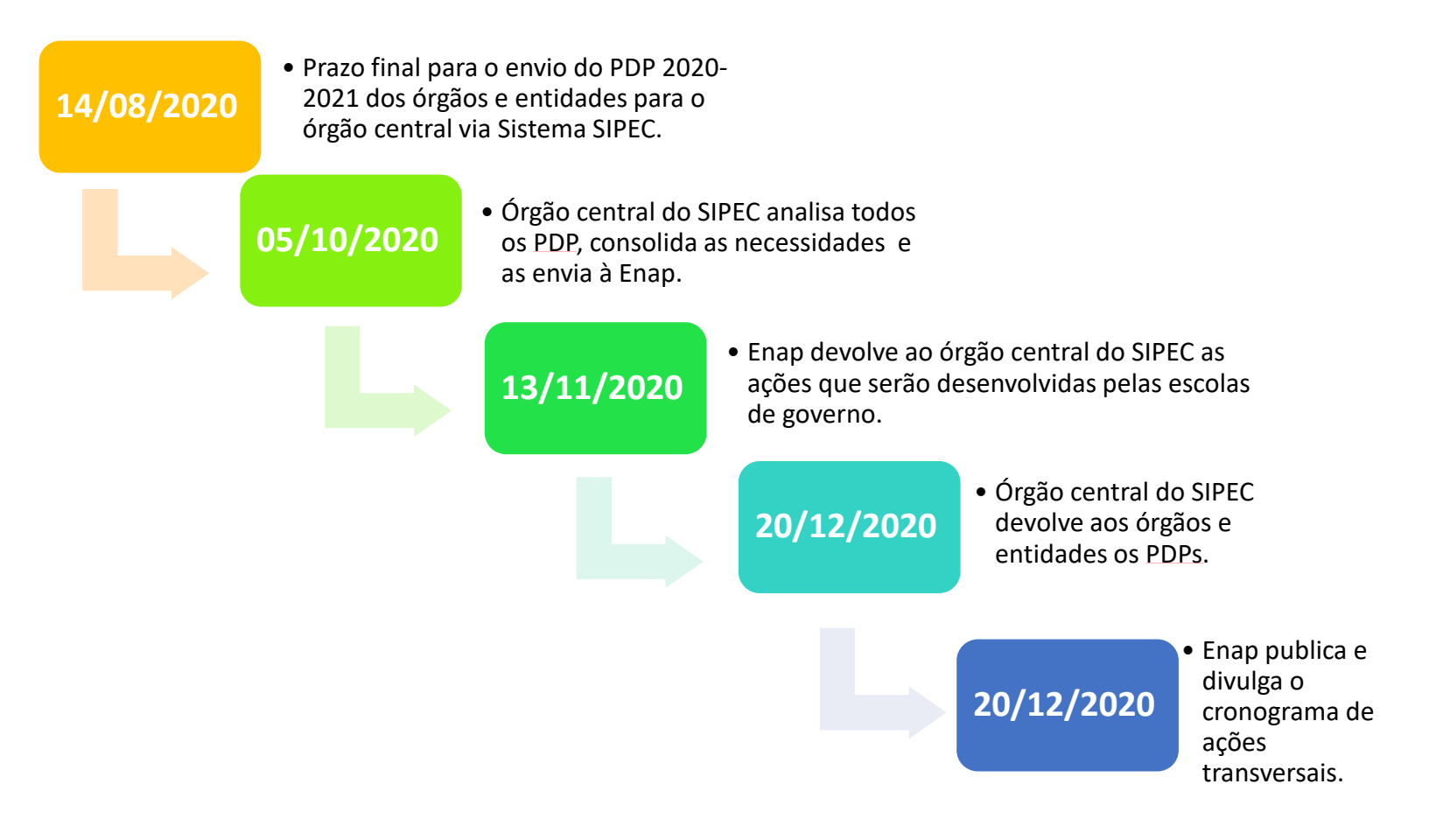

## 8. PRAZOS DO PDP PARA OS DEMAIS ANOS

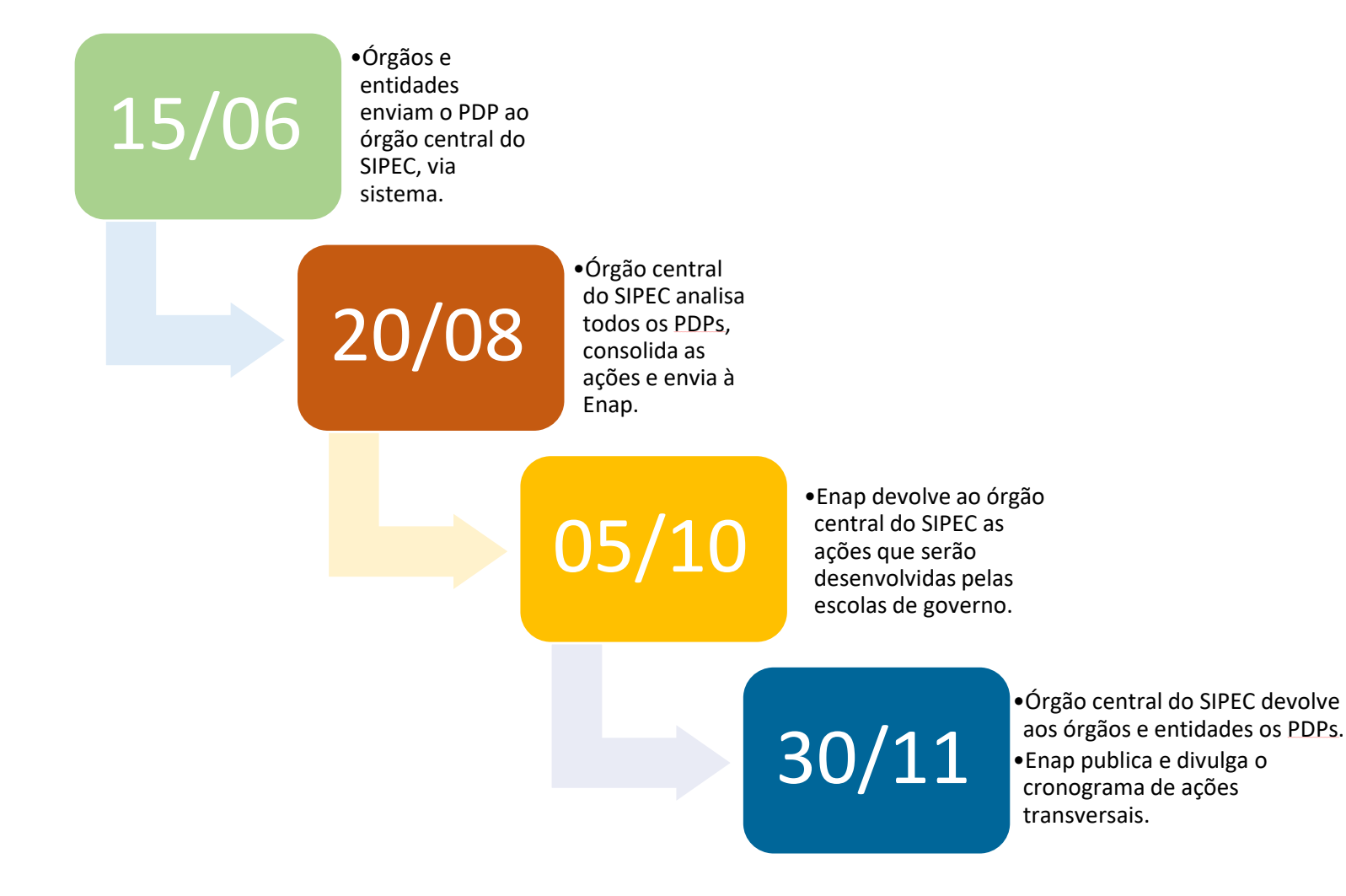

**Em caso de dúvidas sobre o Sistema SIPEC, entre em contato via Central – SIPEC, pela internet ou pelo 0800 979 9009.** 

**Já em caso de dúvidas sobre interpretação da legislação, siga o disposto na Orientação Normativa nº 07/2012.** 

**Órgão Central do SIPEC** 

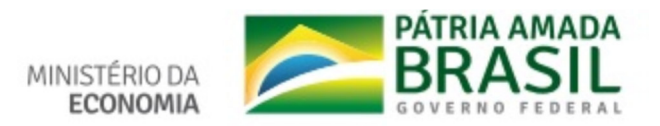

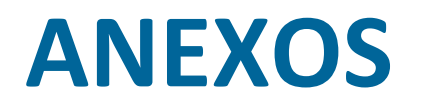

103

# Identificação temática (macros e micros)<br>de necessidades de desenvolvimento profissional no PDP

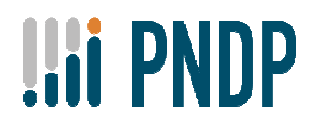

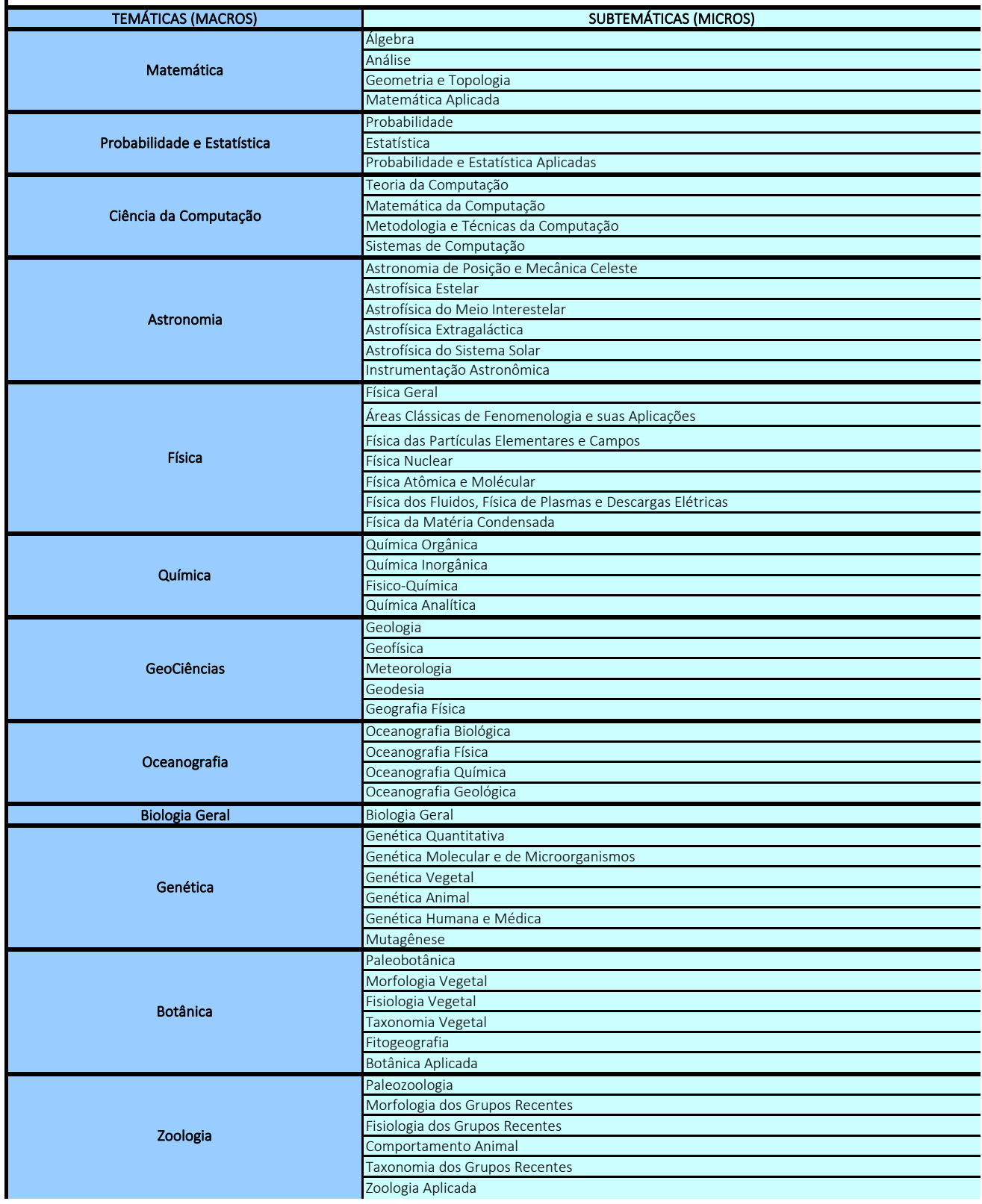

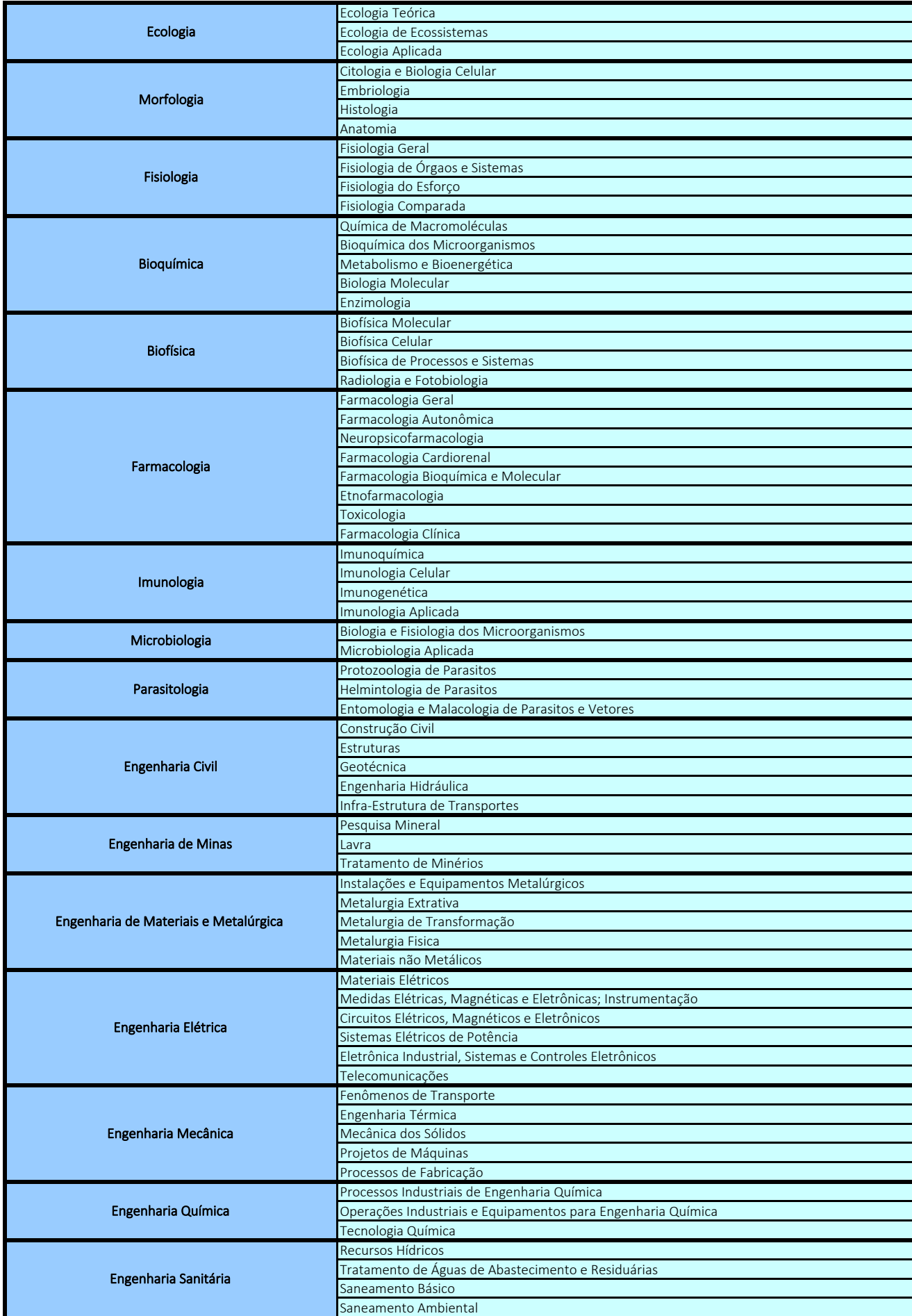

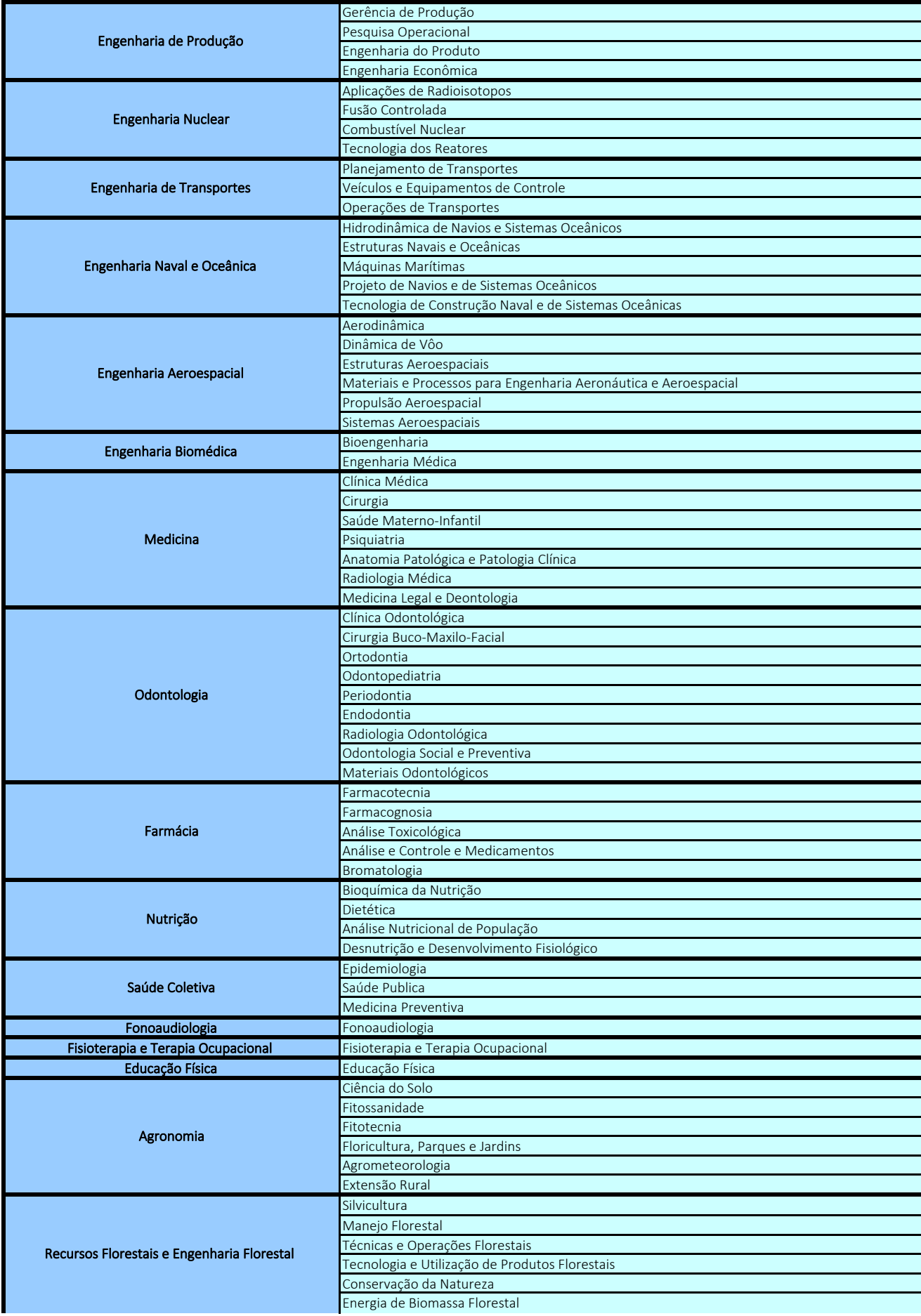

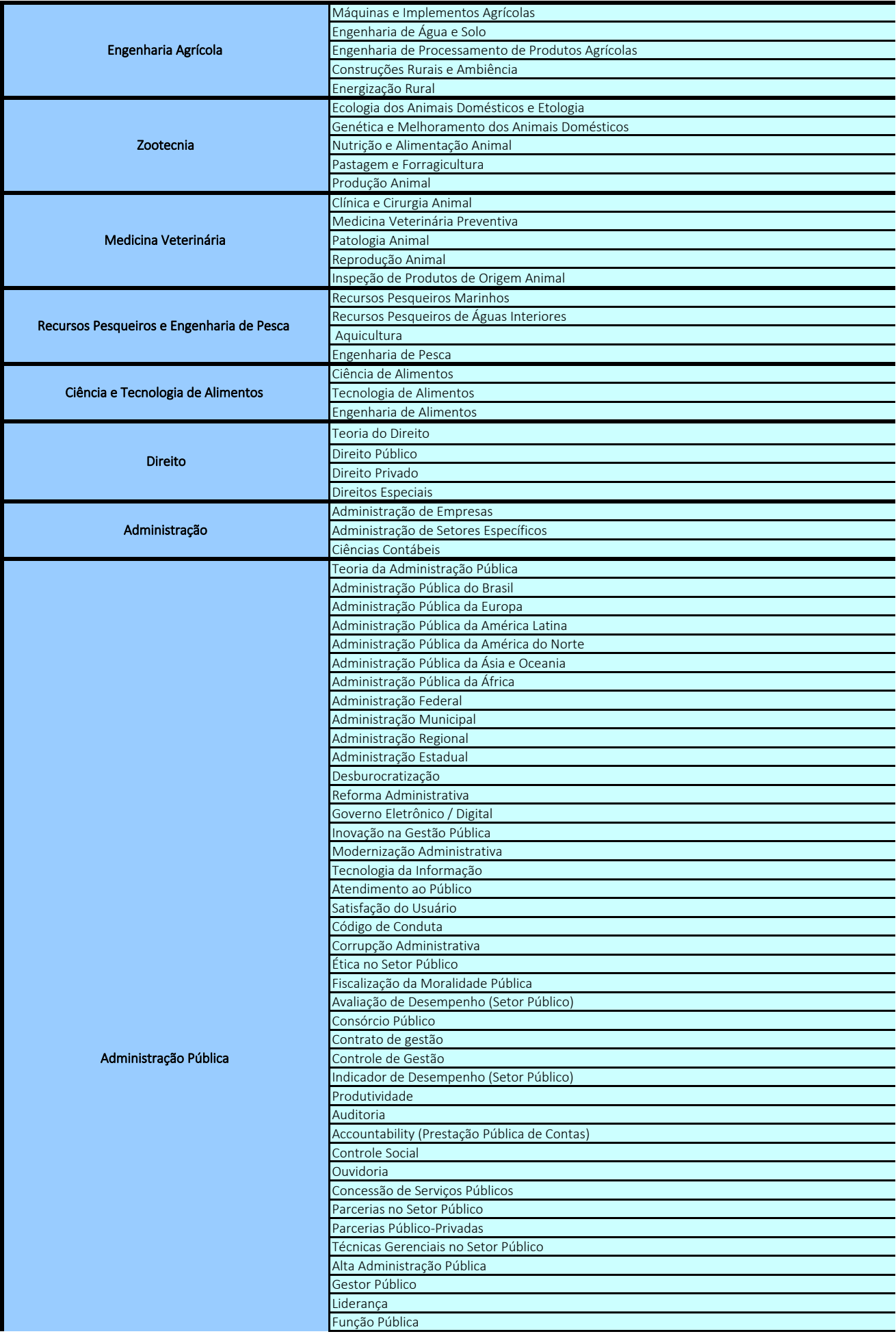

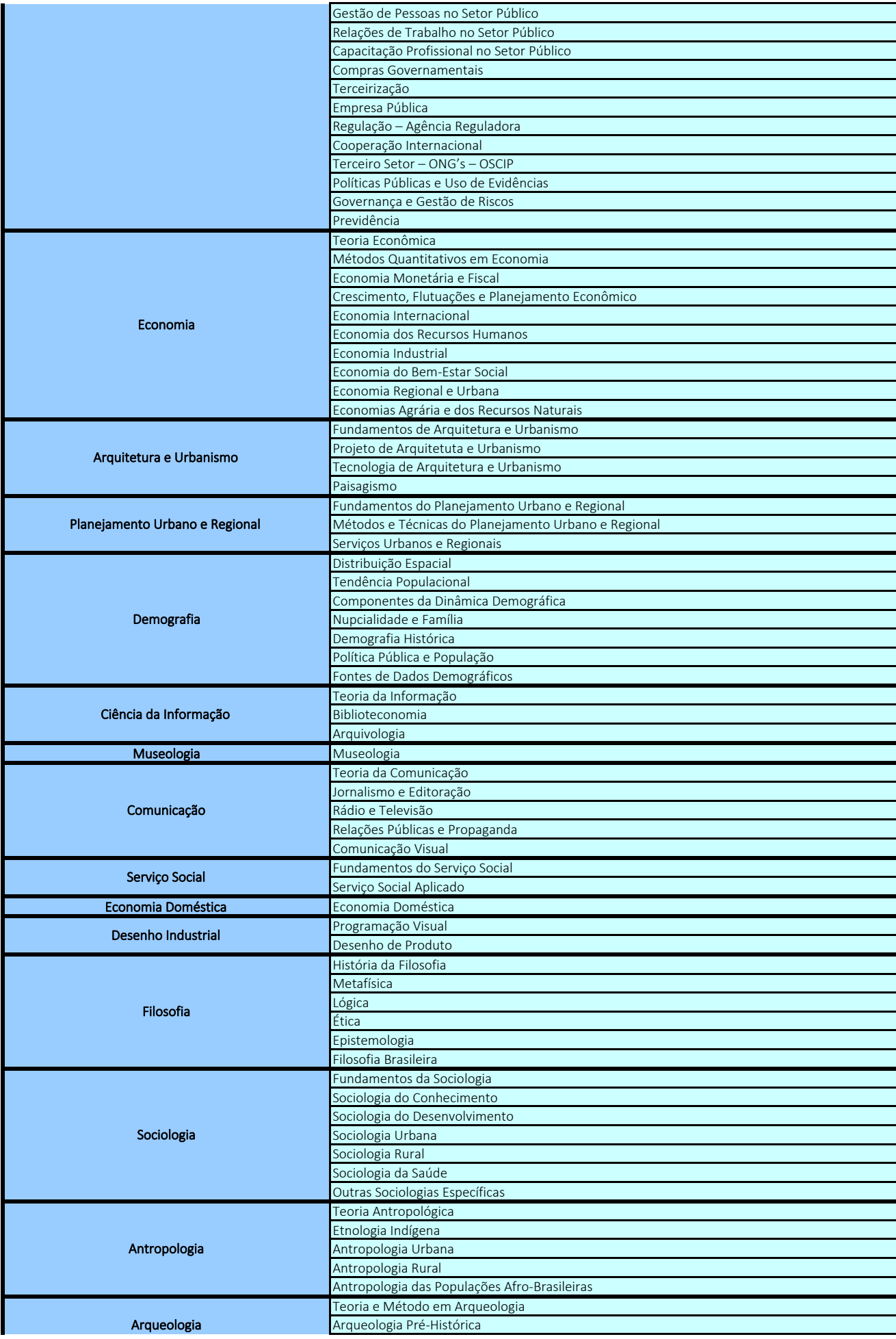
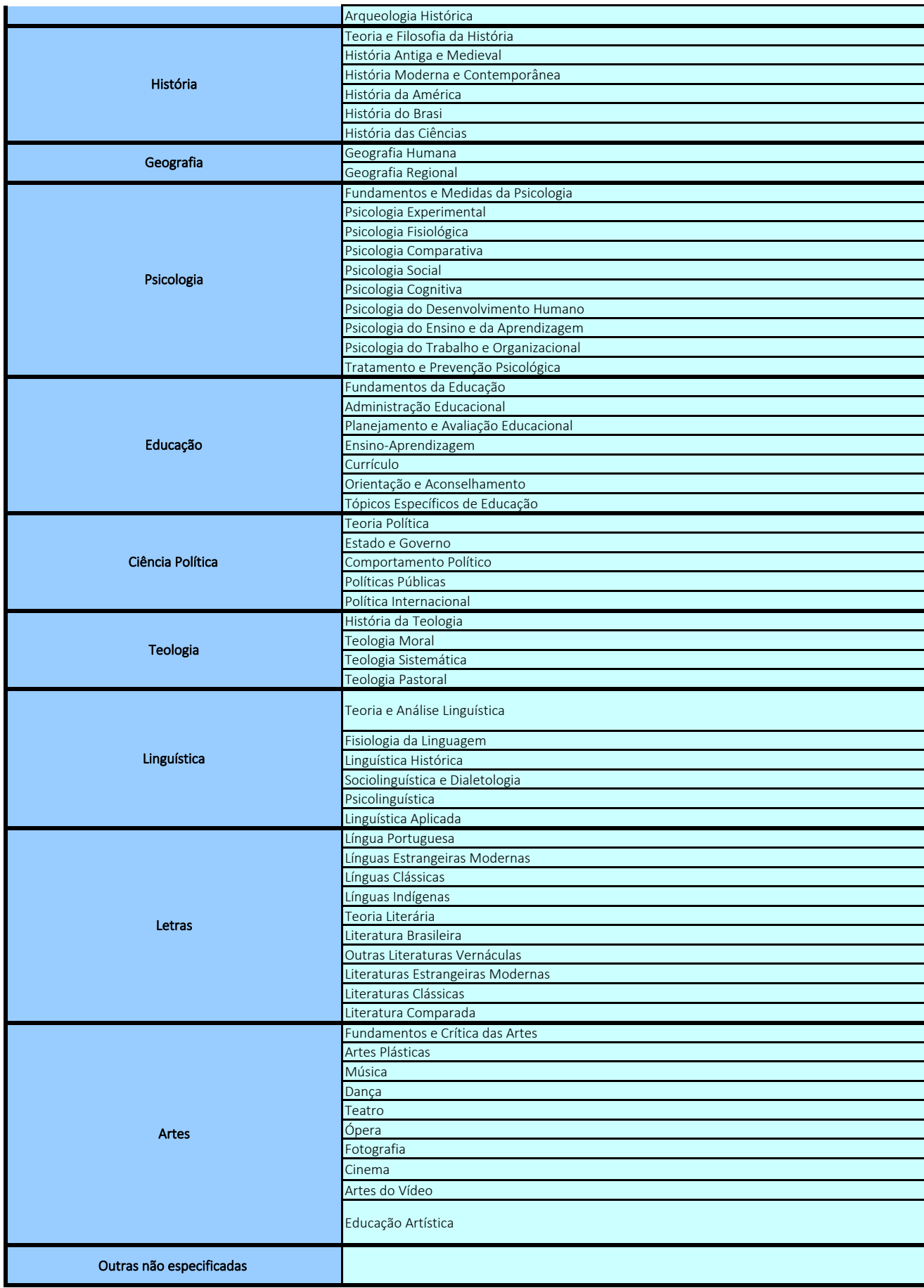

## REFERÊNCIAS

Referência Geral: Tabela de Áreas do Conhecimento (CNPQ, 2013) -

http://www.cnpq.br/documents/10157/186158/TabeladeAreasdoConhecimento.pdf

Referência das micros de Administração Pública: **Tabela de classificação temática de obras do Repositório da Enap - Descritores de Administração Pública (1)**

Referência das micros "Governança e Gestão de Riscos" e "Previdência": **Macros identificadas/utilizadas para o PDP passado**.

Referência da micro "Políticas Públicas e Uso de Evidências": **Macros sugeridas pela Enap em 2020**.

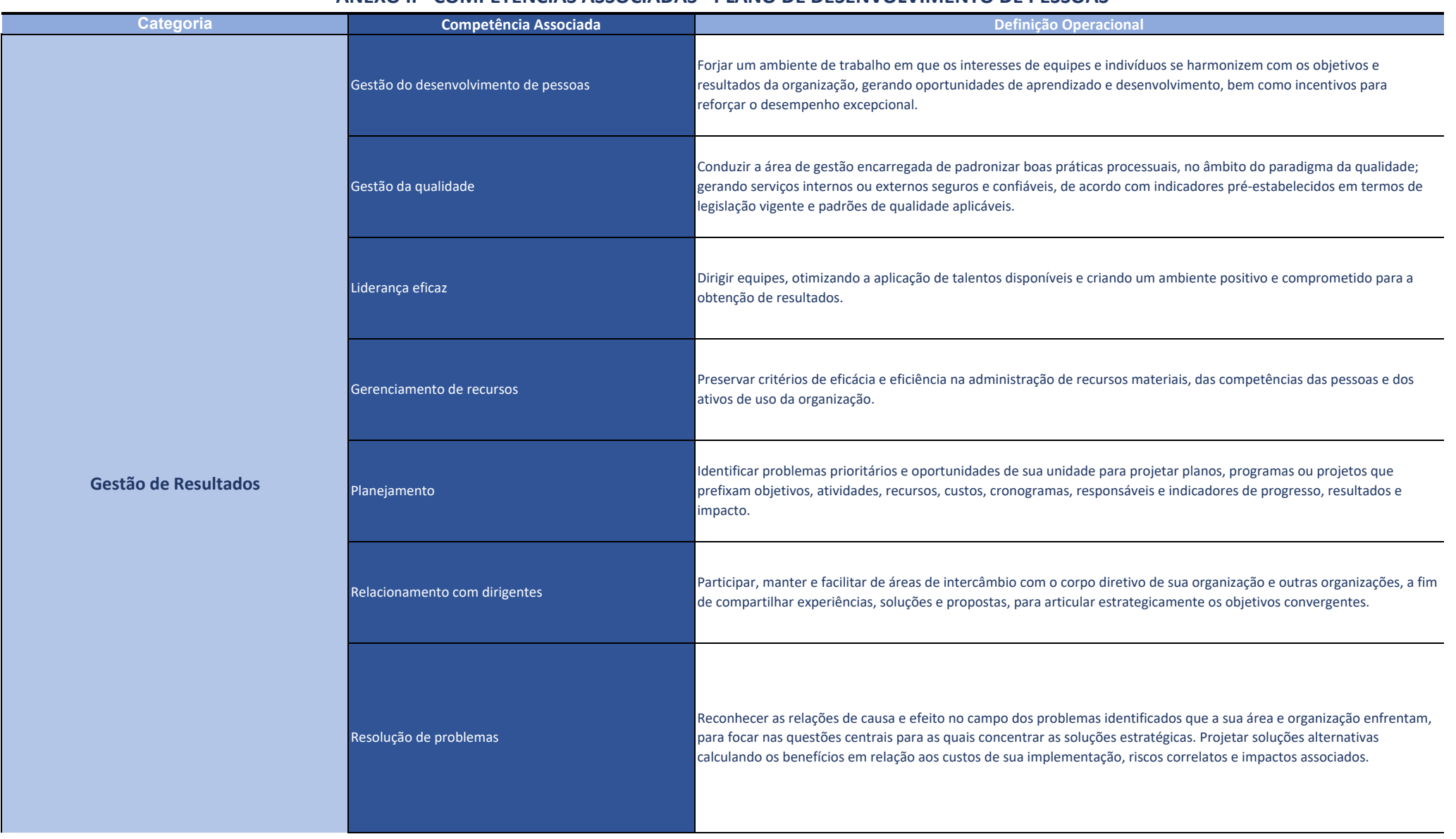

## **ANEXO II - COMPETÊNCIAS ASSOCIADAS - PLANO DE DESENVOLVIMENTO DE PESSOAS**

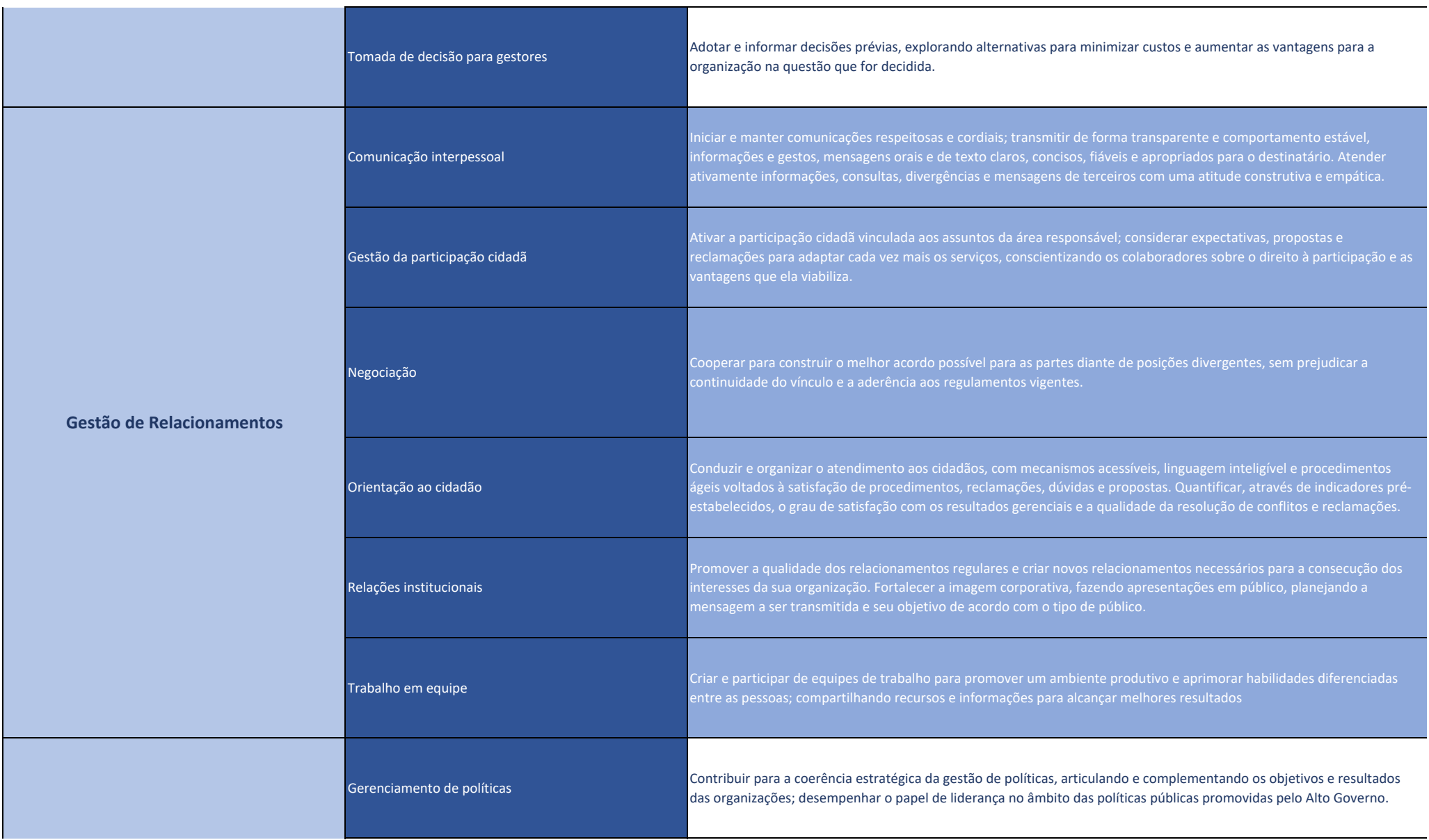

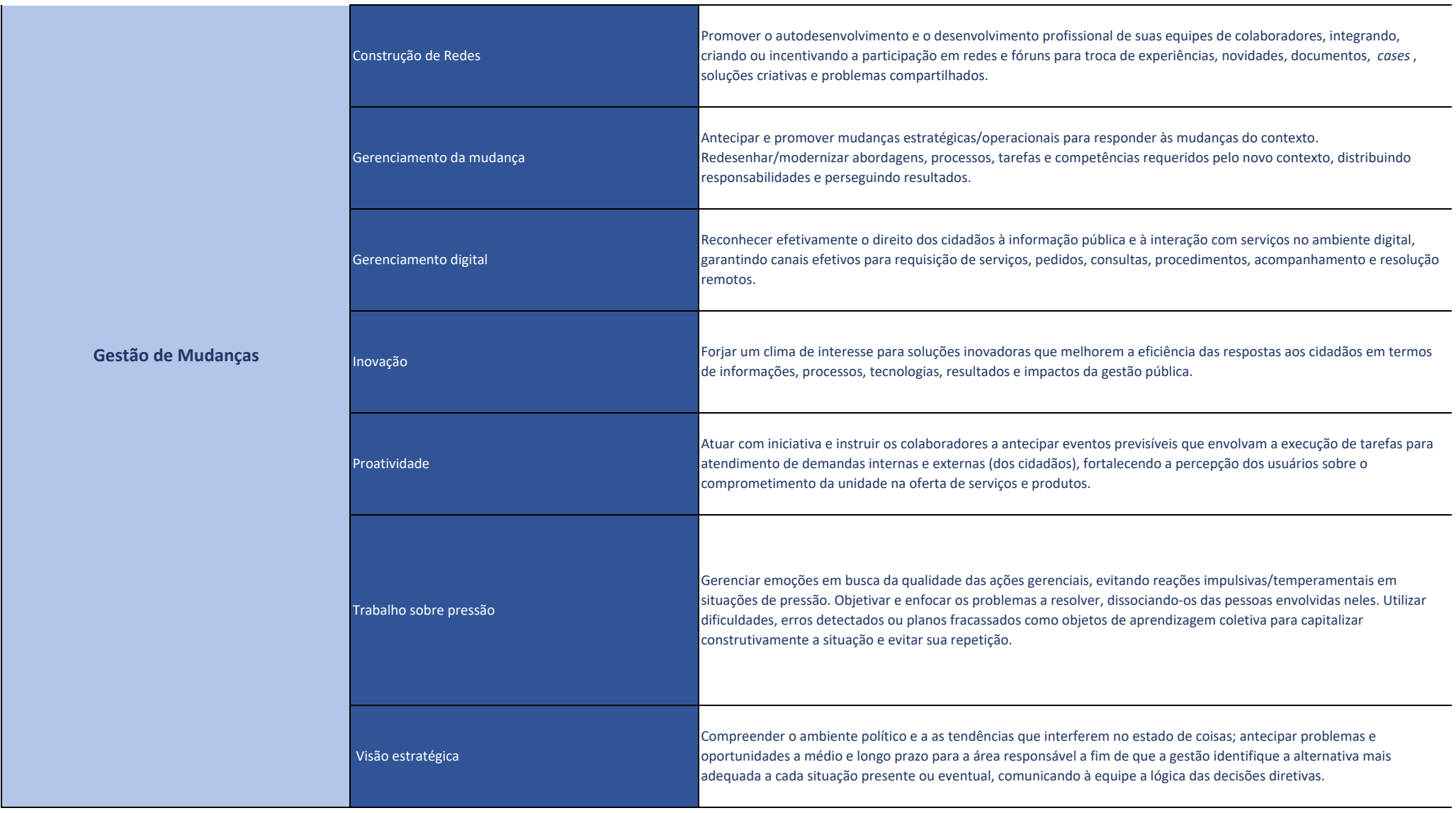

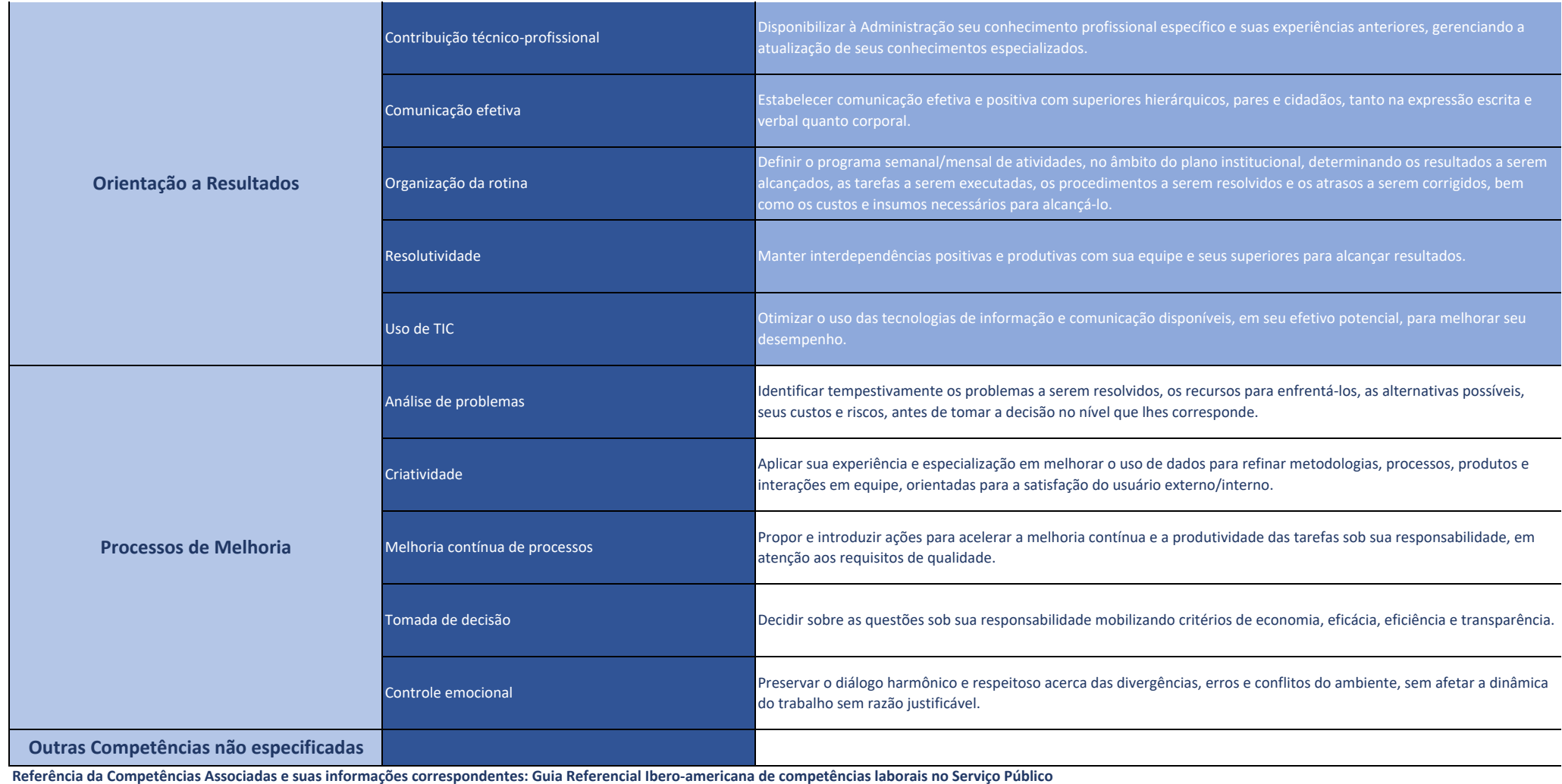

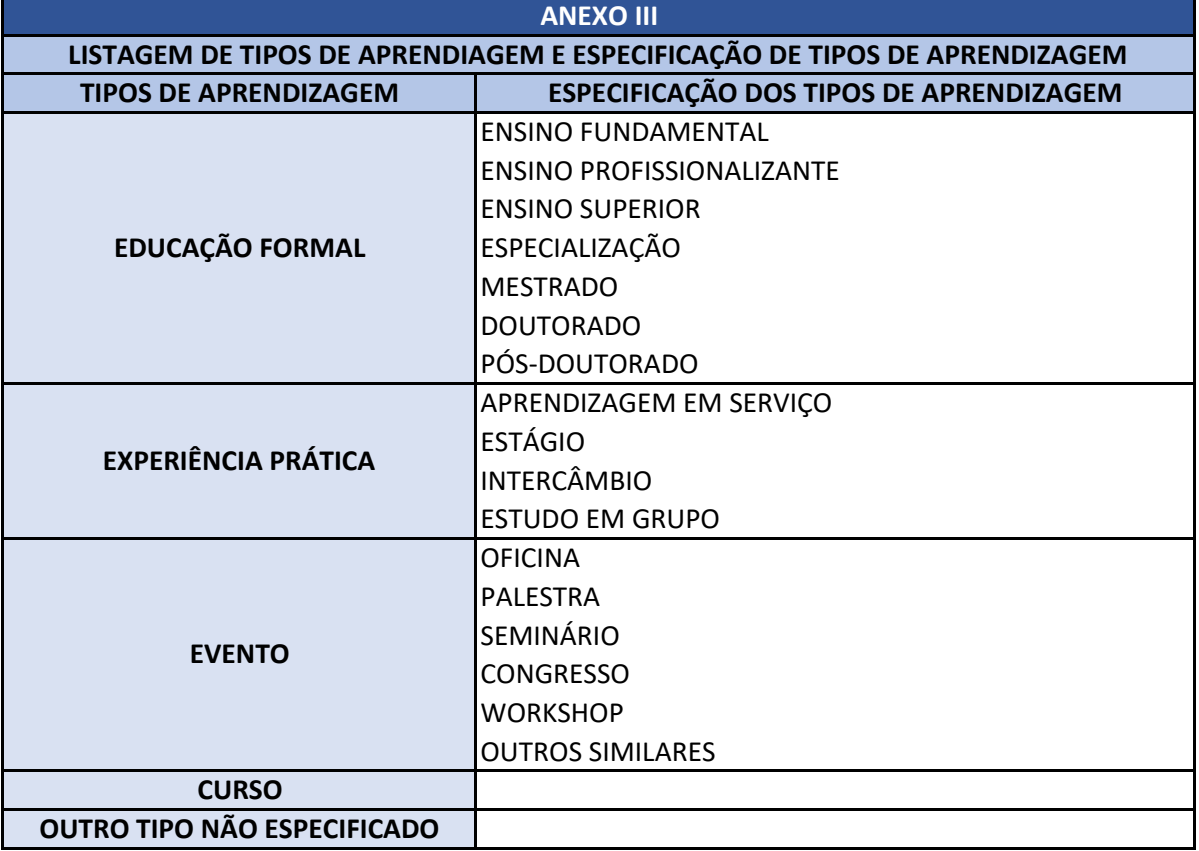